#### COMPAQ

# Maintenance and Service Guide

Compaq Presario V5100 Notebook PC

Document Part Number: 407368-001

February 2006

This guide is a troubleshooting reference used for maintaining and servicing the computer. It provides comprehensive information on identifying computer features, components, and spare parts; troubleshooting computer problems; and performing computer disassembly procedures.

#### © Copyright 2006 Hewlett-Packard Development Company, L.P.

Microsoft and Windows are U.S. registered trademarks of Microsoft Corporation. Intel and Pentium are trademarks or registered trademarks of Intel Corporation or its subsidiaries in the United States and other countries. Bluetooth is a trademark owned by its proprietor and used by Hewlett-Packard Company under license. SD Logo is a trademark of its proprietor.

The information contained herein is subject to change without notice. The only warranties for HP products and services are set forth in the express warranty statements accompanying such products and services. Nothing herein should be construed as constituting an additional warranty. HP shall not be liable for technical or editorial errors or omissions contained herein.

Maintenance and Service Guide Compaq Presario V5100 Notebook PC First Edition: February 2006 Document Part Number: 407368-001

# **Contents**

| 1 | Product Description                  |
|---|--------------------------------------|
|   | 1.1 Features                         |
|   | 1.2 Resetting the Computer 1–4       |
|   | 1.3 Power Management                 |
|   | 1.4 External Components 1–6          |
|   | 1.5 Design Overview                  |
| 2 | Troubleshooting                      |
|   | 2.1 Computer Setup                   |
|   | Accessing Computer Setup             |
|   | Computer Setup Defaults              |
|   | Selecting from the File Menu         |
|   | Selecting from the Security Menu 2–4 |
|   | Selecting from the Tools Menu 2–5    |
|   | Selecting from the Advanced Menu     |
|   | 2.2 Troubleshooting Flowcharts       |

#### 3 **Illustrated Parts Catalog** 3.2 Computer Major Components................. 3–2 3.3 Display Assembly Subcomponents..... 3–14 3.7 Miscellaneous (Not Illustrated).......................... 3–20 Removal and Replacement Preliminaries 4.3 Preventing Damage to Removable Drives ...... 4–3 4.4 Preventing Electrostatic Damage ..... 4–4 4.5 Packaging and Transporting Precautions . . . . . . . . 4–5 4.7 Grounding Equipment and Methods . . . . . . . . . . . . 4–6

| <b>3</b> | kemovai ana kepiacement Procedures            |   |
|----------|-----------------------------------------------|---|
|          | 5.1 Serial Number                             |   |
|          | 5.2 Disassembly Sequence Chart 5–             |   |
|          | 5.3 Preparing the Computer for Disassembly 5– |   |
|          | 5.4 Hard Drive                                |   |
|          | 5.5 Computer Feet                             |   |
|          | 5.6 Memory Module                             |   |
|          | 5.7 Mini Card Module 5–1                      |   |
|          | 5.8 RTC Battery 5–1                           |   |
|          | 5.9 Optical Drive 5–1                         |   |
|          | 5.10 Switch Cover 5–2                         |   |
|          | 5.11 Keyboard 5–2                             |   |
|          | 5.12 Display Assembly 5–2                     |   |
|          | 5.13 Base Enclosure                           |   |
|          | 5.14 Bluetooth Module                         |   |
|          | 5.15 System Board 5–4                         |   |
|          | 5.16 Display Release Button Assembly 5–5      |   |
|          | 5.17 LED Board 5–5                            |   |
|          | 5.18 Fan/Heat Sink Assembly                   |   |
|          | 5.19 Processor                                |   |
|          | 5.20 PC Card Assembly 5–6                     |   |
|          | 5.21 ExpressCard Assembly 5–7                 | 4 |
| 6        | Specifications                                |   |
| A        | Connector Pin Assignments                     |   |
| В        | Power Cord Set Requirements                   |   |
| C        | Screw Listing                                 |   |
| _        | Diambar Carra and Danielian                   |   |
| ע        | Display Component Recycling                   |   |
| In       | dex                                           |   |

# **Product Description**

The Compaq Presario V5100 Notebook PC offers advanced modularity, Intel® Pentium® M processors, and extensive multimedia support.

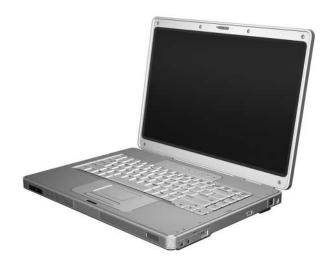

Compag Presario V5100 Notebook PC

#### 1.1 Features

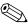

Numerous references are made throughout this *Maintenance and* Numerous references are made and agent and "defeatured" computer

Service Guide to "full-featured" and "defeatured" computer models. A model is considered to be full-featured if it has 3 Universal Serial Bus ports and the following components:

- PC Card slot
- IEEE 1394 port
- Memory Reader

A model is considered to be defeatured if it has only 2 Universal Serial Bus ports and none of the components listed above.

- Intel Pentium M 2.0-GHz, 1.83-GHz, 1.66-GHz Dual Code, or 1.66-GHz Single Code processors, varying by computer model
- 15.4-inch, WXGA, TFT ( $1280 \times 800$ ) display with antiglare or BrightView, varying by computer model
- 100-, 80-, 60-, or 40-GB high-capacity hard drive, varying by computer model
- 256-MB DDR1 synchronous DRAM (SDRAM) at 333 MHz, expandable to 2.0 GB
- Microsoft® Windows® XP Home Edition or Windows XP Professional, varying by computer model
- Full-size Windows keyboard with embedded numeric keypad
- TouchPad pointing device, including dedicated horizontal and vertical scroll regions
- Integrated 10Base-T/100Base-TX Ethernet local area network (LAN) network interface card (NIC) with RJ-45 jack
- Integrated high-speed 56K modem with RJ-11 jack
- Integrated wireless support for Mini Card IEEE 802.11a/b/g WLAN device

- Support for one Type I or Type II PC Card slot, with support for both 32-bit (CardBus) and 16-bit PC Cards
- Support for ExpressCard slot
- External 65-watt AC adapter with 3-wire power cord
- 12- or 6-cell Li-Ion battery pack
- Stereo speakers
- Volume up, volume mute, and volume down buttons
- Support for the following optical drives:
  - DVD±RW and CD-RW Double Layer Combo Drive with LightScribe
  - □ DVD±RW and CD-RW Double Layer Combo Drive
  - □ DVD/CD-RW Combo Drive
- Connectors:
  - ☐ Audio-in (microphone)
  - ☐ Audio-out (headphone)
  - ☐ Memory Reader (select models only)
  - ☐ Expansion port 2
  - ☐ ExpressCard slot
  - ☐ External monitor
  - ☐ IEEE 1394 (select models only)
  - ☐ PC Card (select models only)
  - □ Power
  - □ RJ-11 (modem)
  - □ RJ-45 (network)
  - □ S-Video-out
  - ☐ Universal Serial Bus (USB) v. 2.0 (2 or 3 ports, varying by computer model)

#### 1.2 Resetting the Computer

If the computer you are servicing has an unknown password, follow these steps to clear the password. These steps also clear CMOS:

- 1. Prepare the computer for disassembly (refer to Section 5.3, "Preparing the Computer for Disassembly," for more information.)
- 2. Remove the real-time clock (RTC) battery (refer to Section 5.8, "RTC Battery," for more information.)
- 3. Wait approximately 5 minutes.
- 4. Replace the RTC battery and reassemble the computer.
- 5. Connect AC power to the computer. Do not reinsert any battery packs at this time.
- 6. Turn on the computer.

All passwords and CMOS settings have been cleared.

#### 1.3 Power Management

The computer comes with power management features that extend battery operating time and conserve power. The computer supports the following power management features:

- Standby
- Hibernation
- Setting customization by the user
- Hotkeys for setting the level of performance
- Battery calibration
- Lid switch standby/resume
- Power button
- Advanced Configuration and Power Management (ACPM) compliance

## 1.4 External Components

The external components on the front of the computer are shown below and described in Table 1-1.

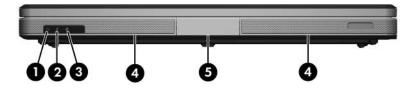

Front Components

Table 1-1 Front Components

| Item | Component              | Function                                                                                                    |
|------|------------------------|----------------------------------------------------------------------------------------------------|
| 1    | Power light            | ■ On: Computer is turned on.                                                                                                    |
|      |                        | ■ Off: Computer is off or in hibernation.                                                                                                    |
|      |                        | ■ Blinking: Computer is in standby.                                                                                                    |
| 2    | Battery light          | On: A battery pack is charging or is close<br>to full charge capacity.                                                                                                    |
|      |                        | ■ Off: If the computer is plugged into an external power source, the light is turned off when all batteries in the computer are fully charged. If the computer is not plugged into an external power source, the light stays off until the battery reaches a low-battery condition. |
|      |                        | ■ Blinking: A battery pack that is the only available power source has reached a low-battery condition. When the battery reaches a critical low-battery condition, the battery light begins blinking quickly.                                                                       |
| 3    | Drive light            | On or blinking: The internal hard drive or an optical drive is being accessed.                                                                                                    |
| 4    | Speakers               | Produce stereo sound.                                                                                                    |
| 5    | Display release button | Opens the computer.                                                                                                    |

The external components on the right side of the computer are shown below and described in Table 1-2.

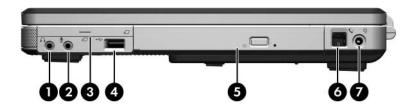

Right-Side Components

Table 1-2
Right-Side Components

| Item | Component                        | Function                                                                                                    |
|------|----------------------------------|----------------------------------------------------------------------------------------------------|
| 1    | Audio-out<br>(headphone) jack    | Connects an optional headphone or powered stereo speakers. Also connects the audio function of an audio/video device, such as a television or VCR. |
| 2    | Audio-in (microphone) jack       | Connects an optional stereo microphone.                                                                                                    |
| 3    | ExpressCard slot                 | Supports an optional ExpressCard.                                                                                                    |
| 4    | USB port<br>(select models only) | Connects optional USB devices.                                                                                                    |
| 5    | Optical drive                    | Supports an optical disc, such as a CD or DVD.                                                                                                    |
| 6    | RJ-11 (modem) jack               | Connects a modem cable (not included).                                                                                                    |
| 7    | Power connector                  | Connects the AC adapter cable.                                                                                                    |

The external components on the rear panel of the computer are shown below and described in Table 1-3.

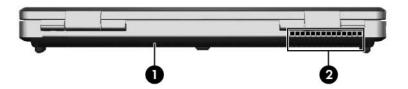

Rear Panel Components

Table 1-3
Rear Panel Components

| Item | Component   | Function                                                                                                    |
|------|-------------|----------------------------------------------------------------------------------------------------|
| 1    | Battery bay | Holds a battery pack.                                                                                                    |
| 2    | Vent        | Provides airflow to cool internal components.  To prevent overheating, do not obstruct vents. Do not allow a hard surface, such as a printer, or a soft surface, such as pillows or thick rugs or clothing, to block airflow. |

The external components on the left side of the computer are shown below and described in Table 1-4.

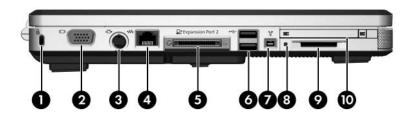

Left-Side Components

Table 1-4
Left-Side Components

| Item | Component           | Function                                                                                                    |
|------|---------------------|----------------------------------------------------------------------------------------------------|
| 1    | Security cable slot | Attaches an optional security cable to the computer.                                                                    |
|      |                     | The security cable is designed to act as a deterrent, but may not prevent the computer from being mishandled or stolen. |
| 2    | Monitor port        | Connects an optional VGA monitor or projector.                                                                          |
| 3    | S-Video-out jack    | Connects the video function of an optional S-Video device, such as a television, VCR, or video capture card.            |

Table 1-4
Left-Side Components (Continued)

| Item | Component                                | Function                                                                                                    |
|------|------------------------------------------|----------------------------------------------------------------------------------------------------|
| 4    | RJ-45 (network) jack                     | Connects a network cable (not included).                                                                                                    |
| 5    | Expansion port 2                         | Connects the computer to an optional expansion product.                                                                                                    |
|      |                                          | The computer has only one expansion port. The term expansion port 2 describes the type of expansion port.                                                                     |
| 6    | USB ports (2)                            | Connect optional USB devices.                                                                                                    |
| 7    | 1394 port<br>(select models only)        | Connects an optional 1394a device such as a scanner, a digital camera, or a digital camcorder.                                                                                |
| 8    | Memory Reader light (select models only) | On: An optional digital card is being accessed.                                                                                                    |
| 9    | Memory Reader<br>(select models only)    | Supports the following optional digital cards: Secure Digital (SD) Memory Card, SD I/O Card, Memory Stick, Memory Stick Pro, MultiMediaCard, xD-Picture Card, and SmartMedia. |
| 10   | PC Card slot<br>(select models only)     | Supports an optional Type I or Type II 32-bit (CardBus) or 16-bit PC Card.                                                                                                    |

The standard keyboard components of the computer are shown below and described in Table 1-5.

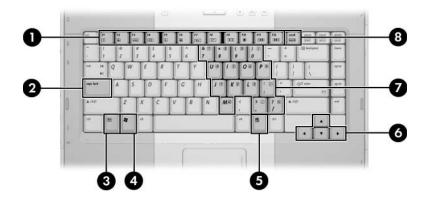

Standard Keyboard Components

Table 1-5
Standard Keyboard Components

| Item | Component                   | Function                                                                                                    |
|------|-----------------------------|----------------------------------------------------------------------------------------------------|
| 1    | f1 to f12 keys (12)         | Perform system and application tasks.<br>When combined with <b>fn</b> , function keys<br>perform additional tasks as hotkeys. |
| 2    | caps lock key               | Enables caps lock and turns on the caps lock light.                                                                           |
| 3    | <b>fn</b><br>key            | Combines with other keys to perform system tasks as hotkeys. For example, pressing <b>fn+f7</b> decreases screen brightness.  |
| 4    | Windows logo key            | Displays the Microsoft Windows Start menu.                                                                                    |
| 5    | Windows applications key    | Displays a shortcut menu for items beneath the pointer.                                                                       |
| 6    | Arrow keys                  | Move the cursor around the screen.                                                                                            |
| 7    | Numeric keypad keys<br>(15) | Can be used like the keys on an external numeric keypad.                                                                      |
| 8    | num lock key                | Enables numeric lock, turns on the embedded numeric keypad, and turns on the num lock light.                                  |

The computer top components are shown below and described in Table 1-6.

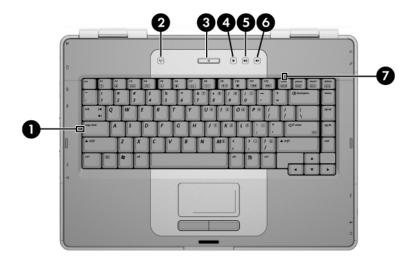

Top Components

Table 1-6
Top Components

| Item | Component          | Function                                                                                                    |
|------|--------------------|----------------------------------------------------------------------------------------------------|
| 1    | caps lock light    | On: Caps lock is enabled.                                                                                                    |
| 2    | Wireless button    | Turns the wireless functionality on or off, but does not create a wireless connection.                                                                                              |
|      |                    | To establish a wireless connection, a wireless network must already be set up.                                                                                                    |
| 3    | Power button       | When the computer is                                                                                                    |
|      |                    | Off, press to turn on the computer.                                                                                                    |
|      |                    | On, press to enter hibernation.                                                                                                    |
|      |                    | In standby, briefly press to exit standby.                                                                                                    |
|      |                    | In hibernation, briefly press to exit<br>hibernation.                                                                                                    |
|      |                    | If the computer has stopped responding and Microsoft® Windows® shutdown procedures cannot be used, press and hold the power button for at least 5 seconds to turn off the computer. |
| 4    | Volume down button | Decreases speaker volume.                                                                                                    |
| 5    | Volume up button   | Increases speaker volume.                                                                                                    |
| 6    | Volume mute button | Mutes or restores speaker volume.                                                                                                    |
| 7    | num lock light     | On: Num lock is enabled.                                                                                                    |

The computer TouchPad components are shown below and described in Table 1-7.

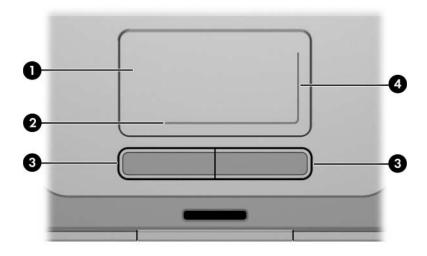

TouchPad Components

Table 1-7
TouchPad Components

| Item | Component                          | Function                                                                                                    |
|------|------------------------------------|----------------------------------------------------------------------------------------------------|
| 1    | TouchPad                           | Moves the pointer and selects or activates items on the screen. Can be set to perform other mouse functions, such as scrolling, selecting, and double-clicking. |
| 2    | TouchPad horizontal scroll zone    | Scrolls left or right.                                                                                                    |
| 3    | Left and right<br>TouchPad buttons | Function like the left and right buttons on an external mouse.                                                                                                  |
| 4    | TouchPad vertical scroll zone      | Scrolls up or down.                                                                                                    |

The external components on the bottom of the computer are shown below and described in Table 1-8.

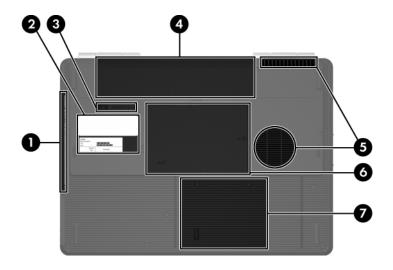

**Bottom Components** 

Table 1-8
Bottom Components

| Item | Component                  | Function                                                 |
|------|----------------------------|----------------------------------------------------------|
| 1    | Optical drive              | Supports an optical disc, such as a CD or DVD.           |
| 2    | Labels area                | Contains the serial number and other information labels. |
| 3    | Battery pack release latch | Releases a battery pack from the battery bay.            |
| 4    | Battery bay                | Holds a battery pack.                                    |

Table 1-8
Bottom Components (Continued)

| Item | Component                                 | Function                                                                                                    |
|------|-------------------------------------------|----------------------------------------------------------------------------------------------------|
| 5    | Vents (2)                                 | Provide airflow to cool internal components.  To prevent overheating, do not obstruct vents. Do not allow a hard surface, such as a printer, or a soft surface, such as pillows or thick rugs or clothing, to block airflow.                                                                                                    |
| 6    | Memory/Mini Card module compartment cover | <ul> <li>Contains 2 memory module slots that support replaceable memory modules. The number of preinstalled memory modules varies by computer model.</li> <li>Holds an optional wireless LAN device (select models only).</li> <li>To prevent an unresponsive system and the display of a warning message, install only a Mini Card device authorized for use in your computer by the governmental agency that regulates wireless devices in your country. If you install an unauthorized device and then receive a warning message, remove the device to restore computer functionality. Then contact Customer Care.</li> </ul> |
| 7    | Hard drive bay                            | Holds the internal hard drive.                                                                                                    |

#### 1.5 Design Overview

This section presents a design overview of key parts and features of the computer. Refer to Chapter 3, "Illustrated Parts Catalog," to identify replacement parts, and Chapter 5, "Removal and Replacement Procedures," for disassembly steps.

The system board provides the following device connections:

- Intel Pentium M processors
- Audio
- Digital media card
- Display
- ExpressCard
- Hard drive
- Keyboard
- Memory module
- Mini Card devices
- PC Card
- TouchPad

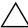

**CAUTION:** To properly ventilate the computer, allow at least a 7.6-cm (3-inch) clearance on the left and right sides of the computer.

The computer uses an electric fan for ventilation. The fan is controlled by a temperature sensor and is designed to turn on automatically when high temperature conditions exist. These conditions are affected by high external temperatures, system power consumption, power management/battery conservation configurations, battery fast charging, and software applications. Exhaust air is displaced through the ventilation grill located on the left side of the computer.

# **Troubleshooting**

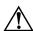

**WARNING:** Only authorized technicians trained by HP should repair this equipment. All troubleshooting and repair procedures are detailed to allow only subassembly-/module-level repair. Because of the complexity of the individual boards and subassemblies, do not attempt to make repairs at the component level or modifications to any printed wiring board. Improper repairs can create a safety hazard. Any indication of component replacement or printed wiring board modification may void any warranty or exchange allowances.

#### 2.1 Computer Setup

Computer Setup is a preinstalled, ROM-based utility that can be used even when the operating system is not working or will not load. If the operating system is working, the computer restarts the operating system after you exit Computer Setup.

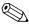

Pointing devices are not supported in Computer Setup; you must use the keyboard to navigate and make selections.

The menu tables later in this chapter provide an overview of Computer Setup options.

#### **Accessing Computer Setup**

The information and settings in Computer Setup are accessed from the File, Security, Tools, and Advanced menus.

1. Open Computer Setup by turning on or restarting the

| computer. Press <b>f10</b> while the F10 = Based Setup message is displayed in the lower-left corner of the screen.                                                         |
|----------------------------------------------------------------------------------------------------|
| ☐ To change the language, press <b>f2</b> .                                                                                                    |
| ☐ To view navigation information, press f1.                                                                                                    |
| ☐ To return to the Computer Setup menu, press <b>esc</b> .                                                                                                    |
| 2. Select the <b>File</b> , <b>Security</b> , <b>Tools</b> , or <b>Advanced</b> menu.                                                                                       |
| 3. To exit Computer Setup, choose one of the following:                                                                                                    |
| ☐ To exit without saving any changes, use the arrow keys to select <b>File &gt; Ignore changes and exit</b> , and then follow the instructions on the screen.               |
| ☐ To exit and save all the settings you have entered, use the arrow keys to select <b>File &gt; Save changes and exit</b> , and then follow the instructions on the screen. |
| Your preferences are set when you exit Computer Setup and go into effect when the computer restarts.                                                                        |
|                                                                                                    |

#### Computer Setup Detaults

To restore all settings in Computer Setup to the values that were set at the factory:

- 1. Open Computer Setup by turning on or restarting the computer. Press **f10** while the F10 = Based Setup message is displayed in the lower-left corner of the screen.
  - ☐ To change the language, press **f2**.
  - $\Box$  To view navigation information, press f1.
- 2. Use the arrow keys to select **File > Restore defaults**.
- 3. Select the **Restore Defaults** check box.

- 4. To confirm the restoration, press **f10**.
- 5. Select **File > Save changes and exit**, and then follow the instructions on the screen.

When the computer restarts, the factory settings are restored, and any identification information you have entered is saved.

#### Selecting from the File Menu

| Table 2-1               |                                                                                                    |  |
|-------------------------|----------------------------------------------------------------------------------------------------|--|
| File Menu               |                                                                                                    |  |
| Select                  | To Do This                                                                                                    |  |
| System Information      | <ul> <li>View identification information about the computer and any battery packs in the system.</li> <li>View specification information about the processor, memory and cache size, video revision, keyboard controller version, and system ROM.</li> </ul> |  |
| Save to floppy          | Save system configuration settings to a diskette.                                                                                                    |  |
| Restore to floppy       | Restore system configuration settings from a diskette.                                                                                                    |  |
| Restore defaults        | Replace configuration settings in Computer Setup with factory default settings. (Identification information is retained.)                                                                                                    |  |
| Ignore changes and exit | Cancel changes entered during the current session. Then exit and restart the computer.                                                                                                    |  |
| Save changes and exit   | Save changes entered during the current session. Then exit and restart the computer. The changes you save are to into effect when the computer restarts.                                                                                                    |  |

### Selecting from the Security Menu

| Table 2-2              |                                                                                                    |  |
|------------------------|----------------------------------------------------------------------------------------------------|--|
| Security Menu          |                                                                                                    |  |
| Select                 | To Do This                                                                                                    |  |
| Administrator password | Enter, change, or delete an HP Administrator password.                                                            |  |
| Power-on password      | Enter, change, or delete a power-on password.                                                                     |  |
| Password options       | ■ Enable/Disable stringent security.                                                                              |  |
|                        | ■ Enable/Disable required password on restart.                                                                    |  |
| DriveLock passwords    | Enable/disable DriveLock; change a DriveLock user or master password.                                             |  |
|                        | DriveLock Settings are accessible only when you enter Computer Setup by turning on (not restarting) the computer. |  |
| Smart Card Security    | Enable/disable power-on support for smart cards.                                                                  |  |
|                        | This feature is supported by select smart card readers only.                                                      |  |
| Embedded Security      | ■ Enable/Disable the embedded security chip.                                                                      |  |
|                        | Restore embedded security chip to factory<br>settings.                                                            |  |
|                        | Enable/Disable power-on authentication<br>support.                                                                |  |
|                        | ■ Enable/Disable automatic DriveLock.                                                                             |  |
|                        | ■ Reset power-on authentication credential                                                                        |  |
|                        | Embedded Security settings are accessible only if the computer is equipped with an embedded security chip.        |  |
| Device security        | Enable/Disable devices in the system. Enable NIC for inclusion in MultiBoot.                                      |  |
| System IDs             | Enter user-defined identification values.                                                                         |  |

## Selecting from the Tools Menu

| Table 2-3<br>Tools Menu |                                                                         |  |
|-------------------------|-------------------------------------------------------------------------|--|
|                         |                                                                         |  |
| HDD Self Test options   | Run a quick or comprehensive self-test on any hard drive in the system. |  |
| Battery Information     | View information about any battery packs in the computer.               |  |
| Memory Check            | Run a self-test on memory modules in<br>the computer.                   |  |
|                         | View information about memory modules<br>installed in the computer.     |  |

### Selecting from the Advanced Menu

| Table 2-4              |                                                                                                    |  |
|------------------------|----------------------------------------------------------------------------------------------------|--|
| Advanced Menu          |                                                                                                    |  |
| Select                 | To Do This                                                                                                    |  |
| Language (or press f2) | Change the Computer Setup language.                                                                                                    |  |
| Boot options           | ■ Enable/Disable MultiBoot, which sets a startup sequence that can include most bootable devices and media in the system.                                                                                 |  |
|                        | ■ Set the boot order.                                                                                                    |  |
| Device options         | ■ Swap the functions of the <b>fn</b> key and left <b>ctrl</b> key.                                                                                                    |  |
|                        | ■ Enable/Disable multiple pointing devices at startup. (To set the computer to support only a single, usually nonstandard, pointing device at startup, select <b>Disable</b> .)                           |  |
|                        | ■ Enable/Disable USB legacy support for a USB keyboard, mouse, and hub. When USB legacy support is enabled                                                                                                |  |
|                        | A USB keyboard, mouse, and hub work<br>even when a Windows operating system<br>is not loaded.                                                                                                    |  |
|                        | The computer starts from a bootable hard<br>drive, diskette drive diskette, or CD,<br>CD-RW, or DVD inserted into a drive<br>connected by a USB port to the computer<br>or to an optional docking device. |  |
|                        | Select a parallel port mode: EPP (Enhanced<br>Parallel Port), standard, bidirectional, or ECP<br>(Enhanced Capabilities Port).                                                                            |  |
|                        | ■ Enable/Disable all settings in the <b>SpeedStep</b> window. (When Disable is selected, the computer runs in Battery Optimized mode.)                                                                    |  |

## 2.2 Troubleshooting Flowcharts

# Table 2-5 Troubleshooting Flowcharts Overview

| Flowchart | Description                                                   |
|-----------|---------------------------------------------------------------|
| 2.1       | "Flowchart 2.1—Initial Troubleshooting"                       |
| 2.2       | "Flowchart 2.2—No Power, Part 1"                              |
| 2.3       | "Flowchart 2.3—No Power, Part 2"                              |
| 2.4       | "Flowchart 2.4—No Power, Part 3"                              |
| 2.5       | "Flowchart 2.5—No Power, Part 4"                              |
| 2.6       | "Flowchart 2.6—No Video, Part 1"                              |
| 2.7       | "Flowchart 2.7—No Video, Part 2"                              |
| 2.8       | "Flowchart 2.8—Nonfunctioning Docking Device (if applicable)" |
| 2.9       | "Flowchart 2.9—No Operating System (OS) Loading"              |
| 2.10      | "Flowchart 2.10—No OS Loading, Hard Drive, Part 1"            |
| 2.11      | "Flowchart 2.11—No OS Loading, Hard Drive, Part 2"            |
| 2.12      | "Flowchart 2.12—No OS Loading, Hard Drive, Part 3"            |
| 2.13      | "Flowchart 2.13—No OS Loading, Diskette Drive"                |

Table 2-5
Troubleshooting Flowcharts Overview (Continued)

| Flowchart | Description                                     |
|-----------|-------------------------------------------------|
| 2.14      | "Flowchart 2.14—No OS Loading, Optical Drive"   |
| 2.15      | "Flowchart 2.15—No Audio, Part 1"               |
| 2.16      | "Flowchart 2.16—No Audio, Part 2"               |
| 2.17      | "Flowchart 2.17—Nonfunctioning Device"          |
| 2.18      | "Flowchart 2.18—Nonfunctioning Keyboard"        |
| 2.19      | "Flowchart 2.19—Nonfunctioning Pointing Device" |
| 2.20      | "Flowchart 2.20—No Network/Modern Connection"   |

#### Flowchart 2.1—Initial Troubleshooting

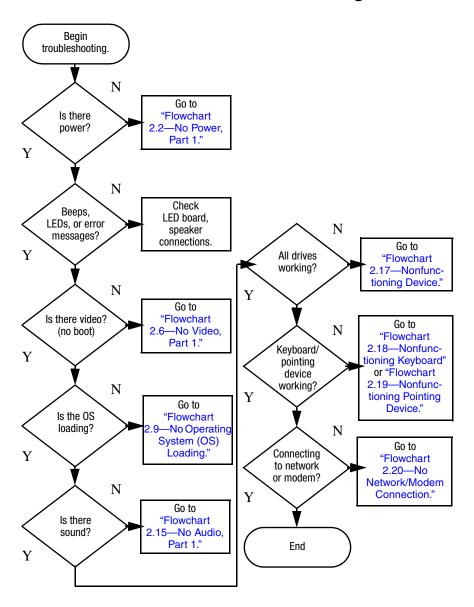

#### Flowchart 2.2—No Power, Part 1

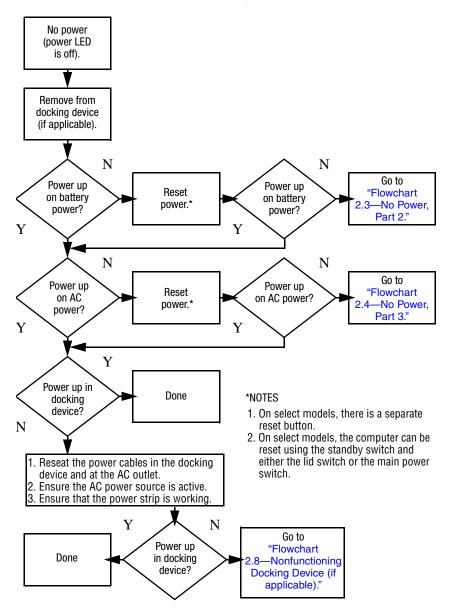

#### Flowchart 2.3—No Power, Part 2

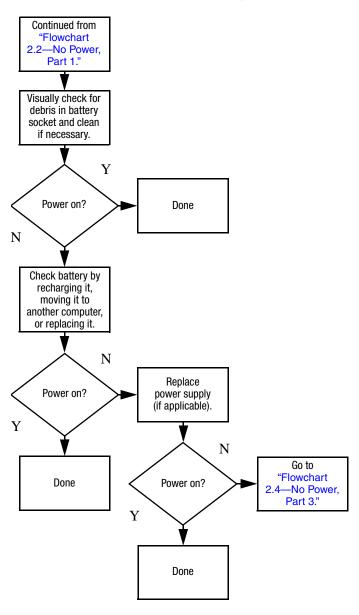

#### Flowchart 2.4—No Power, Part 3

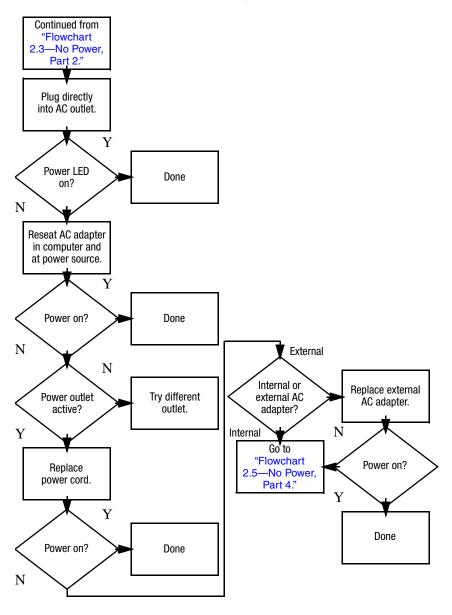

#### Flowchart 2.5—No Power, Part 4

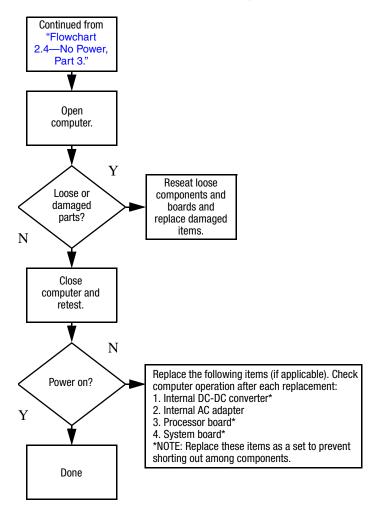

#### Flowchart 2.6—No Video, Part 1

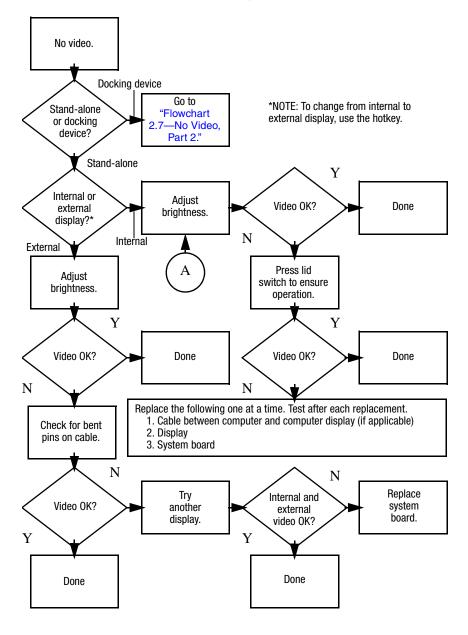

#### Flowchart 2.7—No Video, Part 2

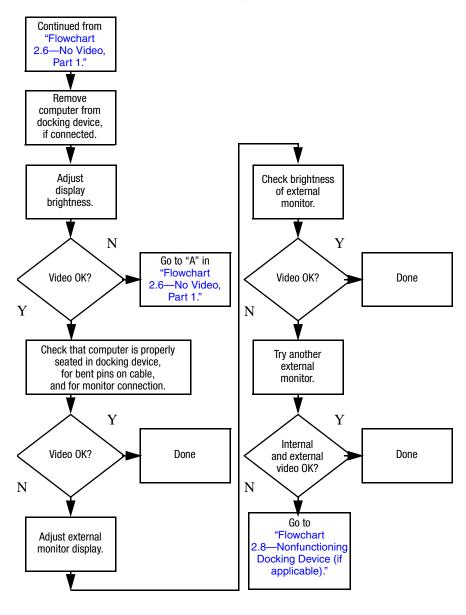

# Flowchart 2.8—Nonfunctioning Docking Device (if applicable)

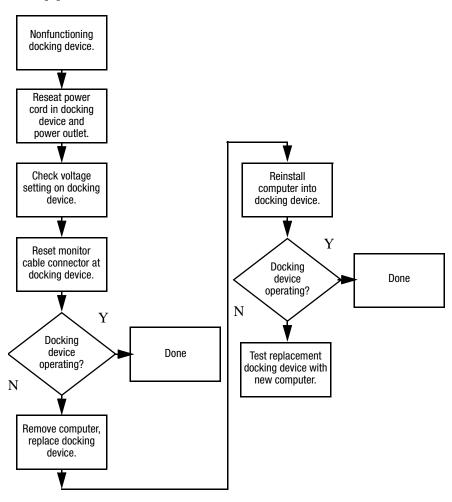

# Flowchart 2.9—No Operating System (OS) Loading

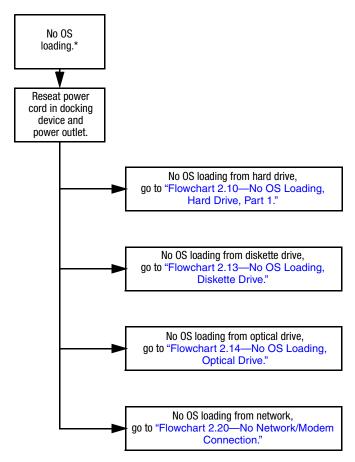

\*NOTE: Before beginning troubleshooting, always check cable connections, cable ends, and drives for bent or damaged pins.

## Flowchart 2.10—No OS Loading, Hard Drive, Part 1

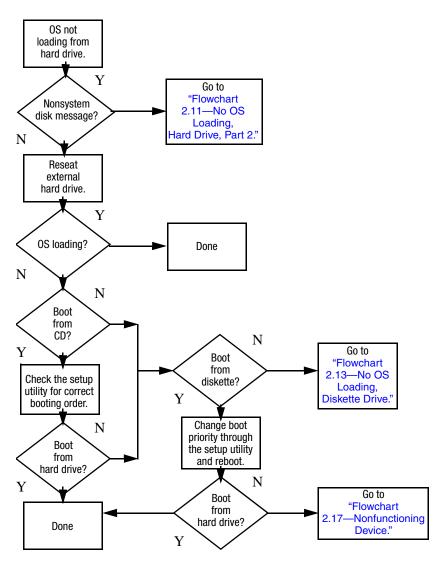

# Flowchart 2.11—No OS Loading, Hard Drive, Part 2

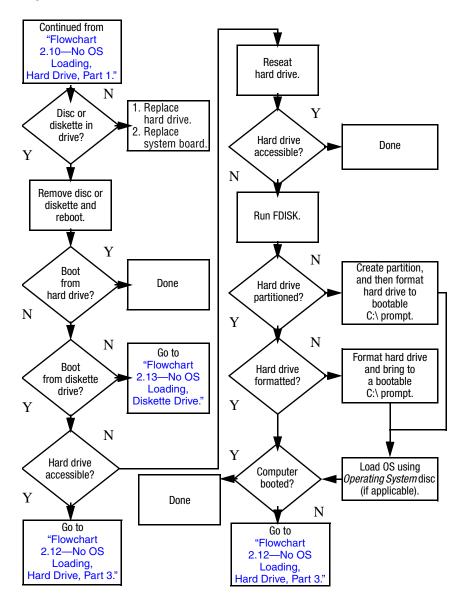

# Flowchart 2.12—No OS Loading, Hard Drive, Part 3

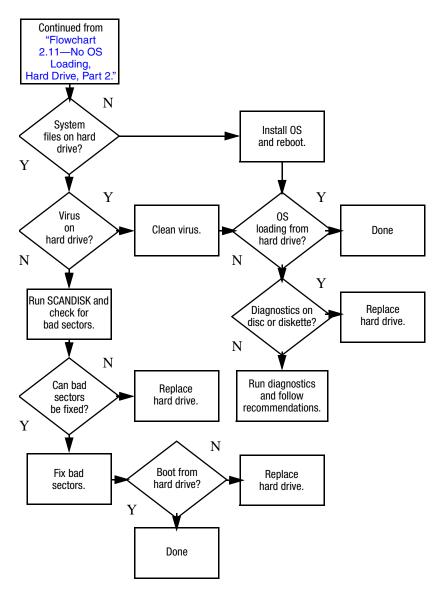

#### Flowchart 2.13—No OS Loading, Diskette Drive

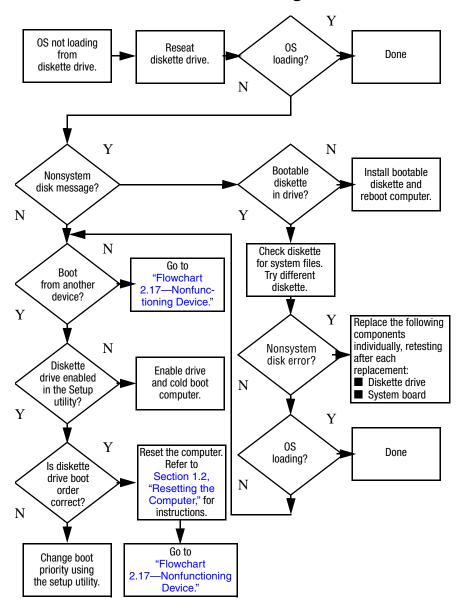

#### Flowchart 2.14—No OS Loading, Optical Drive

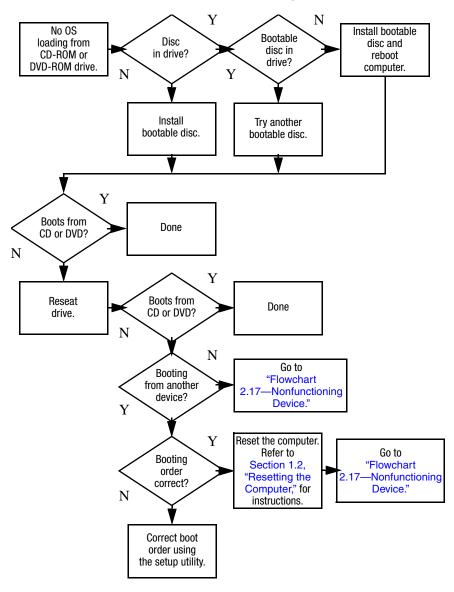

#### Flowchart 2.15—No Audio, Part 1

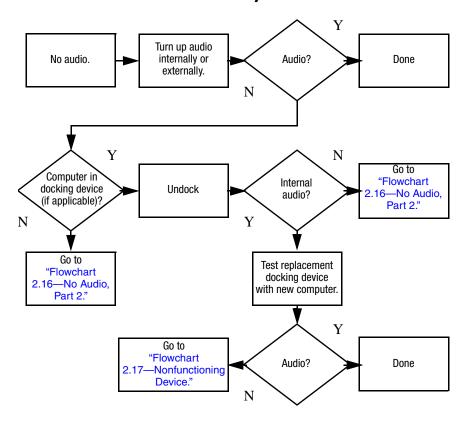

#### Flowchart 2.16—No Audio, Part 2

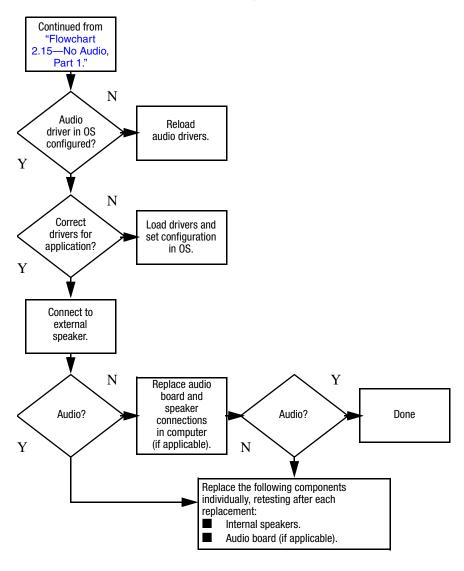

#### Flowchart 2.17—Nonfunctioning Device

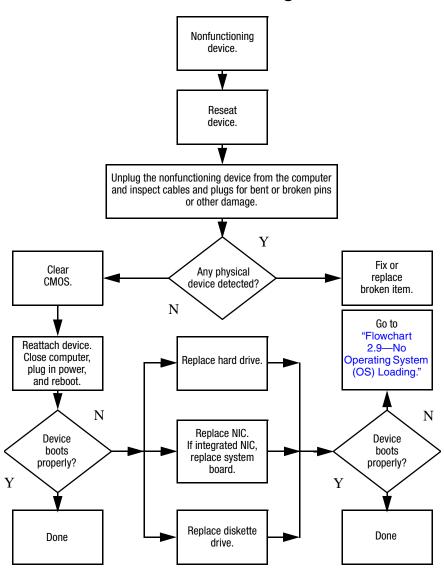

### Flowchart 2.18—Nonfunctioning Keyboard

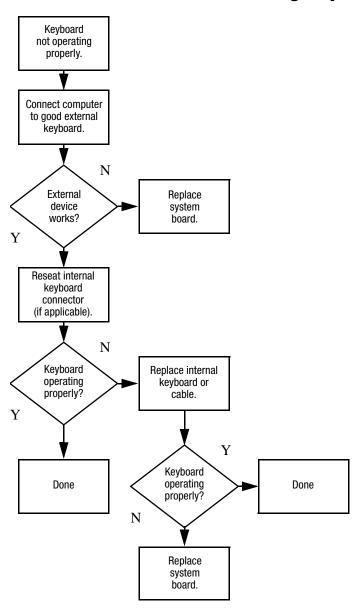

# Flowchart 2.19—Nonfunctioning Pointing Device

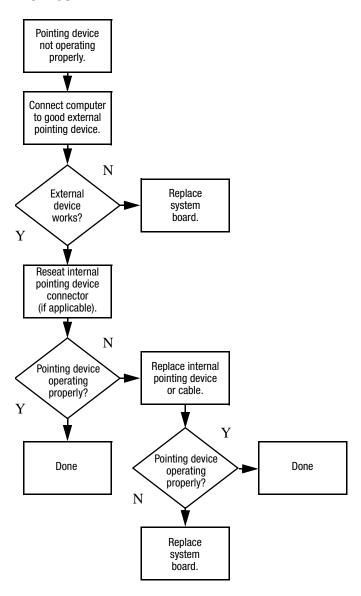

## Flowchart 2.20—No Network/Modem Connection

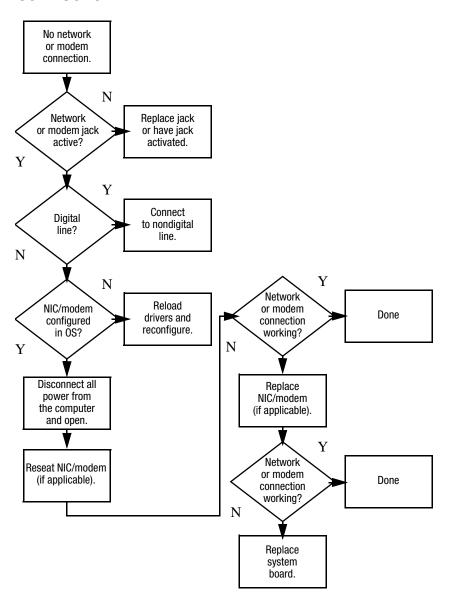

## **Illustrated Parts Catalog**

This chapter provides an illustrated parts breakdown and a reference for spare part numbers.

#### 3.1 Serial Number Location

When ordering parts or requesting information, provide the computer serial number and model number located on the bottom of the computer.

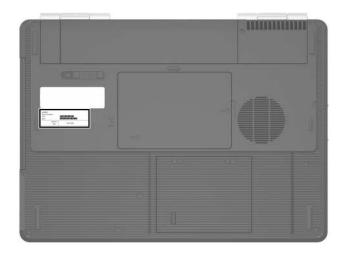

Serial Number Location

## 3.2 Computer Major Components

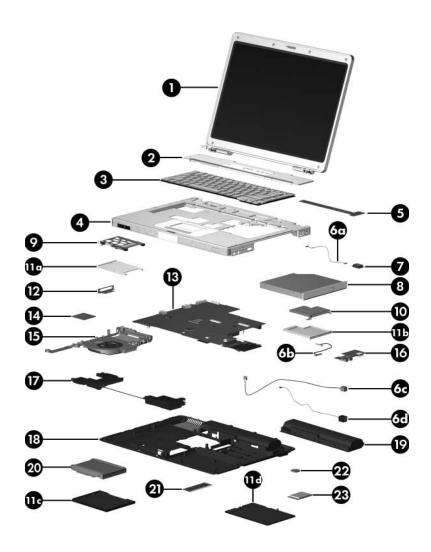

Computer Major Components

Table 3-1
Spare Parts: Computer Major Components

| Item | Description                                                                                    |                 |                                    | Spare Part<br>Number |
|------|------------------------------------------------------------------------------------------------|-----------------|------------------------------------|----------------------|
| 1    | <b>Display assemblies</b> (include display cable, wireless antenna boards, and antenna cables) |                 |                                    |                      |
|      | 15.4-inch, WXGA                                                                                | with BrightView |                                    | 407842-001           |
|      | 15.4-inch, WXGA                                                                                | antiglare       |                                    | 407840-001           |
|      |                                                                                                |                 | Assembly Subcomponent spare part r |                      |
| 2    | Switch cover                                                                                   |                 |                                    | 407827-001           |
| 3    | Keyboards                                                                                      |                 |                                    |                      |
|      | Denmark                                                                                        | 407856-081      | Spain                              | 407856-071           |
|      | France                                                                                         | 407856-051      | Sweden/Finland                     | 407587-B71           |
|      | French Canada                                                                                  | 407856-121      | Thailand                           | 407856-281           |
|      | International                                                                                  | 407856-B31      | The United                         | 407856-031           |
|      | Italy                                                                                          | 407856-061      | Kingdom                            |                      |
|      | Korea                                                                                          | 407856-AD1      | The United                         | 407856-001           |
|      | Norway                                                                                         | 407856-091      | States                             |                      |
| 4    | Top cover (includes TouchPad)                                                                  |                 | 407823-001                         |                      |
|      | TouchPad bracket (not illustrated)                                                             |                 | 407812-001                         |                      |
|      | Display release b                                                                              | outton assembly | (not illustrated)                  | 407861-001           |
| 5    | LED board (include                                                                             | des LED board c | able)                              | 409071-001           |

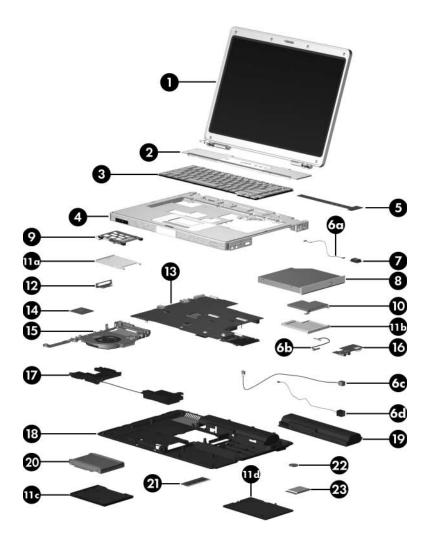

Computer Major Components

Table 3-1
Spare Parts: Computer Major Components (Continued)

| Item | Description                                                         | Spare Part<br>Number |
|------|---------------------------------------------------------------------|----------------------|
|      | Cable Kit                                                           | 407775-001           |
|      | Includes:                                                           |                      |
| 6a   | Bluetooth module cable                                              |                      |
| 6b   | USB/audio board cable                                               |                      |
| 6c   | Power connector and cable                                           |                      |
| 6d   | Modem connector and cable                                           |                      |
| 7    | Bluetooth® module (includes Bluetooth module cable)                 | 397922-001           |
| 8    | Optical drives                                                      |                      |
|      | DVD±RW and CD-RW Double Layer Combo Drive with LightScribe and HLDS | 417699-001           |
|      | DVD±RW and CD-RW Double Layer Combo Drive with LightScribe          | 413102-001           |
|      | DVD/CD-RW Double Layer Combo Drive                                  | 413101-001           |
|      | DVD/CD-RW Combo Drive                                               | 413100-001           |
| 9    | PC Card assembly                                                    | 407829-001           |
| 10   | ExpressCard assembly                                                | 407809-001           |
| 11   | Plastics Kit                                                        | 407779-001           |
|      | Includes:                                                           |                      |
| 11a  | PC Card slot bezel                                                  |                      |
| 11b  | ExpressCard slot bezel                                              |                      |
| 11c  | Hard drive cover (includes 2 captive screws)                        |                      |
| 11d  | Memory/Mini Card module compartment cover                           |                      |
|      | (includes 2 captive screws)                                         |                      |
|      | Computer feet (8, not illustrated)                                  |                      |
| 12   | Expansion port 2 bracket                                            | 407863-001           |

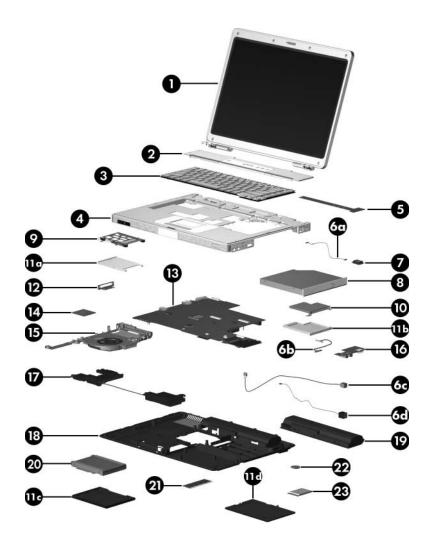

Computer Major Components

Table 3-1
Spare Parts: Computer Major Components (Continued)

| Item | Description                                      | Spare Part<br>Number |
|------|--------------------------------------------------|----------------------|
| 13   | 945GM system board                               | 407759-001           |
| 14   | Processors (include thermal paste)               |                      |
|      | Intel Pentium M 2.0-GHz                          | 407762-001           |
|      | Intel Pentium M 1.83-GHz                         | 407761-001           |
|      | Intel Pentium M 1.66-GHz Dual Code               | 407760-001           |
|      | Intel Pentium M 1.66-GHz Single Code             | 407764-001           |
| 15   | Fan assembly (includes thermal paste)            | 409073-001           |
|      | Heat sink assembly (includes thermal paste)      | 403827-001           |
| 16   | USB/audio board (includes USB/audio board cable) | 409078-001           |
| 17   | Speakers                                         | 407785-001           |
| 18   | Base enclosure                                   | 407815-001           |
| 19   | Battery packs                                    |                      |
|      | 12-cell, 8.8-Amp hour                            | 407835-001           |
|      | 6-cell, 4.0-Amp hour                             | 407834-001           |

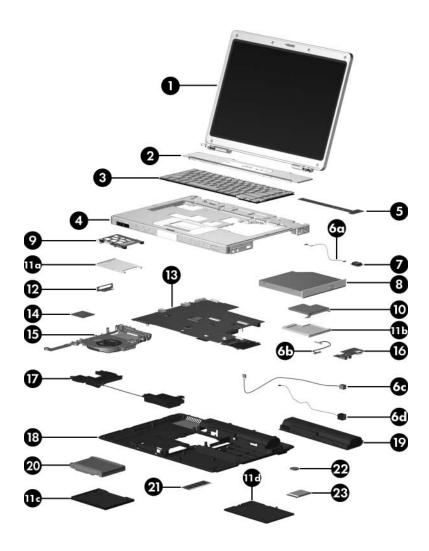

Computer Major Components

Table 3-1
Spare Parts: Computer Major Components (Continued)

| Item | Description                         |                |          | Spare Part<br>Number |
|------|-------------------------------------|----------------|----------|----------------------|
| 20   | Hard drives (include                | e frame and co | nnector) |                      |
|      | 5400 rpm, 100-GB                    |                |          | 409064-001           |
|      | 5400 rpm, 80-GB                     |                |          | 409063-001           |
|      | 5400 rpm, 60-GB                     |                |          | 409062-001           |
|      | 5400 rpm, 40-GB                     |                |          | 409061-001           |
| 21   | Memory modules, 1-DIMM              |                |          |                      |
|      | PC2-5300                            |                | PC2-4200 |                      |
|      | 1024 MB                             | 409060-001     | 1024 MB  | 407767-001           |
|      | 512 MB                              | 409059-001     | 512 MB   | 407766-001           |
|      | 256 MB                              | 409058-001     | 256 MB   | 407765-001           |
|      | SD Memory Cards (not illustrated)   |                |          |                      |
|      | 512 MB                              |                |          | 407316-001           |
|      | 256 MB                              |                |          | 403573-001           |
| 22   | RTC battery (includes 2-sided tape) |                |          | 407816-001           |

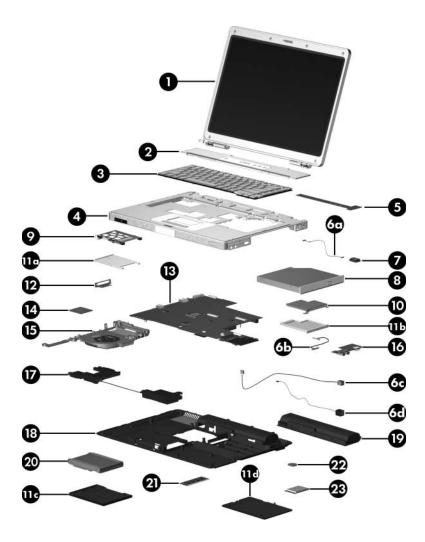

Computer Major Components

Table 3-1
Spare Parts: Computer Major Components (Continued)

| Item | Description                                                                                                    |                                                                                                    |                                                                                                    | Spare Part<br>Number                                                                                      |
|------|----------------------------------------------------------------------------------------------------|----------------------------------------------------------------------------------------------------|----------------------------------------------------------------------------------------------------|----------------------------------------------------------------------------------------------------|
| 23   | Mini Card modules                                                                                                    |                                                                                                    |                                                                                                    |                                                                                                    |
|      | 802.11a/b/g WLAN module for use in the countries listed below. These countries are categorized as most of the world (MOW) 1.  |                                                                                                    | 407576-001                                                                                                    |                                                                                                    |
|      | Antigua & Barbuda Argentina Australia Bahamas Barbados Brunei                                                                 | Canada Chile Dominican Republic Guam Guatemala Hong Kong                                                   | Panama<br>India<br>Indonesia<br>Malaysia<br>Mexico<br>New Zealand                                                                       | Paraguay<br>Saudi Arabia<br>Taiwan<br>The United<br>States<br>Vietnam                                     |
|      | 802.11a/b/g WLAN module for use in the countries listed below. These countries are categorized as most of the world MOW 2.    |                                                                                                    |                                                                                                    | 407576-002                                                                                                |
|      | Aruba Austria Azerbaijan Bahrain Belgium Bermuda Bulgaria Cayman Islands Columbia Croatia Cyprus Czech Republic Denmark Egypt | El Salvador Estonia Finland France Georgia Germany Greece Hungary Iceland Ireland Italy Latvia Lebanon The | Poland Portugal Romania Russia Serbia and Montenegro Singapore Slovakia Liechtenstein Lithuania Luxembourg Malta Monaco The Netherlands | Norway Oman Slovenia South Africa Spain Sri Lanka Sweden Switzerland Turkey The United Kingdom Uzbekistan |
|      |                                                                                                    | Philippines                                                                                                |                                                                                                    |                                                                                                    |

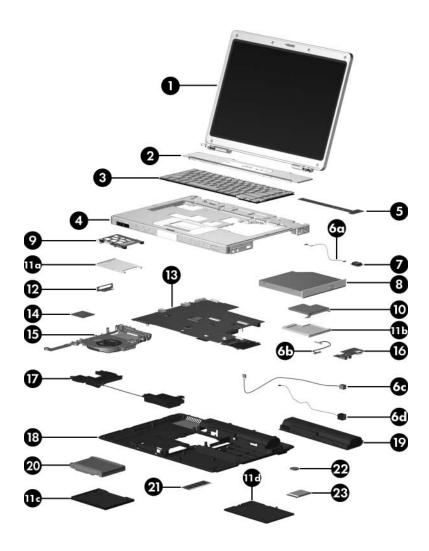

Computer Major Components

Table 3-1
Spare Parts: Computer Major Components (Continued)

| Item | Description                                               |                              |                         | Spare Part<br>Number |
|------|-----------------------------------------------------------|------------------------------|-------------------------|----------------------|
| 23   | Mini Card modules (Continued)                             |                              |                         |                      |
|      | 802.11a/b/g WLAN listed below. These rest of the world RC | countries are c              |                         | 407576-003           |
|      | China<br>Ecuador<br>Haiti                                 | Honduras<br>Pakistan<br>Peru | Qatar<br>South Korea    | Uruguay<br>Venezuela |
|      | 802.11b/g WLAN module for use in the following countries: |                              | 409250-004              |                      |
|      | Jordan<br>Israel                                          | Kuwait<br>Thailand           | United Arab<br>Emirates | Ukraine              |

## 3.3 Display Assembly Subcomponents

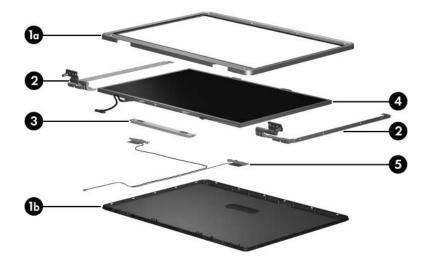

# Table 3-2 Display Assembly Subcomponents Spare Part Number Information

| Item | Description                                                   |            |
|------|---------------------------------------------------------------|------------|
|      | Display Plastics Kit, includes:                               | 407793-001 |
| 1a   | ■ Display bezel                                               |            |
| 1b   | ■ Display enclosure                                           |            |
| 2    | Display Hinge Kit                                             | 407797-001 |
| 3    | Display inverter board                                        | 407800-001 |
| 4    | Display Panel Kit (includes display panel cable)              |            |
|      | 15.4-inch, WXGA with BrightView                               | 407799-001 |
|      | 15.4-inch, WXGA antiglare                                     | 407798-001 |
| 5    | Wireless Antenna Kit (includes cable, transceivers, and tape) | 410118-001 |
|      | Display Label Kit (not illustrated)                           | 409082-001 |
|      | Display Screw Kit (not illustrated), includes:                | 407795-001 |
|      | ■ Phillips PM2.5×7.0 screws                                   |            |
|      | ■ Phillips PM2.0×4.0 screws                                   |            |
|      | ■ Rubber screw covers                                         |            |

#### 3.4 Plastics Kit

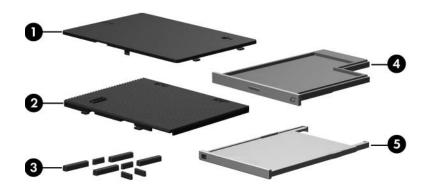

Table 3-3
Plastics Kit
Spare Part Number Information

| Item | Description                                                                    | Spare Part<br>Number |
|------|--------------------------------------------------------------------------------|----------------------|
|      | Plastics Kit, includes:                                                        | 407779-001           |
| 1    | Memory/Mini Card module compartment cover (include screws, secured by C-clips) | s 2 captive          |
| 2    | Hard drive cover (includes 2 captive screws, secured by C-clips)               |                      |
| 3    | Computer feet for use on base enclosure (8)                                    |                      |
| 4    | ExpressCard slot bezel                                                         |                      |
| 5    | PC Card slot bezel                                                             |                      |

#### 3.5 Cable Kit

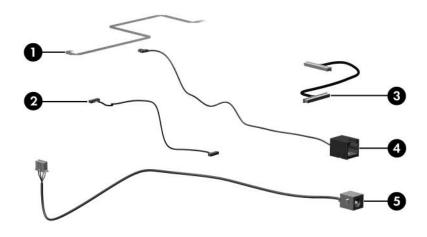

Table 3-4
Cable Kit
Spare Part Number Information

| Item | Description            | Spare Part<br>Number |
|------|------------------------|----------------------|
| '    | Cable Kit, includes:   | 407775-001           |
| 1    | TouchPad cable         |                      |
| 2    | Bluetooth module cable |                      |
| 3    | USB/audio board cable  |                      |
| 4    | Modem connector cable  |                      |
| 5    | Power connector cable  |                      |

## 3.6 Mass Storage Devices

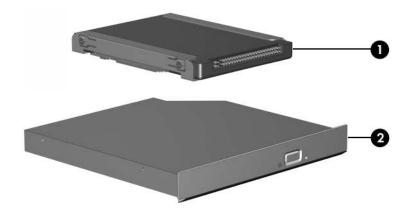

Table 3-5

Mass Storage Devices

Spare Part Number Information

| Item | Description                                                         | Spare Part<br>Number |
|------|---------------------------------------------------------------------|----------------------|
| 1    | Hard drives (include frame and connector)                           |                      |
|      | 5400 rpm, 100-GB                                                    | 409064-001           |
|      | 5400 rpm, 80-GB                                                     | 409063-001           |
|      | 5400 rpm, 60-GB                                                     | 409062-001           |
|      | 5400 rpm, 40-GB                                                     | 409061-001           |
| 2    | Optical drives                                                      |                      |
|      | DVD±RW and CD-RW Double Layer Combo Drive with LightScribe and HLDS | 417699-001           |
|      | DVD±RW and CD-RW Double Layer Combo Drive with LightScribe          | 413102-001           |
|      | DVD/CD-RW Double Layer Combo Drive                                  | 413101-001           |
|      | DVD/CD-RW Combo Drive                                               | 413100-001           |
|      | USB digital drive (not illustrated)                                 | 364727-001           |

### 3.7 Miscellaneous (Not Illustrated)

# Table 3-6 Miscellaneous (Not Illustrated) Spare Part Information

| Description                       | Spare Part<br>Number |
|-----------------------------------|----------------------|
| Analog TV tuner                   | 407941-001           |
| Composite S-Video and audio cable | 407939-001           |
| DVB-T TV tuner                    | 412175-001           |
| DVB-T TV tuner antenna            | 412176-001           |
| HP Remote Control II              | 407313-001           |
| RF cable                          | 408485-001           |
| RF input adapter cable            | 407940-001           |
| TV tuner remote control           | 408479-001           |
| USB infrared receiver             | 408843-001           |

# Table 3-6 Miscellaneous (Not Illustrated) Spare Part Information (Continued)

| Description                                                                                                    | Spare Part<br>Number              |
|----------------------------------------------------------------------------------------------------|-----------------------------------|
| Screw Kit (includes the following screws<br>Appendix C, "Screw Listing," for more info<br>specifications and usage) | ,                                 |
| ■ Phillips PM3.0×6.0 Screw                                                                                          | ■ Silver Phillips PM2.5×5.0 Screw |
| ■ Phillips PM3.0×3.0 screw                                                                                          | ■ Phillips PM2.5×3.0 screw        |
| ■ Phillips PM2.5×11.0 screw                                                                                         | ■ Phillips PM2.0×6.0 Screw        |
| ■ Phillips PM2.5×7.0 Screw                                                                                          | ■ Phillips PM2.0×4.0 Screw        |
| ■ Phillips PM2.5×6.0 screw                                                                                          | ■ Phillips PM2.0×3.0 Screw        |
| ■ Black Phillips PM2.5×5.0 screw                                                                                    | ■ Slotted M1.5×9.0 screw          |
| USB travel mouse                                                                                                    | 309674-001                        |
| USB digital drive                                                                                                   | 364727-001                        |
| Wired headset with volume control                                                                                   | 371693-001                        |

Table 3-6
Miscellaneous (Not Illustrated)
Spare Part Information (Continued)

| Description                                  | Spare Part<br>Number |
|----------------------------------------------|----------------------|
| Power supply, 65 watt                        | 403810-001           |
| Power cords                                  |                      |
| For use in:                                  |                      |
| Australia                                    | 403811-011           |
| Canada, French Canada, and the United States | 403811-001           |
| Denmark                                      | 403811-081           |
| France, Germany, and Spain                   | 403811-021           |
| India                                        | 403811-D61           |
| Israel                                       | 403811-BB1           |
| Italy                                        | 403811-061           |
| Korea                                        | 403811-AD1           |
| The People's Republic of China               | 403811-AA1           |
| Switzerland                                  | 403811-111           |
| Taiwan                                       | 403811-AB1           |
| The United Kingdom                           | 403811-031           |

### 3.8 Sequential Part Number Listing

# Table 3-7 Sequential Part Number Listing

| Spare Part<br>Number | Description                                          |
|----------------------|------------------------------------------------------|
| 309674-001           | USB travel mouse                                     |
| 364727-001           | USB digital drive                                    |
| 371693-001           | Wired headset with volume control                    |
| 397922-001           | Bluetooth module (includes Bluetooth module cable)   |
| 403573-001           | SD Memory Card 256-MB                                |
| 403810-001           | Power supply, 65 watt                                |
| 403811-001           | Power cord for use in the United States              |
| 403811-011           | Power cord for use in Australia                      |
| 403811-021           | Power cord for use internationally                   |
| 403811-031           | Power cord for use in the United Kingdom             |
| 403811-061           | Power cord for use in Italy                          |
| 403811-081           | Power cord for use in Denmark                        |
| 403811-111           | Power cord for use in Sweden and Finland             |
| 403811-AA1           | Power cord for use in the People's Republic of China |
| 403811-AB1           | Power cord for use in Taiwan                         |
| 403811-AD1           | Power cord for use in Korea                          |
| 403811-BB1           | Power cord for use in Israel                         |
| 403811-D61           | Power cord for use in India                          |
| 403827-001           | Heat sink (includes thermal paste)                   |
| 407316-001           | SD Memory Card 512-MB                                |

Table 3-7
Sequential Part Number Listing (Continued)

| Spare Part<br>Number | Description                                                                                                    |                                                                                                    |                                                                                                    |
|----------------------|----------------------------------------------------------------------------------------------------|----------------------------------------------------------------------------------------------------|----------------------------------------------------------------------------------------------------|
| 407576-001           | 802.11a/b/g WLAN Mini Card module for use in the following MOW1 category countries:                                                                              |                                                                                                    |                                                                                                    |
|                      | Antigua and Barbuda Argentina Australia Bahamas Barbados Brunei Canada Chile                                                                                     | Dominican Republic Guam Guatemala Hong Kong Panama India Indonesia                                                                                          | Malaysia<br>Mexico<br>New Zealand<br>Paraguay<br>Saudi Arabia<br>Taiwan<br>The United States<br>Vietnam                                                                   |
| 407576-002           | 802.11a/b/g WLAN Mini Card module for use in the following MOW2 category countries:                                                                              |                                                                                                    |                                                                                                    |
|                      | Aruba Austria Azerbaijan Bahrain Belgium Bermuda Bulgaria Cayman Islands Columbia Croatia Cyprus Czech Republic Denmark Egypt El Salvador Estonia Finland France | Georgia Germany Greece Hungary Iceland Ireland Italy Latvia Lebanon The Philippines Poland Portugal Romania Russia Serbia and Montenegro Singapore Slovakia | Liechtenstein Lithuania Luxembourg Malta Monaco The Netherlands Norway Oman Slovenia South Africa Spain Sri Lanka Sweden Switzerland Turkey The United Kingdom Uzbekistan |

Table 3-7
Sequential Part Number Listing *(Continued)* 

| Spare Part<br>Number | Description                                                                        |                           |                                     |  |
|----------------------|------------------------------------------------------------------------------------|---------------------------|-------------------------------------|--|
| 407576-003           | 802.11a/b/g WLAN Mini Card module for use in the following ROW category countries: |                           |                                     |  |
|                      | China<br>Ecuador<br>Haiti<br>Honduras                                              | Pakistan<br>Peru<br>Qatar | South Korea<br>Uruguay<br>Venezuela |  |
| 407759-001           | 945GM system b                                                                     | oard                      |                                     |  |
| 407760-001           | Intel Pentium M thermal paste)                                                     | 1.66-GHz Dual Code        | processor (include                  |  |
| 407761-001           | Intel Pentium M                                                                    | 1.83-GHz processor        | (include thermal paste)             |  |
| 407762-001           | Intel Pentium M 2                                                                  | 2.0-GHz processor (i      | include thermal paste)              |  |
| 407764-001           | Intel Pentium M 1.66-GHz Single Code processor (include thermal paste)             |                           |                                     |  |
| 407765-001           | 1-DIMM, PC2-42                                                                     | 00 256 MB memory          | module                              |  |
| 407766-001           | 1-DIMM, PC2-4200 512 MB memory module                                              |                           |                                     |  |
| 407767-001           | 1-DIMM, PC2-4200 1024 MB memory module                                             |                           |                                     |  |
| 407775-001           | Cable Kit                                                                          |                           |                                     |  |
| 407779-001           | Plastics Kit                                                                       |                           |                                     |  |
| 407781-001           | Rubber Pad Kit                                                                     | Rubber Pad Kit            |                                     |  |
| 407785-001           | Speakers                                                                           |                           |                                     |  |
| 407793-001           | Display Plastics Kit                                                               |                           |                                     |  |
| 407795-001           | Display Screw Kit                                                                  |                           |                                     |  |
| 407797-001           | Display HInge Kit                                                                  |                           |                                     |  |
| 407798-001           | Display Panel Kit for use with antiglare displays                                  |                           |                                     |  |
| 407799-001           | Display Panel Kit for use with BrightView displays                                 |                           |                                     |  |

Table 3-7
Sequential Part Number Listing (Continued)

| Spare Part<br>Number | Description                                                                                                    |
|----------------------|----------------------------------------------------------------------------------------------------|
| 407800-001           | Display inverter board                                                                                                 |
| 407800-001           | Display inverter board                                                                                                 |
| 407809-001           | ExpressCard assembly                                                                                                   |
| 407812-001           | TouchPad bracket                                                                                                    |
| 407815-001           | Base enclosure                                                                                                    |
| 407816-001           | RTC battery (includes 2-sided tape)                                                                                    |
| 407821-001           | Bracket Kit                                                                                                    |
| 407823-001           | Top cover (includes TouchPad)                                                                                          |
| 407827-001           | Switch cover                                                                                                    |
| 407829-001           | PC Card assembly                                                                                                    |
| 407834-001           | 6-cell, 4.0-Amp hour battery pack                                                                                      |
| 407835-001           | 12-cell, 8.8-Amp hour battery pack                                                                                     |
| 407840-001           | 15.4-inch, WXGA antiglare display assembly (includes display cable, wireless antenna boards, and antenna cables)       |
| 407842-001           | 15.4-inch, WXGA with BrightView display assembly (includes display cable, wireless antenna boards, and antenna cables) |
| 407856-001           | Keyboard for use in The United States                                                                                  |
| 407856-031           | Keyboard for use in The United Kingdom                                                                                 |
| 407856-051           | Keyboard for use in France                                                                                             |
| 407856-061           | Keyboard for use in Italy                                                                                              |
| 407856-071           | Keyboard for use in Spain                                                                                              |
| 407856-081           | Keyboard for use in Denmark                                                                                            |
| 407856-091           | Keyboard for use in Norway                                                                                             |

Table 3-7
Sequential Part Number Listing (Continued)

| Spare Part<br>Number | Description                                                            |
|----------------------|------------------------------------------------------------------------|
| 407856-121           | Keyboard for use in French Canada                                      |
| 407856-281           | Keyboard for use in Thailand                                           |
| 407856-AD1           | Keyboard for use in Korea                                              |
| 407856-B31           | Keyboard for use internationally                                       |
| 407856-B71           | Keyboard for use in Sweden and Finland                                 |
| 407861-001           | Display release button assembly                                        |
| 407863-001           | Expansion port 2 bracket                                               |
| 407939-001           | Composite S-Video and audio cable                                      |
| 407940-001           | RF input adapter cable                                                 |
| 407941-001           | Analog TV tuner                                                        |
| 408479-001           | TV tuner remote control                                                |
| 408485-001           | RF cable                                                               |
| 408843-001           | USB infrared receiver                                                  |
| 409058-001           | 1-DIMM, PC2-5300 256 MB memory module                                  |
| 409059-001           | 1-DIMM, PC2-5300 512 MB memory module                                  |
| 409060-001           | 1-DIMM, PC2-5300 1024 MB memory module                                 |
| 409061-001           | 5400-RPM, 40-GB hard drive (includes frame and connector)              |
| 409062-001           | 5400-RPM, 60-GB hard drive (includes frame and connector)              |
| 409063-001           | 5400-RPM, 80-GB hard drive (includes frame and connector)              |
| 409064-001           | 5400-RPM, 100-GB hard drive (includes frame and connector)             |
| 409068-001           | Screw Kit                                                              |
| 409071-001           | LED board for use with full-featured models (includes LED board cable) |

Table 3-7
Sequential Part Number Listing (Continued)

| Spare Part<br>Number | Description                                                                        |  |
|----------------------|------------------------------------------------------------------------------------|--|
| 409073-001           | Fan assembly (includes thermal paste)                                              |  |
| 409078-001           | USB/audio board for use with full-featured models (includes USB/audio board cable) |  |
| 409082-001           | Display Label Kit                                                                  |  |
| 409250-004           | 802.11b/g WLAN Mini Card module                                                    |  |
|                      | Israel Thailand Ukraine<br>Jordan United Arab<br>Kuwait Emirates                   |  |
| 410118-001           | Wireless antenna transceivers and cables (includes tape)                           |  |
| 412175-001           | DVB-T TV tuner                                                                     |  |
| 412176-001           | DVB-T TV tuner antenna                                                             |  |
| 413100-001           | DVD/CD-RW Combo Drive                                                              |  |
| 413101-001           | DVD±RW and CD-RW Double Layer Combo Drive                                          |  |
| 413102-001           | DVD/CD-RW Double Layer Combo Drive with LightScribe                                |  |
| 417699-001           | DVD/CD-RW Double Layer Combo Drive with LightScribe and HLDS                       |  |

### Removal and Replacement Preliminaries

This chapter provides essential information for proper and safe removal and replacement service.

#### 4.1 Tools Required

You will need the following tools to complete the removal and replacement procedures:

- Magnetic screwdriver
- Phillips P0 screwdriver
- Flat-bladed screwdriver
- Tool kit—includes connector removal tool, loopback plugs, and case utility tool

#### 4.2 Service Considerations

The following sections include some of the considerations that you should keep in mind during disassembly and assembly procedures.

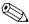

As you remove each subassembly from the computer, place the subassembly (and all accompanying screws) away from the work area to prevent damage.

#### **Plastic Parts**

Using excessive force during disassembly and reassembly can damage plastic parts. Use care when handling the plastic parts. Apply pressure only at the points designated in the maintenance instructions.

#### **Cables and Connectors**

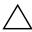

**CAUTION:** When servicing the computer, ensure that cables are placed in their proper locations during the reassembly process. Improper cable placement can damage the computer.

Cables must be handled with extreme care to avoid damage. Apply only the tension required to unseat or seat the cables during removal and insertion. Handle cables by the connector whenever possible. In all cases, avoid bending, twisting, or tearing cables. Ensure that cables are routed in such a way that they cannot be caught or snagged by parts being removed or replaced. Handle flex cables with extreme care; these cables tear easily.

# 4.3 Preventing Damage to Removable Drives

Removable drives are fragile components that must be handled with care. To prevent damage to the computer, damage to a removable drive, or loss of information, observe the following precautions:

- Before removing or inserting a hard drive, shut down the computer. If you are unsure whether the computer is off or in hibernation, turn the computer on, and then shut it down through the operating system.
- Before removing a diskette drive or optical drive, ensure that a diskette or disc is not in the drive and ensure that the optical drive tray is closed.
- Before handling a drive, ensure that you are discharged of static electricity. While handling a drive, avoid touching the connector.
- Handle drives on surfaces covered with at least one inch of shock-proof foam.
- Avoid dropping drives from any height onto any surface.
- After removing a hard drive, an optical drive, or a diskette drive, place it in a static-proof bag.
- Avoid exposing a hard drive to products that have magnetic fields, such as monitors or speakers.
- Avoid exposing a drive to temperature extremes or liquids.
- If a drive must be mailed, place the drive in a bubble pack mailer or other suitable form of protective packaging and label the package "FRAGILE: Handle With Care."

#### 4.4 Preventing Electrostatic Damage

Many electronic components are sensitive to electrostatic discharge (ESD). Circuitry design and structure determine the degree of sensitivity. Networks built into many integrated circuits provide some protection, but in many cases, the discharge contains enough power to alter device parameters or melt silicon junctions.

A sudden discharge of static electricity from a finger or other conductor can destroy static-sensitive devices or microcircuitry. Often the spark is neither felt nor heard, but damage occurs.

An electronic device exposed to electrostatic discharge may not be affected at all and can work perfectly throughout a normal cycle. Or the device may function normally for a while, then degrade in the internal layers, reducing its life expectancy.

## 4.5 Packaging and Transporting Precautions

Use the following grounding precautions when packaging and transporting equipment:

- To avoid hand contact, transport products in static-safe containers, such as tubes, bags, or boxes.
- Protect all electrostatic-sensitive parts and assemblies with conductive or approved containers or packaging.
- Keep electrostatic-sensitive parts in their containers until the parts arrive at static-free workstations.
- Place items on a grounded surface before removing items from their containers.
- Always be properly grounded when touching a sensitive component or assembly.
- Store reusable electrostatic-sensitive parts from assemblies in protective packaging or nonconductive foam.
- Use transporters and conveyors made of antistatic belts and roller bushings. Ensure that mechanized equipment used for moving materials is wired to ground and that proper materials are selected to avoid static charging. When grounding is not possible, use an ionizer to dissipate electric charges.

#### 4.6 Workstation Precautions

Use the following grounding precautions at workstations:

- Cover the workstation with approved static-shielding material (refer to Table 4-2, "Static-Shielding Materials").
- Use a wrist strap connected to a properly grounded work surface and use properly grounded tools and equipment.
- Use conductive field service tools such as cutters, screwdrivers, and vacuums.
- When fixtures must directly contact dissipative surfaces, use fixtures made only of static-safe materials.
- Keep the work area free of nonconductive materials such as ordinary plastic assembly aids and Styrofoam.
- Handle electrostatic-sensitive components, parts, and assemblies by the case or PCM laminate. Handle these items only at static-free workstations.
- Avoid contact with pins, leads, or circuitry.
- Turn off power and input signals before inserting or removing connectors or test equipment.

# 4.7 Grounding Equipment and Methods

Grounding equipment must include either a wrist strap or a foot strap at a grounded workstation.

When seated, wear a wrist strap connected to a grounded system. Wrist straps are flexible straps with a minimum of one megohm ±10% resistance in the ground cords. To provide proper ground, wear a strap snugly against the skin at all times. On grounded mats with banana-plug connectors, use alligator clips to connect a wrist strap.

When standing, use foot straps and a grounded floor mat. Foot straps (heel, toe, or boot straps) can be used at standing workstations and are compatible with most types of shoes or boots. On conductive floors or dissipative floor mats, use foot straps on both feet with a minimum of one megohm resistance between the operator and ground. To be effective, the conductive strips must be worn in contact with the skin.

Other grounding equipment recommended for use in preventing electrostatic damage includes:

- Antistatic tape
- Antistatic smocks, aprons, and sleeve protectors
- Conductive bins and other assembly or soldering aids
- Nonconductive foam
- Conductive tabletop workstations with ground cords of one megohm resistance
- Static-dissipative tables or floor mats with hard ties to the ground
- Field service kits
- Static awareness labels
- Material-handling packages
- Nonconductive plastic bags, tubes, or boxes
- Metal tote boxes
- Electrostatic voltage levels and protective materials

Table 4-1 shows how humidity affects the electrostatic voltage levels generated by different activities.

Table 4-1

Typical Electrostatic Voltage Levels

|                                                  | R        | elative Humi | dity    |
|--------------------------------------------------|----------|--------------|---------|
| Event                                            | 10%      | 40%          | 55%     |
| Walking across carpet                            | 35,000 V | 15,000 V     | 7,500 V |
| Walking across vinyl floor                       | 12,000 V | 5,000 V      | 3,000 V |
| Motions of bench worker                          | 6,000 V  | 800 V        | 400 V   |
| Removing DIPS from plastic tube                  | 2,000 V  | 700 V        | 400 V   |
| Removing DIPS from vinyl tray                    | 11,500 V | 4,000 V      | 2,000 V |
| Removing DIPS from Styrofoam                     | 14,500 V | 5,000 V      | 3,500 V |
| Removing bubble pack from PCB                    | 26,500 V | 20,000 V     | 7,000 V |
| Packing PCBs in foam-lined box                   | 21,000 V | 11,000 V     | 5,000 V |
| A product can be degraded by as little as 700 V. |          |              |         |

Table 4-2 lists the shielding protection provided by antistatic bags and floor mats.

Table 4-2
Static-Shielding Materials

| Material              | Use        | Voltage Protection Level |
|-----------------------|------------|--------------------------|
| Antistatic plastic    | Bags       | 1,500 V                  |
| Carbon-loaded plastic | Floor mats | 7,500 V                  |
| Metallized laminate   | Floor mats | 5,000 V                  |

### Removal and Replacement Procedures

This chapter provides removal and replacement procedures.

There are as many as 93 screws, in 12 different sizes, that may have to be removed, replaced, or loosened when servicing the computer. Make special note of each screw size and location during removal and replacement.

Refer to Appendix C, "Screw Listing," for detailed information on screw sizes, locations, and usage.

#### 5.1 Serial Number

Report the computer serial number to HP when requesting information or ordering spare parts. The serial number is located on the bottom of the computer.

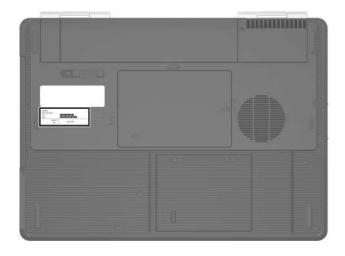

Serial Number Location

### 5.2 Disassembly Sequence Chart

Use the chart below to determine the section number to be referenced when removing computer components.

| Disassembly Sequence Chart |                                                                                                    |                                                                           |  |
|----------------------------|----------------------------------------------------------------------------------------------------|---------------------------------------------------------------------------|--|
| Section                    | Description                                                                                                    | # of Screws Removed                                                       |  |
| 5.3                        | Preparing the Computer for Disassembly                                                                                                    |                                                                           |  |
|                            | Battery pack                                                                                                    | 0                                                                         |  |
| 5.4                        | Hard Drive                                                                                                    | 2 loosened to remove the hard drive cover 4 to disassemble the hard drive |  |
| 5.5                        | Computer Feet                                                                                                    | 0                                                                         |  |
| 5.6                        | Memory Module                                                                                                    | 1 loosened to remove the memory/Mini Card module compartment cover,       |  |
| 5.7                        | Mini Card Module                                                                                                    | 0                                                                         |  |
|                            | To prevent an unresponsive system and the display of a warning message, install only a Mini Card device authorized for use in your computer by the governmental agency that regulates wireless devices in your country. If you install a device and then receive a warning message, remove the device to restore computer functionality. Then contact Customer Care. |                                                                           |  |
| 5.8                        | RTC Battery                                                                                                    | 0                                                                         |  |

| Disassembly Sequence Chart (Continued) |                                    |                                                                                                    |  |
|----------------------------------------|------------------------------------|----------------------------------------------------------------------------------------------------|--|
| Section Description # of Screws Remove |                                    |                                                                                                    |  |
| 5.9                                    | Optical Drive                      | 1 to remove the optical drive,<br>2 to remove the optical drive<br>bracket                                                                                                    |  |
| 5.10                                   | Switch Cover                       | 2                                                                                                    |  |
| 5.11                                   | Keyboard                           | 4                                                                                                    |  |
| 5.12                                   | Display Assembly                   | 6 to remove the display assembly 6 to remove the display bezel 2 to remove the display hinge base covers 4 to remove the display panel 2 to remove the display release hook 4 to remove each display hinge 1 to remove each wireless antenna transceiver |  |
| 5.13                                   | Base Enclosure                     | 18                                                                                                    |  |
| 5.14                                   | Bluetooth Module                   | 2                                                                                                    |  |
| 5.15                                   | System Board                       | 4                                                                                                    |  |
| 5.16                                   | Display Release Button<br>Assembly | 6                                                                                                    |  |
| 5.17                                   | LED Board                          | 2                                                                                                    |  |
| 5.18                                   | Fan/Heat Sink Assembly             | 10                                                                                                    |  |
| 5.19                                   | Processor                          | 1 loosened                                                                                                    |  |
| 5.20                                   | PC Card Assembly                   | 2                                                                                                    |  |
| 5.21                                   | ExpressCard Assembly               | 2                                                                                                    |  |

# 5.3 Preparing the Computer for Disassembly

Before you begin any removal or installation procedures:

- 1. Shut down the computer. If you are unsure whether the computer is off or in hibernation, turn the computer on, and then shut it down through the operating system.
- 2. Disconnect all external devices connected to the computer.
- 3. Disconnect the power cord.

| Battery Pack Spare Part Number Information |            |  |
|--------------------------------------------|------------|--|
| 12-cell, 8.8-Amp hour                      | 407835-001 |  |
| 6-cell, 4.0-Amp hour                       | 407834-001 |  |

- 4. Remove the battery pack by following these steps:
  - a. Turn the computer upside down with the front toward you.
  - b. Slide the battery pack release latch **1** to the left. (The battery pack disengages from the computer.)
  - c. Lift the front edge of the battery pack **2** and swing it back to remove it.

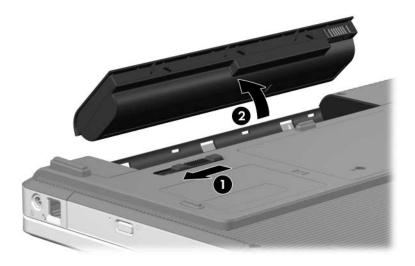

Removing the Battery Pack

Reverse the above procedure to install the battery pack.

#### 5.4 Hard Drive

| Hard Drive Spare Part Number Information |            |  |
|------------------------------------------|------------|--|
| 5400 rpm, 100-GB                         | 409064-001 |  |
| 5400 rpm, 80-GB                          | 409063-001 |  |
| 5400 rpm, 60-GB                          | 409062-001 |  |
| 5400 rpm, 40-GB                          | 409061-001 |  |

- 1. Prepare the computer for disassembly (refer to Section 5.3).
- 2. Loosen the two Phillips PM2.5×5.0 captive screws **1** that secure the hard drive cover to the computer.
- 3. Lift the rear edge of the hard drive cover **②**, and then swing it up and forward and remove it.

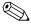

The hard drive cover is included in the Plastics Kit, spare part number 415691-001.

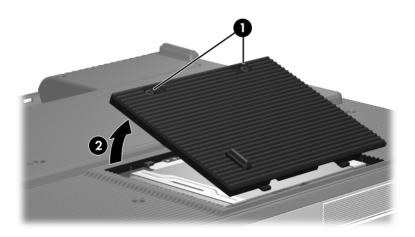

Removing the Hard Drive Cover

4. Slide the hard drive **1** to the right, and then lift the hard drive **2** from the hard drive bay.

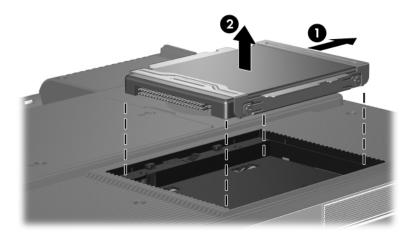

Removing the Hard Drive

- 5. Remove the four Phillips PM3.0×4.0 hard drive frame screws **1** that secure the hard drive frame to the hard drive.
- 6. Slide the hard drive **2** away from the hard drive to remove it.

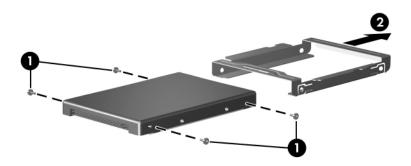

Removing the Hard Drive Frame

Reverse the above procedure to reassemble and install the hard drive.

#### 5.5 Computer Feet

The computer feet are adhesive-backed rubber pads. The feet are included in the Plastics Kit, spare part number 415691-001.

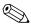

There are two additional computer feet that are installed on the 12-cell battery pack. These additional feet are not depicted in the following image.

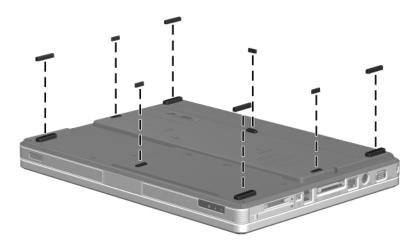

Replacing the Computer Feet

### 5.6 Memory Module

| Memory Module Spare Part Number Information |            |          |            |
|---------------------------------------------|------------|----------|------------|
| Memory modules                              | s (1 DIMM) |          |            |
| PC2-5300                                    |            | PC2-4200 |            |
| 1024 MB                                     | 409060-001 | 1024 MB  | 407767-001 |
| 512 MB                                      | 409059-001 | 512 MB   | 407766-001 |
| 256 MB                                      | 409058-001 | 256 MB   | 407765-001 |

1. Prepare the computer for disassembly (refer to Section 5.3).

- 2. Loosen the Phillips PM2.5×5.0 captive screw that secures the memory/Mini Card module compartment cover to the computer.
- 3. Lift the right side of the cover ② and swing it up and to the left and remove it.

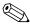

The memory/Mini Card module compartment cover is included in the Plastics Kit, spare part number 415691-001.

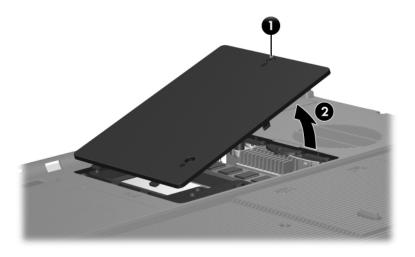

Removing the Memory/Mini Card Module Compartment Cover

- 4. Spread the retaining tabs **①** on each side of the memory module socket to release the memory module. (The edge of the module opposite the socket rises away from the computer.)
- 5. Remove the memory module by pulling the module away from the socket at an angle **②**.

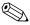

Memory modules are designed with notches **3** to prevent incorrect installation into the memory module socket.

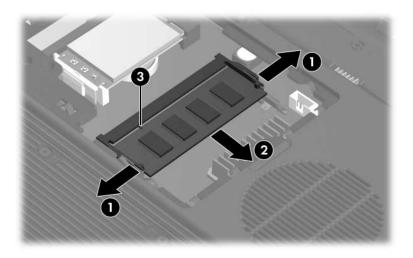

Removing the Memory Module

Reverse the above procedure to install a memory module.

#### 5.7 Mini Card Module

# Mini Card Module Spare Part Number Information

| 802.11a/b/g Mini Card WLAN module for use in the following MOW 1 category countries:  Antigua and Canada Panama Paraguay Barbuda Chile India Saudi Arabia Taiwan The United India Pepublic Malaysia The United Bahamas Guam Mexico States Wietnam Hong Kong W2 caland W197576-002 MOW 2 countries:  Aruba Estonia Poland Norway Austria Finland Portugal Oman Azerbaijan France Romania Slovenia Bahrain Georgia Russia South Africa Belgium Germany Serbia and Montenegro Spain Bermuda Greece Singapore Sri Lanka Bulgaria Hungary Slovakia Sweden Cayman Islands Iceland Lithuania Turkey Croatia Italy Luxembourg The Villen India Vanda Villen India Villen Uzbekistan Denmark The Millippines India Vanda Villen India Vanda Vanda V |                | •             |                              |              |
|----------------------------------------------------------------------------------------------------|----------------|---------------|------------------------------|--------------|
| Barbuda Chile India Saudi Arabia Argentina Dominican Indonesia Taiwan Australia Republic Malaysia The United Bahamas Guam Mexico States Barbados Guatemala New Zealand Vietnam Brunei Hong Kong  802.11a/b/g Mini Card WLAN module for use in the following MOW 2 countries:  Aruba Estonia Poland Norway Austria Finland Portugal Oman Azerbaijan France Romania Slovenia Bahrain Georgia Russia South Africa Belgium Germany Serbia and Montenegro Spain Bermuda Greece Singapore Sri Lanka Bulgaria Hungary Slovakia Sweden Cayman Islands Iceland Liechtenstein Switzerland Columbia Ireland Lithuania Turkey Croatia Italy Luxembourg The United Cyprus Latvia Malta Kingdom Czech Republic Lebanon Monaco Uzbekistan                                                                                                    |                |               |                              |              |
| Argentina Dominican Indonesia Taiwan Australia Republic Malaysia The United Bahamas Guam Mexico States Barbados Guatemala New Zealand Vietnam Brunei Hong Kong  802.11a/b/g Mini Card WLAN module for use in the following MOW 2 countries:  Aruba Estonia Poland Norway Austria Finland Portugal Oman Azerbaijan France Romania Slovenia Bahrain Georgia Russia South Africa Belgium Germany Serbia and Montenegro Spain Bermuda Greece Singapore Sri Lanka Bulgaria Hungary Slovakia Sweden Cayman Islands Iceland Liechtenstein Switzerland Columbia Ireland Lithuania Turkey Croatia Italy Luxembourg The United Cyprus Latvia Malta Kingdom Czech Republic Lebanon Monaco Uzbekistan Denmark The The Netherlands                                                                                                    | Antigua and    | Canada        | Panama                       | Paraguay     |
| Australia Republic Malaysia The United Bahamas Guam Mexico States Barbados Guatemala New Zealand Vietnam Brunei Hong Kong  802.11a/b/g Mini Card WLAN module for use in the following MOW 2 countries:  Aruba Estonia Poland Norway Austria Finland Portugal Oman Azerbaijan France Romania Slovenia Bahrain Georgia Russia South Africa Belgium Germany Serbia and Montenegro Spain Bermuda Greece Singapore Sri Lanka Bulgaria Hungary Slovakia Sweden Cayman Islands Iceland Liechtenstein Switzerland Columbia Ireland Lithuania Turkey Croatia Italy Luxembourg The United Cyprus Latvia Malta Kingdom Czech Republic Lebanon Monaco Uzbekistan Denmark The Netherlands                                                                                                    | Barbuda        | Chile         | India                        | Saudi Arabia |
| Bahamas Guam Mexico States Barbados Guatemala New Zealand Brunei Hong Kong  802.11a/b/g Mini Card WLAN module for use in the following MOW 2 countries:  Aruba Estonia Poland Norway Austria Finland Portugal Oman Azerbaijan France Romania Slovenia Bahrain Georgia Russia South Africa Belgium Germany Serbia and Montenegro Spain Bermuda Greece Singapore Sri Lanka Bulgaria Hungary Slovakia Sweden Cayman Islands Iceland Liechtenstein Switzerland Columbia Ireland Lithuania Turkey Croatia Italy Luxembourg The United Cyprus Latvia Malta Kingdom Czech Republic Lebanon Monaco Uzbekistan Denmark The The Netherlands                                                                                                    | Argentina      | Dominican     | Indonesia                    | Taiwan       |
| Barbados Guatemala New Zealand Vietnam Brunei Hong Kong  802.11a/b/g Mini Card WLAN module for use in the following MOW 2 countries:  Aruba Estonia Poland Norway Austria Finland Portugal Oman Azerbaijan France Romania Slovenia Bahrain Georgia Russia South Africa Belgium Germany Serbia and Montenegro Spain Bermuda Greece Singapore Sri Lanka Bulgaria Hungary Slovakia Sweden Cayman Islands Iceland Liechtenstein Switzerland Columbia Ireland Lithuania Turkey Croatia Italy Luxembourg The United Cyprus Latvia Malta Kingdom Czech Republic Lebanon Monaco Uzbekistan Denmark The Netherlands                                                                                                    | Australia      | Republic      | Malaysia                     | The United   |
| Brunei Hong Kong  802.11a/b/g Mini Card WLAN module for use in the following MOW 2 countries:  Aruba Estonia Poland Norway Austria Finland Portugal Oman Azerbaijan France Romania Slovenia Bahrain Georgia Russia South Africa Belgium Germany Serbia and Montenegro Spain Bermuda Greece Singapore Sri Lanka Bulgaria Hungary Slovakia Sweden Cayman Islands Iceland Liechtenstein Switzerland Columbia Ireland Lithuania Turkey Croatia Italy Luxembourg The United Cyprus Latvia Malta Kingdom Czech Republic Lebanon Monaco Uzbekistan Denmark The The Netherlands                                                                                                    | Bahamas        | Guam          | Mexico                       | States       |
| 802.11a/b/g Mini Card WLAN module for use in the following MOW 2 countries:  Aruba Estonia Poland Norway Austria Finland Portugal Oman Azerbaijan France Romania Slovenia Bahrain Georgia Russia South Africa Belgium Germany Serbia and Montenegro Spain Bermuda Greece Singapore Sri Lanka Bulgaria Hungary Slovakia Sweden Cayman Islands Iceland Liechtenstein Switzerland Columbia Ireland Lithuania Turkey Croatia Italy Luxembourg The United Cyprus Latvia Malta Kingdom Czech Republic Lebanon Monaco Uzbekistan Denmark The The Netherlands                                                                                                    | Barbados       | Guatemala     | New Zealand                  | Vietnam      |
| MOW 2 countries:  Aruba Estonia Poland Norway Austria Finland Portugal Oman Azerbaijan France Romania Slovenia Bahrain Georgia Russia South Africa Belgium Germany Serbia and Montenegro Spain Bermuda Greece Singapore Sri Lanka Bulgaria Hungary Slovakia Sweden Cayman Islands Iceland Liechtenstein Switzerland Columbia Ireland Lithuania Turkey Croatia Italy Luxembourg The United Cyprus Latvia Malta Kingdom Czech Republic Lebanon Monaco Uzbekistan Denmark The The Netherlands                                                                                                    | Brunei         | Hong Kong     |                              |              |
| Austria Finland Portugal Oman Azerbaijan France Romania Slovenia Bahrain Georgia Russia South Africa Belgium Germany Serbia and Montenegro Spain Bermuda Greece Singapore Sri Lanka Bulgaria Hungary Slovakia Sweden Cayman Islands Iceland Liechtenstein Switzerland Columbia Ireland Lithuania Turkey Croatia Italy Luxembourg The United Cyprus Latvia Malta Kingdom Czech Republic Lebanon Monaco Uzbekistan Denmark The The Netherlands                                                                                                    |                | ard WLAN modu | lle for use in the following | 407576-002   |
| Azerbaijan France Romania Slovenia Bahrain Georgia Russia South Africa Belgium Germany Serbia and Montenegro Spain Bermuda Greece Singapore Sri Lanka Bulgaria Hungary Slovakia Sweden Cayman Islands Iceland Liechtenstein Switzerland Columbia Ireland Lithuania Turkey Croatia Italy Luxembourg The United Cyprus Latvia Malta Kingdom Czech Republic Lebanon Monaco Uzbekistan Denmark The Netherlands                                                                                                    | Aruba          | Estonia       | Poland                       | Norway       |
| Bahrain Georgia Russia South Africa Belgium Germany Serbia and Montenegro Spain Bermuda Greece Singapore Sri Lanka Bulgaria Hungary Slovakia Sweden Cayman Islands Iceland Liechtenstein Switzerland Columbia Ireland Lithuania Turkey Croatia Italy Luxembourg The United Cyprus Latvia Malta Kingdom Czech Republic Lebanon Monaco Uzbekistan Denmark The The Netherlands                                                                                                    | Austria        | Finland       | Portugal                     | Oman         |
| Belgium Germany Serbia and Montenegro Spain Bermuda Greece Singapore Sri Lanka Bulgaria Hungary Slovakia Sweden Cayman Islands Iceland Liechtenstein Switzerland Columbia Ireland Lithuania Turkey Croatia Italy Luxembourg The United Cyprus Latvia Malta Kingdom Czech Republic Lebanon Monaco Uzbekistan Denmark The The Netherlands                                                                                                    | Azerbaijan     | France        | Romania                      | Slovenia     |
| Bermuda Greece Singapore Sri Lanka Bulgaria Hungary Slovakia Sweden Cayman Islands Iceland Liechtenstein Switzerland Columbia Ireland Lithuania Turkey Croatia Italy Luxembourg The United Cyprus Latvia Malta Kingdom Czech Republic Lebanon Monaco Uzbekistan Denmark The The Netherlands                                                                                                    | Bahrain        | Georgia       | Russia                       | South Africa |
| Bulgaria Hungary Slovakia Sweden Cayman Islands Iceland Liechtenstein Switzerland Columbia Ireland Lithuania Turkey Croatia Italy Luxembourg The United Cyprus Latvia Malta Kingdom Czech Republic Lebanon Monaco Uzbekistan Denmark The The Netherlands                                                                                                    | Belgium        | Germany       | Serbia and Montenegro        | Spain        |
| Cayman Islands Iceland Liechtenstein Switzerland Columbia Ireland Lithuania Turkey Croatia Italy Luxembourg The United Cyprus Latvia Malta Kingdom Czech Republic Lebanon Monaco Uzbekistan Denmark The The Netherlands                                                                                                    | Bermuda        | Greece        | Singapore                    | Sri Lanka    |
| Columbia Ireland Lithuania Turkey Croatia Italy Luxembourg The United Cyprus Latvia Malta Kingdom Czech Republic Lebanon Monaco Uzbekistan Denmark The The Netherlands                                                                                                    | Bulgaria       | Hungary       | Slovakia                     | Sweden       |
| Croatia Italy Luxembourg The United Cyprus Latvia Malta Kingdom Czech Republic Lebanon Monaco Uzbekistan Denmark The The Netherlands                                                                                                    | Cayman Islands | Iceland       | Liechtenstein                | Switzerland  |
| Cyprus Latvia Malta Kingdom Czech Republic Lebanon Monaco Uzbekistan Denmark The Netherlands                                                                                                    | Columbia       | Ireland       | Lithuania                    | Turkey       |
| Czech Republic Lebanon Monaco Uzbekistan Denmark The Netherlands                                                                                                    | Croatia        | Italy         | Luxembourg                   |              |
| Denmark The Netherlands                                                                                                    | Cyprus         | Latvia        | Malta                        |              |
| DI W                                                                                                    | Czech Republic | Lebanon       | Monaco                       | Uzbekistan   |
| Egypt Philippines                                                                                                    | Denmark        |               | The Netherlands              |              |
|                                                                                                    | Egypt          | Philippines   |                              |              |
| El Salvador                                                                                                    | El Salvador    |               |                              |              |

# Mini Card Module Spare Part Number Information (Continued)

802.11a/b/g Mini Card WLAN module for use in the following 407576-003 ROW category countries: China Honduras Qatar Uruguay South Korea Venezuela Ecuador Pakistan Haiti Peru 802.11b/g Mini Card WLAN module for use in the following 409250-004 countries: Jordan Kuwait United Arab Emirates Ukraine Thailand Israel

- 1. Prepare the computer for disassembly (Section 5.3).
- 2. Remove the memory/Mini Card module compartment cover (Section 5.6).

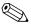

Before disconnecting the antenna cables, make note of which cable is attached to which antenna clip on the Mini Card communications card.

- 3. Disconnect the auxiliary and main **1** antenna cables from the Mini Card communications module.
- 4. Slide the retaining bar **②** forward. (The edge of the module opposite the socket rises away from the computer.)
- 5. Remove the Mini Card communications module by pulling the module away from the socket at an angle **3**.

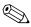

Mini Card communications modules are designed with notches **4** to prevent incorrect installation into the Mini Card module socket.

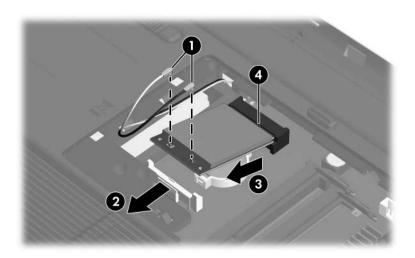

Removing a Mini Card Communications Module

Reverse the above procedure to install a Mini Card communications module.

#### **5.8 RTC Battery**

#### **RTC Battery Spare Part Number Information**

RTC battery (includes tape)

407816-001

- 1. Prepare the computer for disassembly (Section 5.3).
- 2. Remove the memory/Mini Card module compartment cover (Section 5.6).
- 3. Remove the Mini Card communications module (Section 5.7).
- 4. Remove the RTC battery from the socket on the system board.

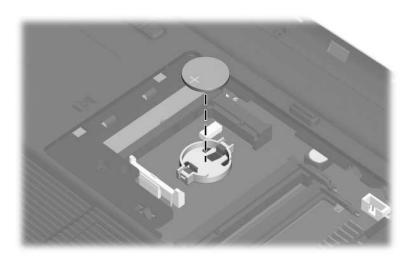

Removing the RTC Battery

Reverse the above procedure to install an RTC battery.

### **5.9 Optical Drive**

| Optical Drive Spare Part Number Information                               |                          |  |
|---------------------------------------------------------------------------|--------------------------|--|
| DVD±RW and CD-RW Double Layer Combo Drive with LightScribe and HLDS       | 417699-001               |  |
| DVD±RW and CD-RW Double Layer Combo Drive with LightScribe                | 413102-001               |  |
| DVD/CD-RW Double Layer Combo Drive with LightScribe DVD/CD-RW Combo Drive | 413101-001<br>413100-001 |  |

- 1. Prepare the computer for disassembly (Section 5.3).
- 2. Position the computer with the left side toward you.

- 3. Remove the Phillips PM2.5×5.0 screw that secures the optical drive to the computer.
- 4. Insert a thin tool into the notch ② on the back of the optical drive and push to disconnect the optical drive from the system board.
- 5. Remove the optical drive **3**.

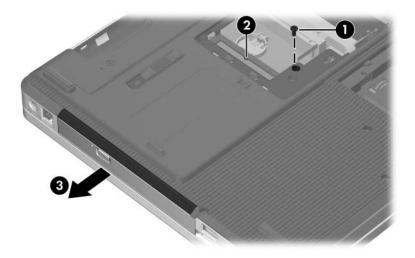

Removing the Optical Drive

If it is necessary to replace the optical drive bracket, perform the following steps:

- 6. Position the optical drive with the connector toward you.
- 7. Remove the two Phillips PM2.0×4.0 screws that secure the optical drive bracket to the optical drive.
- 8. Remove the optical drive bracket **2**.

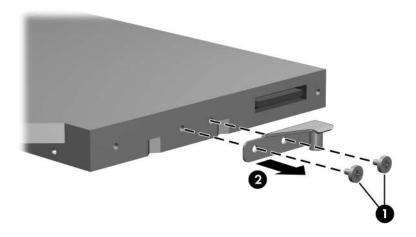

Removing the Optical Drive Bracket

Reverse the above procedure to install an optical drive.

## 5.10 Switch Cover

### **Switch Cover Spare Part Number Information**

Switch cover 407827-001

- 1. Prepare the computer for disassembly (Section 5.3).
- 2. Remove the two Phillips PM2.5×5.0 screws that secure the switch cover to the computer.

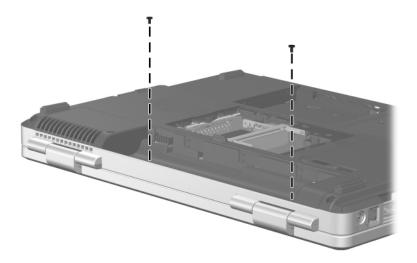

Removing the Switch Cover Screws

- 3. Turn the computer display-side up with the front toward you.
- 4. Open the computer as far as possible.
- 5. Insert a flat-bladed tool into the switch cover notches behind the f1, f5, f11, and insert keys ① and lift up until the switch cover ② disengages from the computer.
- 6. Remove the switch cover.

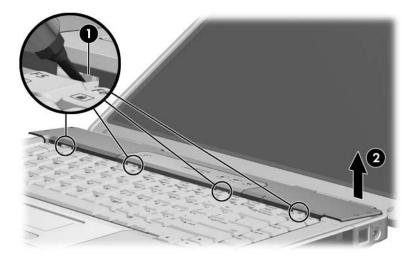

Removing the Switch Cover

Reverse the above procedure to install the switch cover.

# 5.11 Keyboard

| Keyboard Spare Part Number Information |            |                    |            |  |
|----------------------------------------|------------|--------------------|------------|--|
| Denmark                                | 407856-081 | Norway             | 407856-091 |  |
| France                                 | 407856-051 | Spain              | 407856-071 |  |
| French Canada                          | 407856-121 | Sweden/Finland     | 407587-B71 |  |
| International                          | 407856-B31 | Thailand           | 407856-281 |  |
| Italy                                  | 407856-061 | The United Kingdom | 407856-031 |  |
| Korea                                  | 407856-AD1 | The United States  | 407856-001 |  |

- 1. Prepare the computer for disassembly (Section 5.3).
- 2. Remove the switch cover (Section 5.10).

- 3. Remove the four Phillips PM2.5×5.0 screws **1** that secure the keyboard to the computer.
- 4. Lift the rear edge of the keyboard **②** to release it from the top cover.

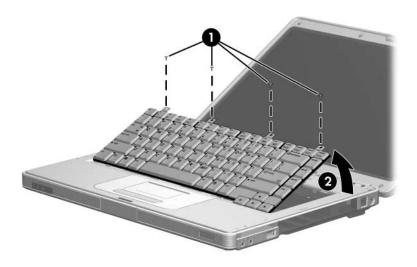

Releasing the Keyboard

- 5. Swing the keyboard **1** forward until it rests on the palm rest.
- 6. Release the zero insertion force (ZIF) connector to which the keyboard cable ② is attached and disconnect the keyboard cable ③.
- 7. Remove the keyboard assembly.

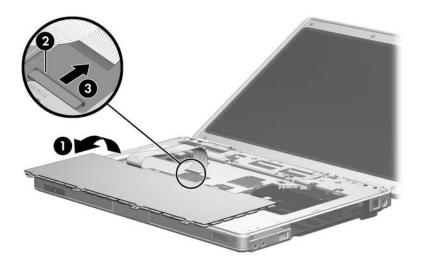

Removing the Keyboard

Reverse the above procedure to install the keyboard.

## 5.12 Display Assembly

#### **Display Assembly Spare Part Number Information**

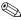

All display assemblies include a display cable, wireless antenna transceivers, and antenna cables.

15.4-inch, WXGA with BrightView 15.4-inch, WXGA antiglare

407842-001 407840-001

1. Prepare the computer for disassembly (Section 5.3).

2. Remove the memory/Mini Card module compartment cover (Section 5.6).

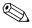

Before disconnecting the antenna cables, make note of which cable is attached to which antenna clip on the Mini Card communications card.

- 3. Disconnect the auxiliary and main wireless antenna cables **1** from the Mini Card module.
- 4. Remove the two Phillips PM2.5×13.0 screws **②** that secure the display assembly to the computer.

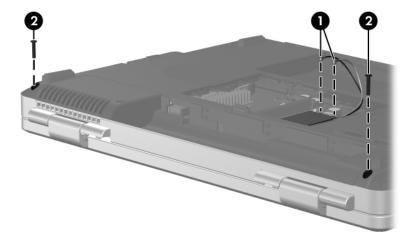

Disconnecting the Wireless Antenna Cables and Removing the Display Screws

- 5. Remove the switch cover (Section 5.10).
- 6. Remove the keyboard (Section 5.11).
- 7. Disconnect the display cable **1** from the system board.
- 8. Remove the wireless antenna cables from the clips **②** in the top cover.

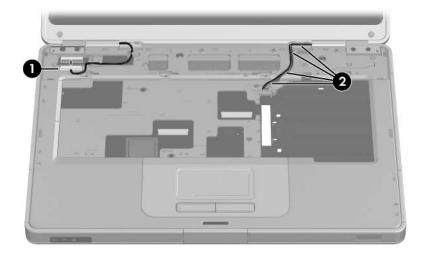

Disconnecting the Display and Wireless Antenna Cables

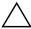

**CAUTION:** Support the display assembly when removing the following screws. Failure to support the display assembly can result in damage to the display assembly and other computer components.

- 9. Remove the four Phillips PM2.5×9.0 screws that secure the display assembly to the computer.
- 10. Lift the display assembly straight up and remove it **②**.

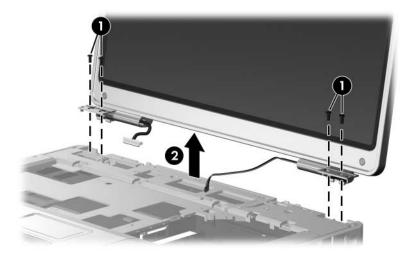

Removing the Display Assembly

# Display Assembly Subcomponents Spare Part Number Information

| 407793-001 |
|------------|
|            |
|            |
|            |
|            |
| 407797-001 |
|            |
|            |
| 407800-001 |
|            |
| 407799-001 |
| 407798-001 |
| 410118-001 |
| 409082-001 |
| 407795-001 |
|            |
|            |
|            |
|            |

11. Remove the six rubber screw covers **1** and **2** and the six Phillips PM2.5×7.0 screws **1** that secure the display bezel to the display assembly.

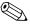

The rubber screw covers are available in the Display Screw Kit, spare part number 407795-001.

The four rubber screw covers ① on top edge of the display bezel are a different size and shape than the two rubber screw covers ② on the bottom edge of the display bezel.

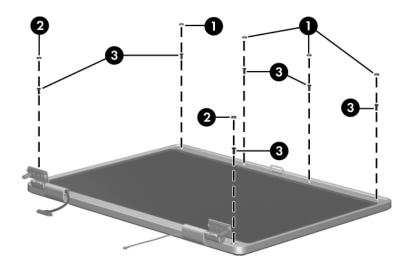

Removing the Display Bezel Screws

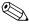

The display bezel and display enclosure are available in the Display Plastics Kit, spare part number 407793-001.

- 12. Flex the inside edges of the left and right sides **1** and the top and bottom sides **2** of the display bezel until the bezel disengages from the display enclosure.
- 13. Remove the display bezel **3**.

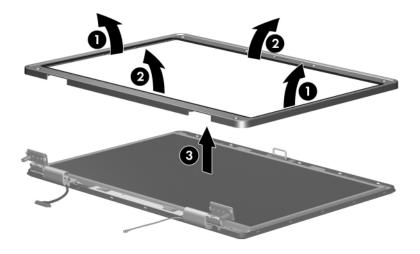

Removing the Display Bezel

14. Disconnect the display panel cable **①** and display backlight cable **②** from the display inverter board.

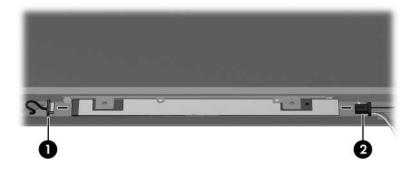

Disconnecting the Display Panel Cables

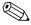

The display hinge base covers are available in the Display Plastics Kit, spare part number 407793-001.

- 15. If is necessary to replace the display hinge base covers, remove the two Phillips PM2.5×5.0 screws that secure the covers to the display enclosure.
- 16. Remove the display hinge base covers **2**.

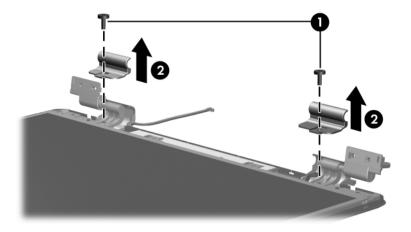

Removing the Display Hinge Base Covers

# Display Assembly Subcomponents Spare Part Number Information

| Display Panel Kit (includes display panel cable) |            |  |  |
|--------------------------------------------------|------------|--|--|
| ■ 15.4-inch, WXGA with BrightView                | 407799-001 |  |  |
| ■ 15.4-inch, WXGA antiglare                      | 407798-001 |  |  |
| Display inverter board                           | 407800-001 |  |  |

- 17. Remove the four Phillips PM2.5×5.0 screws that secure the display panel and inverter board to the display enclosure.
- 18. Remove the display panel **2** and inverter board **3**.

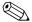

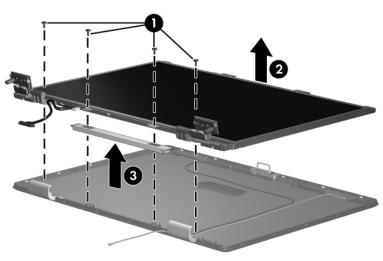

Removing the Display Panel and Inverter Board

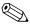

The display hinge covers are available in the Display Plastics Kit, spare part number 407793-001.

- 19. If it is necessary to replace either of the display hinge covers, detach the display hinge cover clips **1** from the display hinge.
- 20. Swing the display hinge cover **②** back until it clears the display hinge.
- 21. Slide the hinge cover **3** off of the display hinge.

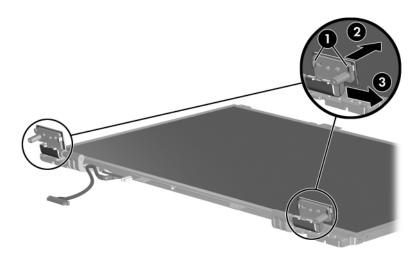

Removing the Display Hinge Covers

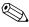

The display release hook is available in the Display Hinge Kit, spare part number 407797-001.

- 22. If it is necessary to replace the display release hook, remove the two PM2.5×5.0 screws that secure the hook to the display enclosure.
- 23. Remove the display release hook **2**.

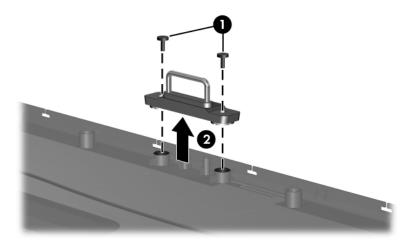

Removing the Display Release Hook

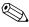

The display hinges are available in the Display Hinge Kit, spare part number 407797-001.

- 24. If it is necessary to replace the display hinges, remove the four Phillips PM2.0×4.0 screws that secure each hinge to the display panel.
- 25. Remove the display hinges **2**.

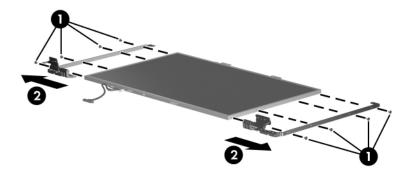

Removing the Display Hinges

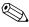

The wireless antenna transceivers and cables are available in the Wireless Antenna Kit, spare part number 410118-001.

- 26. If it is necessary to replace the wireless antenna transceivers and cables, remove the Phillips PM2.5×5.0 screws **1** that secure the wireless antenna transceivers to the display enclosure.
- 27. Release the retention tabs ② built in to the display enclosure lining that secure the wireless antenna cables to the display enclosure.
- 28. Detach the wireless antenna transceivers **3** from the display enclosure.
- 29. Remove the wireless antenna transceivers and cables **4**.

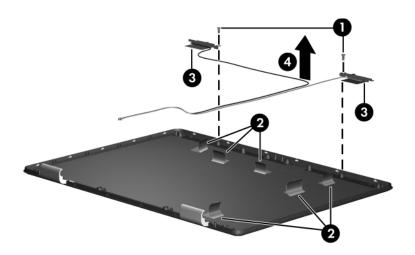

Removing the Wireless Antenna Transceivers and Cables

Reverse the above procedure to reassemble and install the display assembly.

### 5.13 Base Enclosure

# Base Enclosure Spare Part Number Information

Base enclosure 407815-001

- 1. Prepare the computer for disassembly (Section 5.3) and then remove the following components:
  - a. Hard drive (Section 5.4)
  - b. Memory/Mini Card module compartment cover (Section 5.6)
  - c. Optical drive (Section 5.9)
  - d. Switch cover (Section 5.10)
  - e. Keyboard (Section 5.11)
  - f. Display assembly (Section 5.12)

2. Release the ZIF connector to which the TouchPad cable **1** is connected and disconnect the TouchPad cable **2** from the system board.

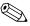

The TouchPad cable is included in the Cable Kit, spare part number 407775-001.

3. Remove the two Phillips PM2.5×13.0 screws **3** that secure the base enclosure to the computer.

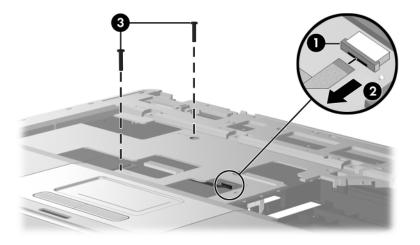

Disconnecting the TouchPad Cable and Removing the Base Enclosure Screws, Part 1

- 4. Turn the computer upside down with the front toward you.
- 5. Remove the eleven Phillips PM2.5×13.0 screws that secure the base enclosure to the computer.

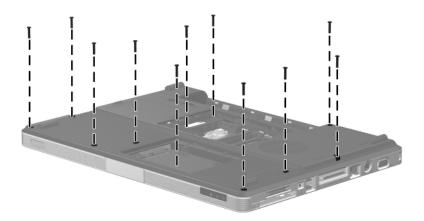

Removing the Base Enclosure Screws, Part 2

6. Remove the two Phillips PM2.5×5.0 screws ① in the hard drive bay and and the three Phillips PM2.5×5.0 screws ② in the battery bay that secure the base enclosure to the computer.

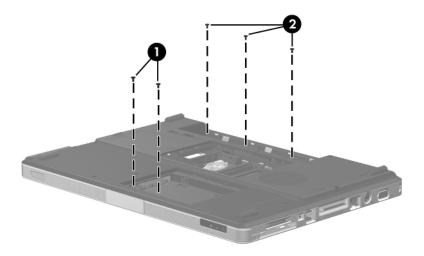

Removing the Base Enclosure Screws, Part 3

- 7. Lift up the front edge of the base enclosure **1** until it disengages from the top cover.
- 8. Lift the base enclosure **2** straight up and remove it.

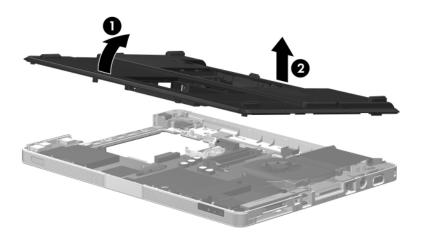

Removing the Base Enclosure

Reverse the above procedure to install the base enclosure.

### 5.14 Bluetooth Module

#### **Bluetooth Module Spare Part Number Information**

Bluetooth module (includes Bluetooth module cable)

397922-001

- 1. Prepare the computer for disassembly (Section 5.3), and then remove the following components:
  - a. Hard drive (Section 5.4)
  - b. Memory/Mini Card module compartment cover (Section 5.6)
  - c. Optical drive (Section 5.9)
  - d. Switch cover (Section 5.10)
  - e. Keyboard (Section 5.11)
  - f. Display assembly (Section 5.12)
  - g. Base enclosure (Section 5.13)

- 2. Remove the two Phillips PM1.5×3.0 screws **1** that secure the Bluetooth module to the top cover.
- 3. Slide the Bluetooth module **2** out of the clip in the top cover.
- 4. Disconnect the Bluetooth module cable **3** from the Bluetooth module.
- 5. Disconnect the Bluetooth module cable **4** from the system board.

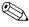

The Bluetooth module cable is included with the Bluetooth module and is also available in the Cable Kit, spare part number 407774-001.

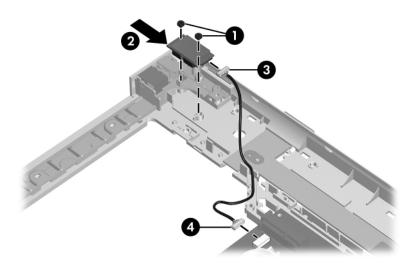

Removing the Bluetooth Module

Reverse the above procedure to install the Bluetooth module.

## 5.15 System Board

### **System Board Spare Part Number Information**

945GM system board

407759-001

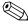

When replacing the system board, ensure that the following components are removed from the defective system board and installed on the replacement system board:

- Memory modules (Section 5.6)
- Mini Card communications module (Section 5.7)
- RTC battery (Section 5.8)
- Power connector cable (Section 5.15)
- Heat sink (Section 5.18)
- Processor (Section 5.19)
- Fan/heat sink assembly (Section 5.18)
- PC Card assembly (Section 5.20)
  - 1. Prepare the computer for disassembly (Section 5.3), and then remove the following components:
    - a. Hard drive (Section 5.4)
    - b. Memory/Mini Card module compartment cover (Section 5.6)
    - c. Optical drive (Section 5.9)
    - d. Switch cover (Section 5.10)
    - e. Keyboard (Section 5.11)
    - f. Display assembly (Section 5.12)
    - g. Base enclosure (Section 5.13)
  - 2. Turn the top cover right-side up with the front toward you.

3. Release the ZIF connector **1** to which the LED board cable is connected and disconnect the LED board cable **2** from the system board.

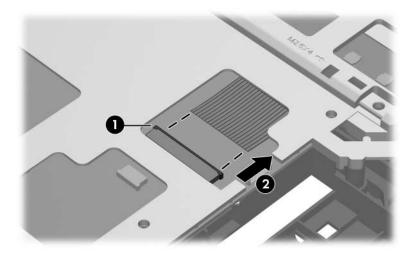

Disconnecting the LED Board Cable

- 4. Turn the top cover upside down with the front toward you.
- 5. Disconnect the power connector cable **1** from the system board.
- 6. Remove the power connector ② from the clip in the base enclosure and remove the cable from the routing channel ③ in the top cover.

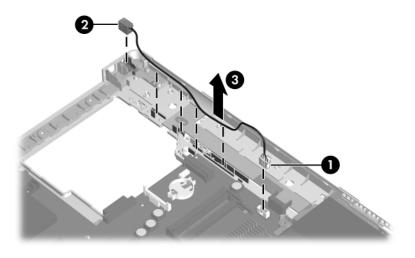

Removing the Power Connector Cable

- 7. Remove the modem connector **1** from the clip in the top cover and remove the modem connector cable **2** from the routing channel in the top cover.
- 8. Disconnect the USB/audio board cable **3** from the USB/audio board.

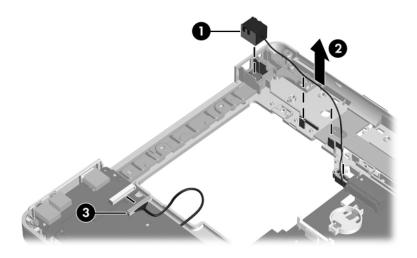

Removing the Modem Connector Cable

- 9. Remove the four PM2.5×5.0 screws that secure the system board and USB/audio board to the top cover.
- 10. Remove the USB/audio board **②** from the top cover.
- 11. If it is necessary to replace the USB/audio board cable, disconnect the cable **6** from the USB/audio board.

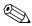

The USB/audio board is available using spare part numbers 407804-001 (for use with full-featured models) and 407805-001 (for use with defeatured models). The USB/audio board cable is included with the USB/audio board and is also available in the Cable Kit, spare part number 407774-001.

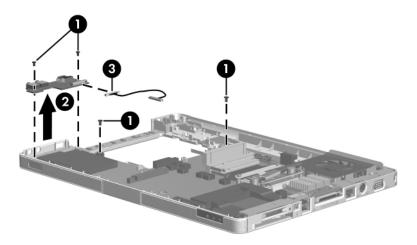

Removing the USB/Audio Board

- 12. Use the optical drive connector **1** to lift the left side of the system board **2** until it clears the top cover.
- 13. Slide the system board **3** to the left at an angle and remove it.

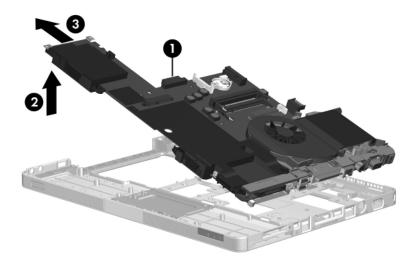

Removing the System Board

- 14. Position the system board with the ExpressCard and PC Card assemblies facing up and the battery connector toward you.
- 15. Disconnect the following cables from the system board:
  - USB/audio board cable
  - 2 Modem cable
  - **3** Speaker cable

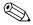

The USB/audio board cable is included with the USB/audio board and is also available in the Cable Kit, spare part number 407774-001.

The modem connector cable is available in the Cable Kit, spare part number 407774-001.

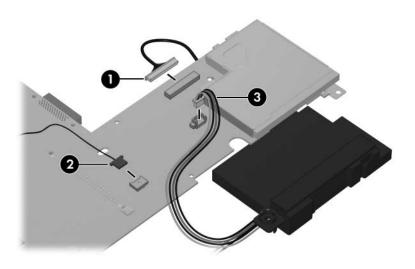

Disconnecting the USB/Audio Board, Speaker, and Modem Cables

- 16. Set the USB/audio board cable and modem connector cable aside.
- 17. Lift the system board and separate the speakers from the system board.

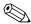

The speakers are available using spare part number 407785-001.

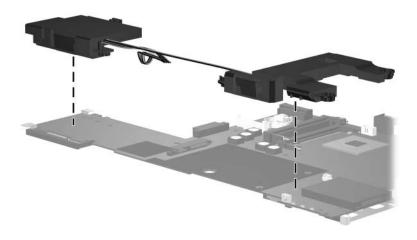

Removing the Speakers

Reverse the above procedure to install the system board.

# 5.16 Display Release Button Assembly

- 1. Prepare the computer for disassembly (Section 5.3) and then remove the following components:
  - a. Hard drive (Section 5.4)
  - b. Memory/Mini Card module compartment cover (Section 5.6)
  - c. Optical drive (Section 5.9)
  - d. Switch cover (Section 5.10)
  - e. Keyboard (Section 5.11)
  - f. Display assembly (Section 5.12)
  - g. Base enclosure (Section 5.13)

2. Release the ZIF connector **①** on the TouchPad board to which the TouchPad cable is connected and disconnect the TouchPad cable **②** from the TouchPad board.

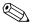

The TouchPad cable is included in the Cable Kit, spare part number 407774-001.

3. Remove the TouchPad cable **3**.

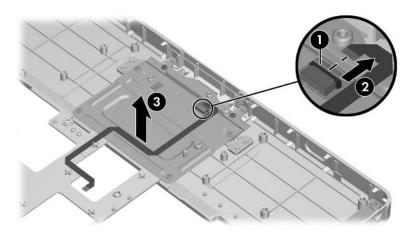

Removing the TouchPad Cable

- 4. Remove the four silver Phillips PM2.5×4.0 screws and the two Phillips PM2.5×5.0 screws that secure the TouchPad bracket to the top cover.
- 5. Remove the TouchPad bracket **3**.

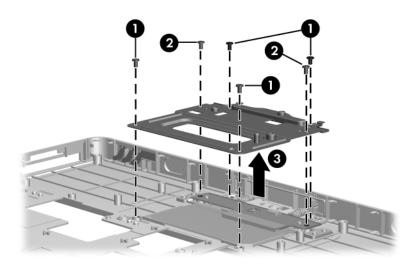

Removing the TouchPad Bracket

- 6. Remove the display release button swing arm **1** from the top cover.
- 7. Push and hold the display release button **②**.
- 8. Remove the display release button **3** and springs **4** from the top cover.

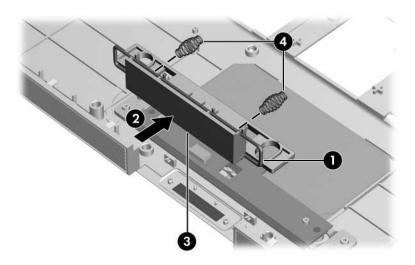

Removing the Display Release Button Assembly

Reverse the above procedure to install the display release button assembly.

#### 5.17 LED Board

#### **LED Board Spare Part Number Information**

LED board (includes LED board cable)

409071-001

- 1. Prepare the computer for disassembly (Section 5.3), and then remove the following components:
  - a. Hard drive (Section 5.4)
  - b. Memory/Mini Card module compartment cover (Section 5.6)
  - c. Optical drive (Section 5.9)
  - d. Switch cover (Section 5.10)
  - e. Keyboard (Section 5.11)
  - f. Display assembly (Section 5.12)
  - g. Base enclosure (Section 5.13)
  - h. System board (Section 5.15)

- 2. Remove the two Phillips PM2.5×5.0 screws that secure the LED board to the top cover.
- 3. Remove the LED board and cable **②**.

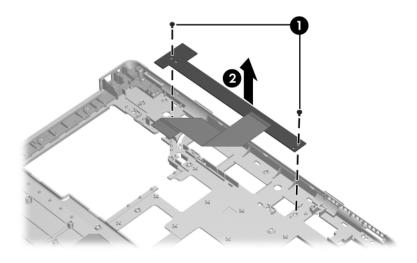

Removing the LED Board

Reverse the above procedure to install the LED board.

### 5.18 Fan/Heat Sink Assembly

#### Fan/Heat Sink Assembly Spare Part Number Information

Fan assembly (includes thermal paste) 409073-001 Heat sink assembly (includes thermal paste) 403827-001

- 1. Prepare the computer for disassembly (Section 5.3), and then remove the following components:
  - a. Hard drive (Section 5.4)
  - b. Memory/Mini Card module compartment cover (Section 5.6)
  - c. Optical drive (Section 5.9)
  - d. Switch cover (Section 5.10)
  - e. Keyboard (Section 5.11)
  - f. Display assembly (Section 5.12)
  - g. Base enclosure (Section 5.13)
  - h. System board (Section 5.15)

- 2. Turn the system board upside down with the expansion port 2 toward you.
- 3. Remove the Phillips PM2.0×4.0 screw that secures the fan/heat sink assembly to the system board.

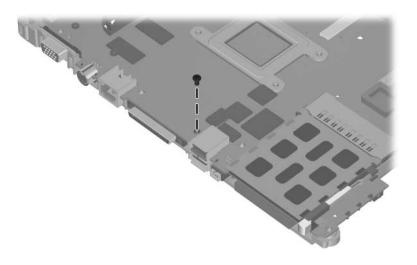

Removing the Fan/Heat Sink Assembly Screws, Part 1

- 4. Turn the system board upside down with the expansion port 2 toward you.
- 5. Disconnect the fan cable **1** from the system board.
- 6. Remove the four Phillips PM2.5×7.0 screws ② that secure the heat sink to the system board.

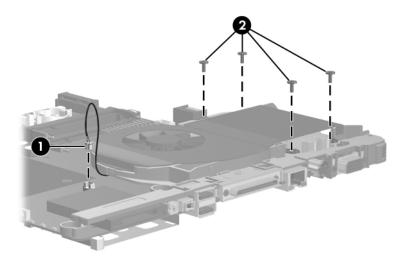

Removing the Fan/Heat Sink Assembly Screws, Part 2

#### 7. Remove the following screws:

- One silver Phillips PM2.5×4.0 screw that secures the expansion port 2 bracket and fan/heat sink assembly to the system board
- 2 Two Phillips PM3.0×6.0 screws on each side of the external monitor port that secure the fan/heat sink assembly to the system board
- Two slotted M1.5×9.0 screws on each side of the expansion port 2 that secure the expansion port bracket and fan/heat sink assembly to the system board

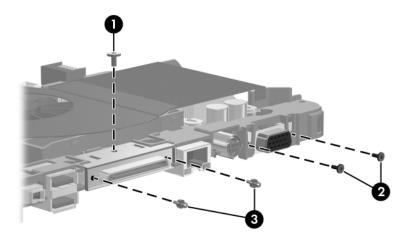

Removing the Fan/Heat Sink Assembly Screws, Part 3

- 8. Slide the expansion port 2 bracket **1** away from the system board.
- 9. Remove the fan/heat sink assembly **2**.

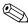

Due to the adhesive quality of the thermal paste located between the fan/heat sink assembly and processor, it may be necessary to move the fan/heat sink assembly from side to side to detach it from the processor.

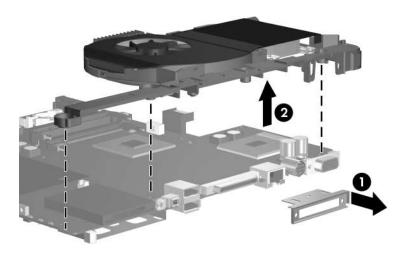

Removing the Fan/Heat Sink Assembly

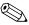

The thermal paste should be thoroughly cleaned from the surfaces of the processor • and fan/heat sink assembly • each time the fan/heat sink assembly is removed. Thermal paste should be reapplied to both surfaces before the fan/heat sink assembly is reinstalled. Thermal paste is included with all fan/heat sink assembly and processor spare part kits.

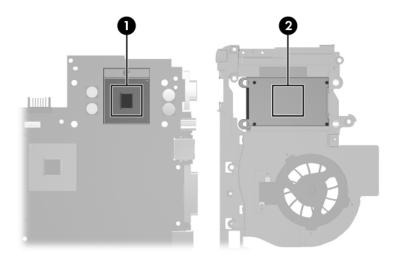

Replacing the Thermal Paste

Reverse the above procedure to install the fan/heat sink assembly.

#### 5.19 Processor

# Processor Spare Part Number Information All processor spare part kits include thermal paste. Intel Pentium M 2.0-GHz Intel Pentium M 1.83-GHz 407762-001 407761-001

- Intel Pentium M 1.66-GHz Dual Code 407760-001
  Intel Pentium M 1.66-GHz Single Code 407764-001
  - 1. Prepare the computer for disassembly (Section 5.3), and then remove the following components:
    - a. Hard drive (Section 5.4)
    - b. Memory/Mini Card module compartment cover (Section 5.6)
    - c. Optical drive (Section 5.9)
    - d. Switch cover (Section 5.10)
    - e. Keyboard (Section 5.11)
    - f. Display assembly (Section 5.12)
    - g. Base enclosure (Section 5.13)
    - h. System board (Section 5.15)
    - i. Heat sink (Section 5.18)

- 2. Use a flat-bladed screwdriver to turn the processor locking screw **1** one-half turn counterclockwise until you hear a click.
- 3. Lift the processor straight up and remove it **2**.

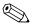

The gold triangle ③ on the processor should be aligned with the triangle icon ④ in the front right corner when you install the processor.

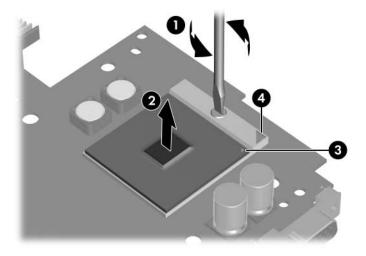

Removing the Processor

Reverse the above procedure to install the processor.

### 5.20 PC Card Assembly

#### **PC Card Assembly Spare Part Number Information**

PC Card assembly

407829-001

- 1. Prepare the computer for disassembly (Section 5.3), and then remove the following components:
  - a. Hard drive (Section 5.4)
  - b. Memory/Mini Card module compartment cover (Section 5.6)
  - c. Optical drive (Section 5.9)
  - d. Switch cover (Section 5.10)
  - e. Keyboard (Section 5.11)
  - f. Display assembly (Section 5.12)
  - g. Base enclosure (Section 5.13)
  - h. System board (Section 5.15)

- 2. Turn the system board upside down with the expansion port 2 toward you.
- 3. Remove the two PM2.0×4.0 screws that secure the PC Card assembly to the system board.

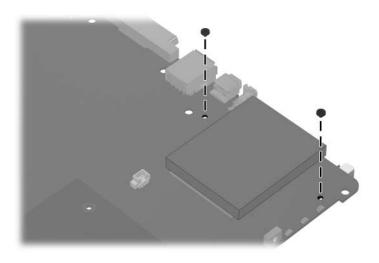

Removing the PC Card Assembly Screws

- 4. Turn the system board top-side up with the expansion port 2 toward you.
- 5. Disengage the hooks ① on the PC Card assembly from the slots on the PC Card connector ② and remove the PC Card assembly ③ from the system board.

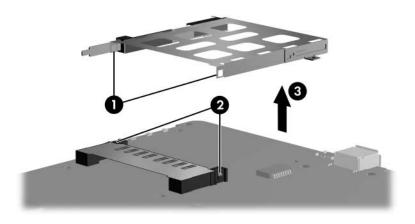

Removing the PC Card Assembly

Reverse the above procedures to install the PC Card assembly.

### 5.21 ExpressCard Assembly

#### **ExpressCard Assembly Spare Part Number Information**

ExpressCard assembly

407809-001

- 1. Prepare the computer for disassembly (Section 5.3), and then remove the following components:
  - a. Hard drive (Section 5.4)
  - b. Memory/Mini Card module compartment cover (Section 5.6)
  - c. Optical drive (Section 5.9)
  - d. Switch cover (Section 5.10)
  - e. Keyboard (Section 5.11)
  - f. Display assembly (Section 5.12)
  - g. Base enclosure (Section 5.13)
  - h. System board (Section 5.15)

- 2. Turn the system board upside down with the expansion port 2 toward you.
- 3. Remove the two PM2.0×4.0 screws that secure the ExpressCard assembly to the system board.

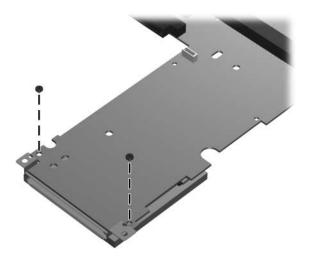

Removing the ExpressCard Assembly Screws

- 4. Turn the system board top-side up with the expansion port 2 toward you.
- 5. Remove the ExpressCard Assembly from the system board.

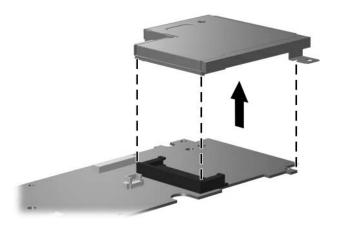

Removing the ExpressCard Assembly

Reverse the above procedures to install the ExpressCard assembly.

## **Specifications**

This chapter provides physical and performance specifications.

| Table 6-1                                                     |                                   |               |  |  |  |
|---------------------------------------------------------------|-----------------------------------|---------------|--|--|--|
| Computer                                                      |                                   |               |  |  |  |
| Dimensions                                                    | Metric                            | U.S.          |  |  |  |
| Height                                                        |                                   |               |  |  |  |
| Front                                                         | 3.50 cm                           | 1.38 in.      |  |  |  |
| Rear                                                          | 4.50 cm                           | 1.77 in.      |  |  |  |
| Width                                                         | 35.79 cm                          | 14.09 in.     |  |  |  |
| Depth                                                         | 26.39 cm                          | 10.39 in.     |  |  |  |
| Weight                                                        | Weight                            |               |  |  |  |
| With 17.0-inch display, optical drive and 8-cell battery pack | 2.99 kg                           | 6.60 lbs      |  |  |  |
| Input Power                                                   |                                   |               |  |  |  |
| Operating voltage                                             | 18.5 V dc to 19.0                 | V dc          |  |  |  |
| Operating current                                             | Operating current 3.5 A or 4.74 A |               |  |  |  |
| Temperature                                                   |                                   |               |  |  |  |
| Operating                                                     | 5°C to 35°C                       | 41°F to 95°F  |  |  |  |
| Nonoperating                                                  | -20°C to 60°C                     | -4°F to 140°F |  |  |  |

# Table 6-1 Computer (Continued)

| Relative humidity (noncondensing) |                                              |                     |
|-----------------------------------|----------------------------------------------|---------------------|
| Operating                         | 10% to 90%                                   | 10% to 90%          |
| Nonoperating                      | 5% to 95%                                    | 5% to 95%           |
| Maximum altitude (unpressurized)  |                                              |                     |
| Operating (14.7 to 10.1 psia)     | -15 m to 3,048 m                             | -50 ft to 10,000 ft |
| Nonoperating (14.7 to 4.4 psia)   | -15 m to 12,192 m                            | -50 ft to 40,000 ft |
| Shock                             |                                              |                     |
| Operating                         | 125 g, 2 ms, half-sine                       |                     |
| Nonoperating                      | 200 g, 2 ms, half-sine                       |                     |
| Random Vibration                  |                                              |                     |
| Operating                         | 0.75 g zero-to-peak,                         | 10 Hz to 500 Hz,    |
|                                   | 0.25 oct/min sweep                           | rate                |
| Nonoperating                      | 1.50 g zero-to-peak,<br>0.5 oct/min sweep ra |                     |

Applicable product safety standards specify thermal limits for plastic surfaces. The computer operates well within this range of temperatures.

### Table 6-2 15.4-inch, WXGA, Display

| Dimensions              |                     |                           |
|-------------------------|---------------------|---------------------------|
| Height                  | 20.7 cm             | 8.15 in                   |
| Width                   | 33.1 cm             | 13.03 in                  |
| Diagonal                | 39.1 cm             | 15.39 in                  |
| Number of colors        | Up to 16.8 million  |                           |
| Contrast ratio          | 200:1               |                           |
| Brightness              | 180 nits typical    |                           |
| Pixel resolution        |                     |                           |
| Pitch                   | 0.259 × 0.259 mm    |                           |
| Format                  | 1280 × 800          |                           |
| Configuration           | RGB vertical stripe |                           |
| Backlight               | Edge lit            |                           |
| Character display       | 80 × 25             |                           |
| Total power consumption | 4 W                 |                           |
| Viewing angle           | +/-65° horizonta    | al, +50° vertical typical |

Table 6-3 **Hard Drives** 

|                                     | 120-GB*                     | 100-GB*      | 80-GB*       |
|-------------------------------------|-----------------------------|--------------|--------------|
| Dimensions                          |                             |              |              |
| Height                              | 9.5 mm                      | 9.5 mm       | 9.5 mm       |
| Width                               | 70 mm                       | 70 mm        | 70 mm        |
| Weight                              | 102 g                       | 102 g        | 99 g         |
| Interface type                      | ATA-5                       | ATA-5        | ATA-5        |
| Transfer rate                       |                             |              |              |
| Synchronous (maximum)               | 100 MB/sec                  | 100 MB/sec   | 100 MB/sec   |
| Security                            | ATA security                | ATA security | ATA security |
| Seek times (typical read, including | g setting)                  |              |              |
| Single track                        | 3 ms                        | 3 ms         | 3 ms         |
| Average                             | 13 ms                       | 13 ms        | 13 ms        |
| Maximum                             | 24 ms                       | 24 ms        | 24 ms        |
| Logical blocks <sup>†</sup>         | 234,428,430                 | 195,364,233  | 156,301,488  |
| Disc rotational speed               | 4200 rpm                    | 4200 rpm     | 5400 rpm     |
| Operating temperature               | 5°C to 55°C (41°F to 131°F) |              |              |

Certain restrictions and exclusions apply. Consult Customer Care for details.

<sup>\*1</sup> GB = 1 billion bytes when referring to hard drive storage capacity. Actual accessible capacity is less.

<sup>&</sup>lt;sup>†</sup>Actual drive specifications may differ slightly.

Table 6-3 Hard Drives (Continued)

|                                    | 80-GB*                      | 60-GB*       | 40-GB*       |
|------------------------------------|-----------------------------|--------------|--------------|
| Dimensions                         |                             |              |              |
| Height                             | 9.5 mm                      | 9.5 mm       | 9.5 mm       |
| Width                              | 70 mm                       | 70 mm        | 70 mm        |
| Weight                             | 99 g                        | 99 g         | 99 g         |
| Interface type                     | ATA-5                       | ATA-5        | ATA-5        |
| Transfer rate                      |                             |              |              |
| Synchronous (maximum)              | 100 MB/sec                  | 100 MB/sec   | 100 MB/sec   |
| Security                           | ATA security                | ATA security | ATA security |
| Seek times (typical read, includin | g setting)                  |              |              |
| Single track                       | 3 ms                        | 3 ms         | 3 ms         |
| Average                            | 13 ms                       | 13 ms        | 13 ms        |
| Maximum                            | 24 ms                       | 24 ms        | 24 ms        |
| Logical blocks <sup>†</sup>        | 156,301,488                 | 117,210,240  | 78,140,160   |
| Disc rotational speed              | 4200 rpm                    | 4200 rpm     | 4200 rpm     |
| Operating temperature              | 5°C to 55°C (41°F to 131°F) |              |              |

Certain restrictions and exclusions apply. Consult Customer Care for details.

<sup>\*1</sup> GB = 1 billion bytes when referring to hard drive storage capacity. Actual accessible capacity is less.

<sup>&</sup>lt;sup>†</sup>Actual drive specifications may differ slightly.

# Table 6-4 DVD/CD-RW Combo Drive

| Applicable disc            | Read:  DVD-R, DVD-RW, DVD-ROM (DVD-5, DVD-9, DVD-10, DVD-18), CD-ROM (Mode 1 and 2) CD Digital Audio, CD-XA ready (Mode 2, Form 1 and 2), CD-I ready (Mode 2, Form 1 and 2), CD-R, CD-RW, Photo CD (single and multisession), and CD-Bridge | Write:<br>CD-R and CD-RW |
|----------------------------|----------------------------------------------------------------------------------------------------|--------------------------|
| Center hole diameter       | 1.5 cm (0.59 in)                                                                                                    |                          |
| Disc diameter              |                                                                                                    |                          |
| Standard disc<br>Mini disc | 12 cm (4.72 in)<br>8 cm (3.15 in)                                                                                                    |                          |
| Disc thickness             | 1.2 mm (0.047 in)                                                                                                    |                          |
| Track pitch                | 0.74 μm                                                                                                    |                          |

| Table 6-4               |            |
|-------------------------|------------|
| DVD/CD-RW Combo Drive ( | Continued) |

| Access time                                                                      | CD media                                                                                                    | DVD media |
|----------------------------------------------------------------------------------|----------------------------------------------------------------------------------------------------|-----------|
| Random                                                                           | < 110 ms                                                                                                    | < 130 ms  |
| Full stroke                                                                      | < 210 ms                                                                                                    | < 225 ms  |
| Audio output<br>level                                                            | Line-out, 0.7 V rms                                                                                                    |           |
| Cache buffer                                                                     | 2 MB                                                                                                    |           |
| Data transfer rate                                                               |                                                                                                    |           |
| CD-R (24X)<br>CD-RW (10X)<br>CD-ROM (24X)<br>DVD (8X)<br>Multiword DMA<br>mode 2 | 3600 KB/s (150 KB/s at 1X CD rate)<br>1500 KB/s (150 KB/s at 1X CD rate)<br>3600 KB/s (150 KB/s at 1X CD rate)<br>10,800 KB/s (1352 KB/s at 1X DVD ra<br>16.6 MB/s | te)       |
| Startup time                                                                     | < 15 seconds                                                                                                    |           |
| Stop time                                                                        | < 6 seconds                                                                                                    |           |

 $\label{eq:Table 6-5} \text{DVD} {\scriptstyle \pm} \text{RW and CD-RW Double Layer Combo Drive}$ 

| Applicable disc            | Read: DVD-R, DVD-RW, DVD-ROM (DVD-5, DVD-9, DVD-10, DVD-18), CD-ROM (Mode 1 and 2), CD Digital Audio, CD-XA ready (Mode 2, Form 1 and 2), CD-I ready (Mode 2, Form 1 and 2), CD-R, CD-RW, Photo CD (single and multisession), CD-Bridge | Write:<br>CD-R and CD-RW<br>DVD-R and<br>DVD-RW |
|----------------------------|----------------------------------------------------------------------------------------------------|-------------------------------------------------|
| Center hole diameter       | 1.5 cm (0.59 in)                                                                                                    |                                                 |
| Disc diameter              |                                                                                                    |                                                 |
| Standard disc<br>Mini disc | 12 cm (4.72 in)<br>8 cm (3.15 in)                                                                                                    |                                                 |
| Disc thickness             | 1.2 mm (0.047 in)                                                                                                    |                                                 |
| Track pitch                | 0.74 μm                                                                                                    |                                                 |

Table 6-5
DVD±RW and CD-RW Double Layer Combo Drive *(Continued)* 

| Access time           | CD                                   | DVD      |
|-----------------------|--------------------------------------|----------|
| Random                | < 175 ms                             | < 230 ms |
| Full stroke           | < 285 ms                             | < 335 ms |
| Audio output<br>level | Audio-out, 0.7 Vrms                  |          |
| Cache buffer          | 2 MB                                 |          |
| Data transfer rate    |                                      |          |
| CD-R (16X)            | 2,400 KB/s (150 KB/s at 1X CD rate)  |          |
| CD-RW (8X)            | 1,200 KB/s (150 KB/s at 1X CD rate)  |          |
| CD-ROM (24X)          | 3,600 KB/s (150 KB/s at 1X CD rate)  |          |
| DVD (8X)              | 10,800 KB/s (1,352 KB/s at 1X DVD ra | ate)     |
| DVD-R (4X)            | 5,400 KB/s (1,352 KB/s at 1X DVD rat | te)      |
| DVD-RW (2X)           | 2,700 KB/s (1,352 KB/s at 1X DVD rat | te)      |
| Multiword DMA mode 2  | 16.6 MB/s                            |          |
| Startup time          | < 15 seconds                         |          |
| Stop time             | < 6 seconds                          |          |

# Table 6-6 System Interrupts

| Hardware IRQ | System Function                                     |
|--------------|-----------------------------------------------------|
| IRQ0         | System timer                                        |
| IRQ1         | Standard 101-/102-Key or Microsoft Natural Keyboard |
| IRQ2         | Cascaded                                            |
| IRQ3         | USB2 Enhanced Host Controller—24CD                  |
| IRQ4         | COM1                                                |
| IRQ5*        | Conexant AC—Link Audio                              |
|              | Data Fax Modem with SmartCP                         |
| IRQ6         | Diskette drive                                      |
| IRQ7*        | Parallel port                                       |
| IRQ8         | System CMOS/real-time clock                         |
| IRQ9*        | Microsoft ACPI-compliant system                     |
| IRQ10*       | Realtek RTL8139 Family PCI fast Ethernet Controller |

| Table 6-6 |            |             |
|-----------|------------|-------------|
| System    | Interrupts | (Continued) |

| IRQ11 | TI OHCI 1394 host controller  |
|-------|-------------------------------|
|       | TI PCI1410 CardBus controller |
| IRQ12 | Synaptics PS/2 TouchPad       |
| IRQ13 | Numeric data processor        |
| IRQ14 | Primary IDE channel           |
| IRQ15 | Secondary IDE channel         |

<sup>\*</sup>Default configuration; audio possible configurations are IRQ5, IRQ7, IRQ9, IRQ10, or none.

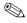

PC Cards may assert IRQ3, IRQ4, IRQ5, IRQ7, IRQ9, IRQ10, IRQ11, or IRQ15. Either the infrared or the serial port may assert IRQ3 or IRQ4.

Table 6-7
System I/O Addresses

| I/O Address (hex) | System Function (shipping configuration) |
|-------------------|------------------------------------------|
| 000 - 00F         | DMA controller no. 1                     |
| 010 - 01F         | Unused                                   |
| 020 - 021         | Interrupt controller no. 1               |
| 022 - 024         | Opti chipset configuration registers     |
| 025 - 03F         | Unused                                   |
| 02E - 02F         | 87334 "Super I/O" configuration for CPU  |
| 040 - 05F         | Counter/timer registers                  |
| 044 - 05F         | Unused                                   |
| 060               | Keyboard controller                      |
| 061               | Port B                                   |
| 062 - 063         | Unused                                   |
| 064               | Keyboard controller                      |
| 065 - 06F         | Unused                                   |
| 070 - 071         | NMI enable/RTC                           |
| 072 - 07F         | Unused                                   |
| 080 - 08F         | DMA page registers                       |
| 090 - 091         | Unused                                   |
| 092               | Port A                                   |
| 093 - 09F         | Unused                                   |
| 0A0 - 0A1         | Interrupt controller no. 2               |

Table 6-7
System I/O Addresses (Continued)

| I/O Address (hex) | System Function (shipping configuration) |
|-------------------|------------------------------------------|
| 0A2 - 0BF         | Unused                                   |
| 0C0 - 0DF         | DMA controller no. 2                     |
| 0E0 - 0EF         | Unused                                   |
| 0F0 - 0F1         | Coprocessor busy clear/reset             |
| 0F2 - 0FF         | Unused                                   |
| 100 - 16F         | Unused                                   |
| 170 - 177         | Secondary fixed disk controller          |
| 178 - 1EF         | Unused                                   |
| 1F0 - 1F7         | Primary fixed disk controller            |
| 1F8 - 200         | Unused                                   |
| 201               | Joystick (decoded in ESS1688)            |
| 202 - 21F         | Unused                                   |
| 220 - 22F         | Entertainment audio                      |
| 230 - 26D         | Unused                                   |
| 26E - 26          | Unused                                   |
| 278 - 27F         | Unused                                   |
| 280 - 2AB         | Unused                                   |
| 2A0 - 2A7         | Unused                                   |
| 2A8 - 2E7         | Unused                                   |
| 2E8 - 2EF         | Reserved serial port                     |

Table 6-7
System I/O Addresses (Continued)

| 2F8 - 2FF Infrared port  300 - 31F Unused  320 - 36F Unused  370 - 377 Secondary diskette drive controller  378 - 37F Parallel port (LPT1/default)  380 - 387 Unused  382 - 38B FM synthesizer—OPL3  38C - 3AF Unused  38C - 3BF Reserved (parallel port/no EPP support)  3C0 - 3DF VGA  3E0 - 3E1 PC Card controller in CPU  3E2 - 3E3 Unused  3E8 - 3EF Internal modem  3F0 - 3F7 "A" diskette controller  3F8 - 3FF Serial port (COM1/default)  CF8 - CFB PCI configuration index register (PCIDIVO-1)  CFC - CFF PCI configuration data register (PCIDIVO-1) | I/O Address (hex) | System Function (shipping configuration)     |
|----------------------------------------------------------------------------------------------------|-------------------|----------------------------------------------|
| 300 - 31F Unused 320 - 36F Unused 370 - 377 Secondary diskette drive controller 378 - 37F Parallel port (LPT1/default) 380 - 387 Unused 388 - 38B FM synthesizer—OPL3 38C - 3AF Unused 380 - 3BB VGA 3BC - 3BF Reserved (parallel port/no EPP support) 3C0 - 3DF VGA 3E0 - 3E1 PC Card controller in CPU 3E2 - 3E3 Unused 3E8 - 3EF Internal modem 3F0 - 3F7 "A" diskette controller 3F8 - 3FF Serial port (COM1/default) CF8 - CFB PCI configuration index register (PCIDIVO-1)                                                                                 | 2F0 - 2F7         | Unused                                       |
| 320 - 36F Unused 370 - 377 Secondary diskette drive controller 378 - 37F Parallel port (LPT1/default) 380 - 387 Unused 388 - 38B FM synthesizer—OPL3 38C - 3AF Unused 380 - 3BB VGA 3BC - 3BF Reserved (parallel port/no EPP support) 3C0 - 3DF VGA 3E0 - 3E1 PC Card controller in CPU 3E2 - 3E3 Unused 3E8 - 3EF Internal modem 3F0 - 3F7 "A" diskette controller 3F8 - 3FF Serial port (COM1/default) CF8 - CFB PCI configuration index register (PCIDIVO-1)                                                                                                  | 2F8 - 2FF         | Infrared port                                |
| 370 - 377 Secondary diskette drive controller  378 - 37F Parallel port (LPT1/default)  380 - 387 Unused  388 - 38B FM synthesizer—OPL3  38C - 3AF Unused  3BO - 3BB VGA  3BC - 3BF Reserved (parallel port/no EPP support)  3CO - 3DF VGA  3EO - 3E1 PC Card controller in CPU  3E2 - 3E3 Unused  3E8 - 3EF Internal modem  3F0 - 3F7 "A" diskette controller  3F8 - 3FF Serial port (COM1/default)  CF8 - CFB PCI configuration index register (PCIDIVO-1)                                                                                                    | 300 - 31F         | Unused                                       |
| 378 - 37F Parallel port (LPT1/default)  380 - 387 Unused  388 - 38B FM synthesizer—OPL3  38C - 3AF Unused  3BO - 3BB VGA  3BC - 3BF Reserved (parallel port/no EPP support)  3CO - 3DF VGA  3EO - 3E1 PC Card controller in CPU  3E2 - 3E3 Unused  3E8 - 3EF Internal modem  3F0 - 3F7 "A" diskette controller  3F8 - 3FF Serial port (COM1/default)  CF8 - CFB PCI configuration index register (PCIDIVO-1)                                                                                                    | 320 - 36F         | Unused                                       |
| 380 - 387  Unused  388 - 38B  FM synthesizer—OPL3  38C - 3AF  Unused  3BO - 3BB  VGA  3BC - 3BF  Reserved (parallel port/no EPP support)  3CO - 3DF  VGA  3EO - 3E1  PC Card controller in CPU  3E2 - 3E3  Unused  3E8 - 3EF  Internal modem  3F0 - 3F7  "A" diskette controller  3F8 - 3FF  Serial port (COM1/default)  CF8 - CFB  PCI configuration index register (PCIDIVO-1)                                                                                                    | 370 - 377         | Secondary diskette drive controller          |
| 388 - 38B FM synthesizer—OPL3  38C - 3AF Unused  3BO - 3BB VGA  3BC - 3BF Reserved (parallel port/no EPP support)  3CO - 3DF VGA  3EO - 3E1 PC Card controller in CPU  3E2 - 3E3 Unused  3E8 - 3EF Internal modem  3FO - 3F7 "A" diskette controller  3F8 - 3FF Serial port (COM1/default)  CF8 - CFB PCI configuration index register (PCIDIVO-1)                                                                                                    | 378 - 37F         | Parallel port (LPT1/default)                 |
| 38C - 3AF Unused 3B0 - 3BB VGA  3BC - 3BF Reserved (parallel port/no EPP support)  3C0 - 3DF VGA  3E0 - 3E1 PC Card controller in CPU  3E2 - 3E3 Unused  3E8 - 3EF Internal modem  3F0 - 3F7 "A" diskette controller  3F8 - 3FF Serial port (COM1/default)  CF8 - CFB PCI configuration index register (PCIDIVO-1)                                                                                                    | 380 - 387         | Unused                                       |
| 3B0 - 3BB VGA  3BC - 3BF Reserved (parallel port/no EPP support)  3C0 - 3DF VGA  3E0 - 3E1 PC Card controller in CPU  3E2 - 3E3 Unused  3E8 - 3EF Internal modem  3F0 - 3F7 "A" diskette controller  3F8 - 3FF Serial port (COM1/default)  CF8 - CFB PCI configuration index register (PCIDIVO-1)                                                                                                    | 388 - 38B         | FM synthesizer—OPL3                          |
| 3BC - 3BF Reserved (parallel port/no EPP support)  3C0 - 3DF VGA  3E0 - 3E1 PC Card controller in CPU  3E2 - 3E3 Unused  3E8 - 3EF Internal modem  3F0 - 3F7 "A" diskette controller  3F8 - 3FF Serial port (COM1/default)  CF8 - CFB PCI configuration index register (PCIDIVO-1)                                                                                                    | 38C - 3AF         | Unused                                       |
| 3C0 - 3DF VGA 3E0 - 3E1 PC Card controller in CPU 3E2 - 3E3 Unused 3E8 - 3EF Internal modem 3F0 - 3F7 "A" diskette controller 3F8 - 3FF Serial port (COM1/default) CF8 - CFB PCI configuration index register (PCIDIVO-1)                                                                                                    | 3B0 - 3BB         | VGA                                          |
| 3E0 - 3E1 PC Card controller in CPU  3E2 - 3E3 Unused  3E8 - 3EF Internal modem  3F0 - 3F7 "A" diskette controller  3F8 - 3FF Serial port (COM1/default)  CF8 - CFB PCI configuration index register (PCIDIVO-1)                                                                                                    | 3BC - 3BF         | Reserved (parallel port/no EPP support)      |
| 3E2 - 3E3 Unused  3E8 - 3EF Internal modem  3F0 - 3F7 "A" diskette controller  3F8 - 3FF Serial port (COM1/default)  CF8 - CFB PCI configuration index register (PCIDIVO-1)                                                                                                    | 3C0 - 3DF         | VGA                                          |
| 3E8 - 3EF Internal modem  3F0 - 3F7 "A" diskette controller  3F8 - 3FF Serial port (COM1/default)  CF8 - CFB PCI configuration index register (PCIDIVO-1)                                                                                                    | 3E0 - 3E1         | PC Card controller in CPU                    |
| 3F0 - 3F7 "A" diskette controller  3F8 - 3FF Serial port (COM1/default)  CF8 - CFB PCI configuration index register (PCIDIVO-1)                                                                                                    | 3E2 - 3E3         | Unused                                       |
| 3F8 - 3FF Serial port (COM1/default)  CF8 - CFB PCI configuration index register (PCIDIVO-1)                                                                                                    | 3E8 - 3EF         | Internal modem                               |
| CF8 - CFB PCI configuration index register (PCIDIVO-1)                                                                                                    | 3F0 - 3F7         | "A" diskette controller                      |
|                                                                                                    | 3F8 - 3FF         | Serial port (COM1/default)                   |
| CFC - CFF PCI configuration data register (PCIDIVO-1)                                                                                                    | CF8 - CFB         | PCI configuration index register (PCIDIVO-1) |
|                                                                                                    | CFC - CFF         | PCI configuration data register (PCIDIVO-1)  |

Table 6-8 System Memory Map

| Size   | Memory Address    | System Function              |
|--------|-------------------|------------------------------|
| 640 KB | 00000000-0009FFFF | Base memory                  |
| 128 KB | 000A0000-000BFFFF | Video memory                 |
| 48 KB  | 000C0000-000CBFFF | Video BIOS                   |
| 160 KB | 000C8000-000E7FFF | Unused                       |
| 64 KB  | 000E8000-000FFFFF | System BIOS                  |
| 15 MB  | 00100000-00FFFFF  | Extended memory              |
| 58 MB  | 01000000-047FFFF  | Super extended memory        |
| 58 MB  | 04800000-07FFFFF  | Unused                       |
| 2 MB   | 08000000-080FFFF  | Video memory (direct access) |
| 4 GB   | 08200000-FFFEFFF  | Unused                       |
| 64 KB  | FFFF0000-FFFFFFF  | System BIOS                  |

### Table 6-9 System DMA

| Hardware DMA                                | System Function                 |
|---------------------------------------------|---------------------------------|
| DMA0                                        | Not applicable                  |
| DMA1*                                       | Not applicable                  |
| DMA2*                                       | Not applicable                  |
| DMA3                                        | Not applicable                  |
| DMA4                                        | Direct memory access controller |
| DMA5*                                       | Available for PC Card           |
| DMA6                                        | Not assigned                    |
| DMA7                                        | Not assigned                    |
| *PC Card controller can use DMA 1, 2, or 5. |                                 |

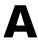

### **Connector Pin Assignments**

Table A-1
Audio-Out (Headphone)

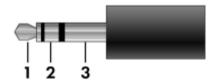

| Pin | Signal                   | Pin | Signal |
|-----|--------------------------|-----|--------|
| 1   | Audio out, left channel  | 3   | Ground |
| 2   | Audio out, right channel |     |        |

Table A-2
Audio-In (Microphone)

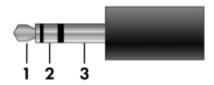

| Pin | Signal          | Pin | Signal |
|-----|-----------------|-----|--------|
| 1   | Audio signal in | 3   | Ground |
| 2   | Audio signal in |     |        |

Table A-3
Universal Serial Bus

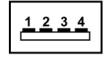

| Pin | Signal | Pin | Signal |
|-----|--------|-----|--------|
| 1   | +5 VDC | 3   | Data + |
| 2   | Data – | 4   | Ground |

Table A-4
External Monitor

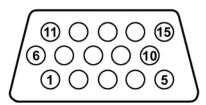

| Pin | Signal        | Pin | Signal          |
|-----|---------------|-----|-----------------|
| 1   | Red analog    | 9   | +5 VDC          |
| 2   | Green analog  | 10  | Ground          |
| 3   | Blue analog   | 11  | Monitor detect  |
| 4   | Not connected | 12  | DDC 2B data     |
| 5   | Ground        | 13  | Horizontal sync |
| 6   | Ground analog | 14  | Vertical sync   |
| 7   | Ground analog | 15  | DDC 2B clock    |
| 8   | Ground analog |     |                 |

Table A-5 RJ-45 (Network)

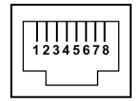

| Pin | Signal     | Pin | Signal    |
|-----|------------|-----|-----------|
| 1   | Transmit + | 5   | Unused    |
| 2   | Transmit – | 6   | Receive – |
| 3   | Receive +  | 7   | Unused    |
| 4   | Unused     | 8   | Unused    |

Table A-6 RJ-11 (Modem)

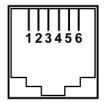

| Pin | Signal | Pin | Signal |
|-----|--------|-----|--------|
| 1   | Unused | 4   | Unused |
| 2   | Tip    | 5   | Unused |
| 3   | Ring   | 6   | Unused |

Table A-7 S-Video-Out

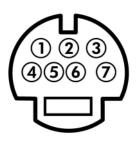

| Pin | Signal                     | Pin | Signal                 |
|-----|----------------------------|-----|------------------------|
| 1   | S-VHS color (C) signal     | 5   | TV-CD                  |
| 2   | Composite video signal     | 6   | S-VHS intensity ground |
| 3   | S-VHS intensity (Y) signal | 7   | Composite video ground |
| 4   | S-VHS color ground         |     |                        |

### **Power Cord Set Requirements**

### **3-Conductor Power Cord Set**

The wide range input feature of the computer permits it to operate from any line voltage from 100 to 120 or 220 to 240 volts AC.

The power cord set included with the computer meets the requirements for use in the country where the equipment is purchased.

Power cord sets for use in other countries must meet the requirements of the country where the computer is used.

### **General Requirements**

The requirements listed below are applicable to all countries.

- The length of the power cord set must be at least 1.5 m (5.0 ft) and a maximum of 2.0 m (6.5 ft).
- All power cord sets must be approved by an acceptable accredited agency responsible for evaluation in the country where the power cord set will be used.
- The power cord sets must have a minimum current capacity of 10 amps and a nominal voltage rating of 125 or 250 V AC, as required by each country's power system.
- The appliance coupler must meet the mechanical configuration of an EN 60 320/IEC 320 Standard Sheet C13 connector for mating with the appliance inlet on the back of the computer.

### Country-Specific Requirements

| Country/Region | Accredited Agency | Applicable Note Number |
|----------------|-------------------|------------------------|
| Australia      | EANSW             | 1                      |
| Austria        | OVE               | 1                      |
| Belgium        | CEBC              | 1                      |
| Canada         | CSA               | 2                      |
| Denmark        | DEMKO             | 1                      |
| Finland        | FIMKO             | 1                      |
| France         | UTE               | 1                      |
| Germany        | VDE               | 1                      |
| Italy          | IMQ               | 1                      |
| Japan          | METI              | 3                      |

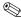

### NOTES:

- 1. The flexible cord must be <HAR> Type HO5VV-F, 3-conductor, 1.0 mm<sup>2</sup> conductor size. Power cord set fittings (appliance coupler and wall plug) must bear the certification mark of the agency responsible for evaluation in the country where it will be used.
- 2. The flexible cord must be Type SPT-3 or equivalent, No. 18 AWG, 3-conductor. The wall plug must be a two-pole grounding type with a NEMA 5-15P (15 A, 125 V) or NEMA 6-15P (15 A, 250 V) configuration.
- 3. The appliance coupler, flexible cord, and wall plug must bear a "T" mark and registration number in accordance with the Japanese Dentori Law. The flexible cord must be Type VCT or VCTF, 3-conductor, 1.00 mm² conductor size. The wall plug must be a two-pole grounding type with a Japanese Industrial Standard C8303 (7 A, 125 V) configuration.

### 3-Conductor Power Cord Set Requirements (Continued)

| Country/Region             | Accredited Agency | Applicable Note Number |
|----------------------------|-------------------|------------------------|
| Korea                      | EK                | 4                      |
| The Netherlands            | KE A              | 1                      |
| Norway                     | NEMKO             | 1                      |
| People's Republic of China | CCC               | 5                      |
| Sweden                     | SEMKO             | 1                      |
| Switzerland                | SEV               | 1                      |
| Taiwan                     | BSMI              | 4                      |
| United Kingdom             | BSI               | 1                      |
| United States              | UL                | 2                      |

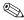

### NOTES:

- 1. The flexible cord must be <HAR> Type HO5VV-F, 3-conductor, 1.0 mm<sup>2</sup> conductor size. Power cord set fittings (appliance coupler and wall plug) must bear the certification mark of the agency responsible for evaluation in the country where it will be used.
- 2. The flexible cord must be Type SPT-3 or equivalent, No. 18 AWG, 3-conductor. The wall plug must be a two-pole grounding type with a NEMA 5-15P (15 A, 125 V) or NEMA 6-15P (15 A, 250 V) configuration.
- 3. The appliance coupler, flexible cord, and wall plug must bear a "T" mark and registration number in accordance with the Japanese Dentori Law. The flexible cord must be Type VCT or VCTF, 3-conductor, 1.00 mm<sup>2</sup> conductor size. The wall plug must be a two-pole grounding type with a Japanese Industrial Standard C8303 (7 A, 125 V) configuration.
- 4. The flexible cord must be Type RVV, 3-conductor, 0.75 mm<sup>2</sup> conductor size. Power cord set fittings (appliance coupler and wall plug) must bear the certification mark of the agency responsible for evaluation in the country where it will be used.
- 5. The flexible cord must be Type VCTF, 3-conductor, 0.75 mm<sup>2</sup> conductor size. Power cord set fittings (appliance coupler and wall plug) must bear the certification mark of the agency responsible for evaluation in the country where it will be used.

### **Screw Listing**

This appendix provides specification and reference information for the screws and screw locks used in the computer. All screws listed in this appendix are available in the Computer Screw Kit, spare part number 409068-001, and the Display Screw Kit, spare part number 407795-001.

Table C-1
Phillips PM2.5×5.0 Captive Screw

| ### | Color | Qty. | Length | Thread | Head<br>Width |
|-----|-------|------|--------|--------|---------------|
|     | Black | 3    | 5.0 mm | 2.5 mm | 5.0 mm        |

- Two Mini Card screws that secure the hard drive cover to the computer (screws are captured on the cover by C clips; documented in Section 5.4)
- ② One screw that secures the memory/Mini Card module compartment cover to the computer (screw is captured on the cover by a C clip; documented in Section 5.6)

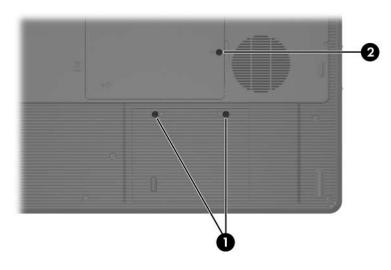

Phillips PM2.5×5.0 Captive Screw Locations

# Table C-2 Phillips PM3.0×4.0 Screw

| ### | Color | Qty. | Length | Thread | Head<br>Width |
|-----|-------|------|--------|--------|---------------|
|     | Black | 4    | 4.0 mm | 3.0 mm | 5.0 mm        |

### Where used:

4 screws that secure the hard drive frame to the hard drive (documented in Section 5.4)

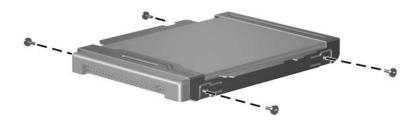

Phillips PM3.0×4.0 Screw Locations

Table C-3
Phillips PM2.5×5.0 Screw

| ### | Color | Qty. | Length | Thread | Head<br>Width |
|-----|-------|------|--------|--------|---------------|
|     | Black | 30   | 5.0 mm | 2.5 mm | 5.0 mm        |

One screw that secures the optical drive to the computer (documented in Section 5.9)

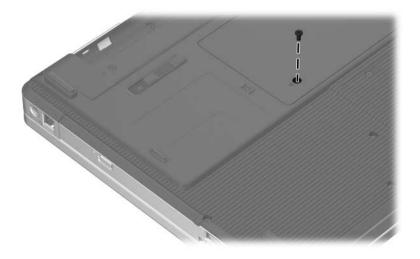

Phillips PM2.5×5.0 Screw Location

Table C-3
Phillips PM2.5×5.0 Screw (Continued)

| ### | Color | Qty. | Length | Thread | Head<br>Width |
|-----|-------|------|--------|--------|---------------|
|     | Black | 30   | 5.0 mm | 2.5 mm | 5.0 mm        |

2 screws that secure the switch cover to the computer (documented in Section 5.10)

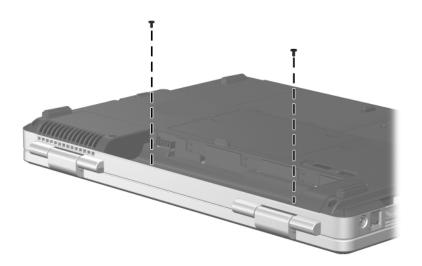

Phillips PM2.5×5.0 Screw Locations

Table C-3
Phillips PM2.5×5.0 Screw (Continued)

| ### | Color | Qty. | Length | Thread | Head<br>Width |
|-----|-------|------|--------|--------|---------------|
|     | Black | 30   | 5.0 mm | 2.5 mm | 5.0 mm        |

4 screws that secure the keyboard to the computer (documented in Section 5.11)

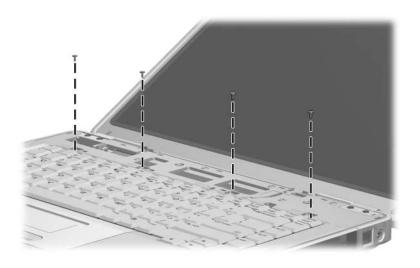

Phillips PM2.5×5.0 Screw Locations

Table C-3
Phillips PM2.5×5.0 Screw (Continued)

| ### | Color | Qty. | Length | Thread | Head<br>Width |
|-----|-------|------|--------|--------|---------------|
|     | Black | 30   | 5.0 mm | 2.5 mm | 5.0 mm        |

2 screws that secure the display hinge base covers to the display enclosure (documented in Section 5.12)

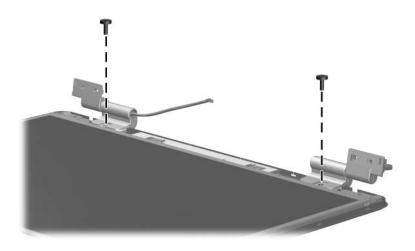

Phillips PM2.5×5.0 Screw Locations

Table C-3
Phillips PM2.5×5.0 Screw (Continued)

| ###################################### | Color | Qty. | Length | Thread | Head<br>Width |
|----------------------------------------|-------|------|--------|--------|---------------|
|                                        | Black | 30   | 5.0 mm | 2.5 mm | 5.0 mm        |

4 screws that secure the display panel and inverter board to the display enclosure (documented in Section 5.12)

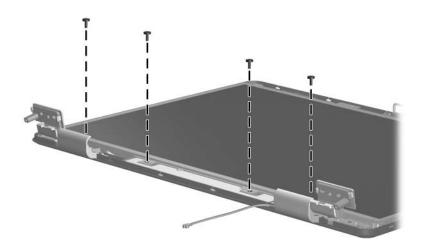

Phillips PM2.5×5.0 Screw Locations

Table C-3
Phillips PM2.5×5.0 Screw (Continued)

| ### | Color | Qty. | Length | Thread | Head<br>Width |
|-----|-------|------|--------|--------|---------------|
|     | Black | 30   | 5.0 mm | 2.5 mm | 5.0 mm        |

2 screws that secure the display release hook to the display enclosure (documented in Section 5.12)

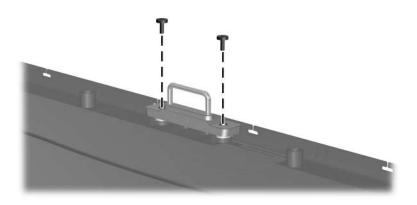

Phillips PM2.5×5.0 Screw Locations

Table C-3
Phillips PM2.5×5.0 Screw (Continued)

| ### | Color | Qty. | Length | Thread | Head<br>Width |
|-----|-------|------|--------|--------|---------------|
|     | Black | 30   | 5.0 mm | 2.5 mm | 5.0 mm        |

2 screws that secure the wireless antenna transceivers to the display enclosure (documented in Section 5.12)

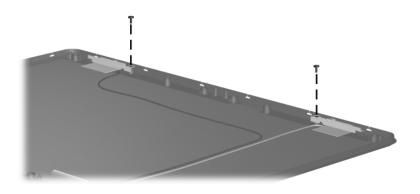

Phillips PM2.5×5.0 Screw Locations

Table C-3
Phillips PM2.5×5.0 Screw (Continued)

| ### | Color | Qty. | Length | Thread | Head<br>Width |
|-----|-------|------|--------|--------|---------------|
|     | Black | 30   | 5.0 mm | 2.5 mm | 5.0 mm        |

5 screws that secure the base enclosure to the computer (documented in Section 5.13)

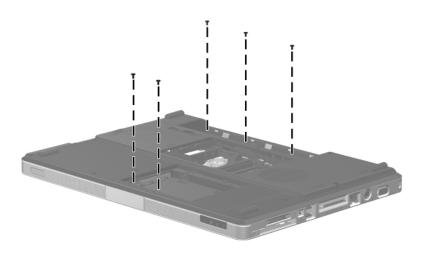

Phillips PM2.5×5.0 Screw Locations

# Table C-3 Phillips PM2.5×5.0 Screw (Continued)

| ### | Color | Qty. | Length | Thread | Head<br>Width |
|-----|-------|------|--------|--------|---------------|
|     | Black | 30   | 5.0 mm | 2.5 mm | 5.0 mm        |

### Where used:

4 screws that secure the system board to the top cover (documented in Section 5.15)

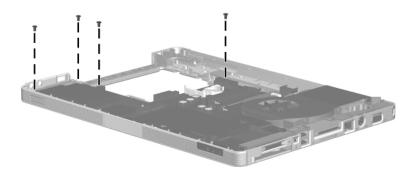

Phillips PM2.5×5.0 Screw Locations

Table C-3
Phillips PM2.5×5.0 Screw (Continued)

| ### | Color | Qty. | Length | Thread | Head<br>Width |
|-----|-------|------|--------|--------|---------------|
|     | Black | 30   | 5.0 mm | 2.5 mm | 5.0 mm        |

2 screws that secure the TouchPad bracket to the top cover (documented in Section 5.16)

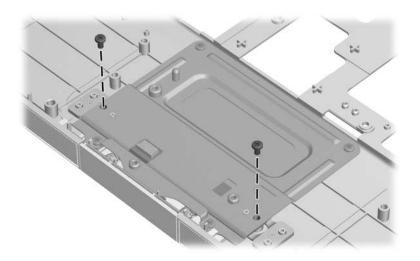

Phillips PM2.5×5.0 Screw Locations

Table C-3
Phillips PM2.5×5.0 Screw (Continued)

| ### | Color | Qty. | Length | Thread | Head<br>Width |
|-----|-------|------|--------|--------|---------------|
|     | Black | 30   | 5.0 mm | 2.5 mm | 5.0 mm        |

2 screws that secure the LED board to the top cover (documented in Section 5.17)

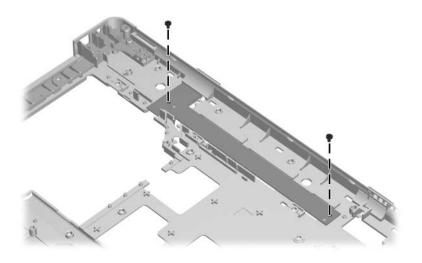

Phillips PM2.5×5.0 Screw Locations

# Table C-4 Phillips PM2.0×3.0 Screw

| ≣+ <b> </b><br>mm | Color  | Qty. | Length | Thread | Head<br>Width |
|-------------------|--------|------|--------|--------|---------------|
|                   | Silver | 2    | 3.0 mm | 2.0 mm | 5.0 mm        |

### Where used:

2 screws that secure the optical drive bracket to the optical drive (documented in Section 5.9)

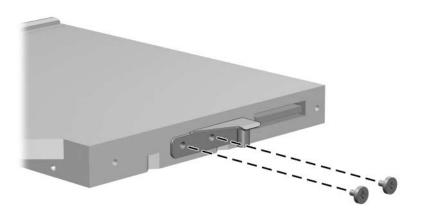

Phillips PM2.0×3.0 Screw Locations

# Table C-5 Phillips PM2.0×4.0 Screw

| ≣<br>⊕ <b> </b><br><b>mm</b> | Color | Qty. | Length | Thread | Head<br>Width |
|------------------------------|-------|------|--------|--------|---------------|
|                              | Black | 13   | 4.0 mm | 2.0 mm | 4.0 mm        |

### Where used:

8 screws that secure the display hinges to the display panel (documented in Section 5.12)

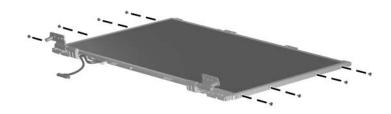

Phillips PM2.0×4.0 Screw Locations

Table C-5
Phillips PM2.0×4.0 Screw (Continued)

| ≣<br>⊕ <b> </b><br><b>mm</b> | Color | Qty. | Length | Thread | Head<br>Width |
|------------------------------|-------|------|--------|--------|---------------|
|                              | Black | 13   | 4.0 mm | 2.0 mm | 4.0 mm        |

One screw that secures the fan/heat sink assembly to the system board (documented in Section 5.18)

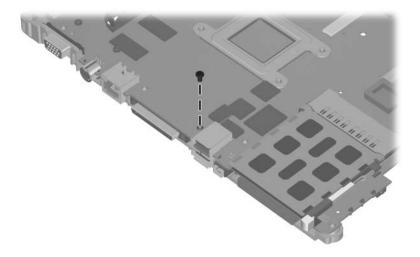

Phillips PM2.0×4.0 Screw Location

Table C-5
Phillips PM2.0×4.0 Screw (Continued)

| ### | Color | Qty. | Length | Thread | Head<br>Width |
|-----|-------|------|--------|--------|---------------|
|     | Black | 13   | 4.0 mm | 2.0 mm | 4.0 mm        |

2 screws that secure the PC Card assembly to the system board (documented in Section 5.20)

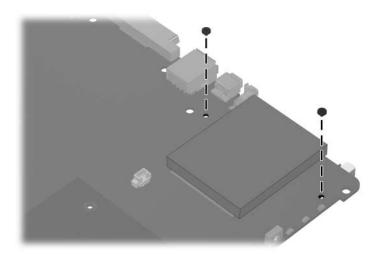

Phillips PM2.0×4.0 Screw Locations

Table C-5
Phillips PM2.0×4.0 Screw (Continued)

| ### | Color | Qty. | Length | Thread | Head<br>Width |
|-----|-------|------|--------|--------|---------------|
|     | Black | 13   | 4.0 mm | 2.0 mm | 4.0 mm        |

2 screws that secure the ExpressCard assembly to the system board (documented in Section 5.21)

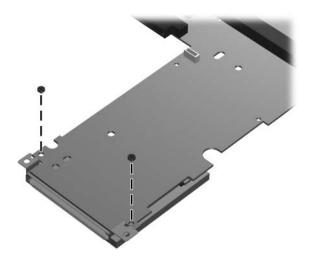

Phillips PM2.0×4.0 Screw Locations

# Table C-6 Phillips PM2.5×13.0 Screw

| ###################################### | Color | Qty. | Length  | Thread | Head<br>Width |
|----------------------------------------|-------|------|---------|--------|---------------|
|                                        | Black | 15   | 13.0 mm | 2.5 mm | 5.0 mm        |

### Where used:

2 screws that secure the display assembly to the computer (documented in Section 5.12)

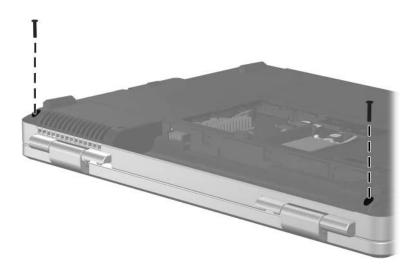

Phillips PM2.5×13.0 Screw Locations

# Table C-6 Phillips PM2.5×13.0 Screw (Continued)

| ###################################### | Color | Qty. | Length  | Thread | Head<br>Width |
|----------------------------------------|-------|------|---------|--------|---------------|
|                                        | Black | 15   | 13.0 mm | 2.5 mm | 5.0 mm        |

#### Where used:

2 screws that secure the base enclosure to the computer (documented in Section 5.13)

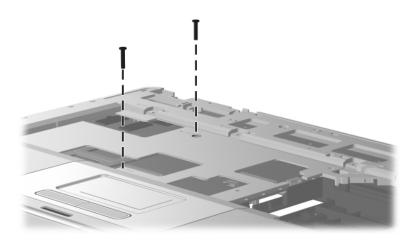

Phillips PM2.5×13.0 Screw Locations

# Table C-6 Phillips PM2.5×13.0 Screw (Continued)

| ### | Color | Qty. | Length  | Thread | Head<br>Width |
|-----|-------|------|---------|--------|---------------|
|     | Black | 15   | 13.0 mm | 2.5 mm | 5.0 mm        |

#### Where used:

11 screws that secure the base enclosure to the computer (documented in Section 5.13)

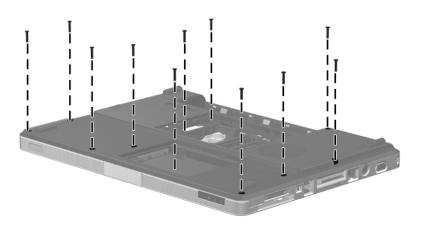

Phillips PM2.5×13.0 Screw Locations

# Table C-7 Phillips PM2.5×9.0 Screw

| ###################################### | Color | Qty. | Length | Thread | Head<br>Width |
|----------------------------------------|-------|------|--------|--------|---------------|
|                                        | Black | 4    | 9.0 mm | 2.5 mm | 5.0 mm        |

### Where used:

4 screws that secure the display assembly to the computer (documented in Section 5.12)

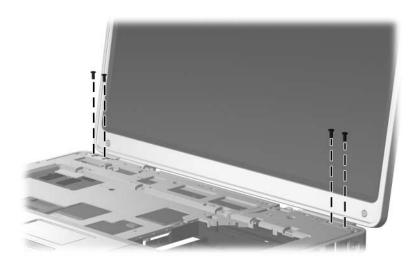

Phillips PM2.5×9.0 Screw Locations

# Table C-8 Phillips PM2.5×7.0 Screw

| ### | Color  | Qty. | Length | Thread | Head<br>Width |
|-----|--------|------|--------|--------|---------------|
|     | Silver | 10   | 7.0 mm | 2.5 mm | 6.0 mm        |

### Where used:

6 screws that secure the display bezel to the display enclosure (documented in Section 5.12)

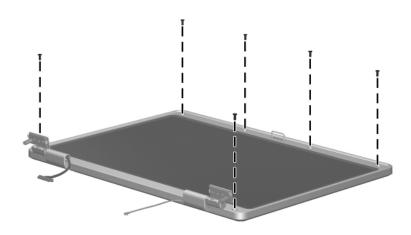

Phillips PM2.5×7.0 Screw Locations

# Table C-8 Phillips PM2.5×7.0 Screw (Continued)

| ### | Color  | Qty. | Length | Thread | Head<br>Width |
|-----|--------|------|--------|--------|---------------|
|     | Silver | 10   | 7.0 mm | 2.5 mm | 6.0 mm        |

### Where used:

4 screws that secure the heat sink to the system board (documented in Section 5.18)

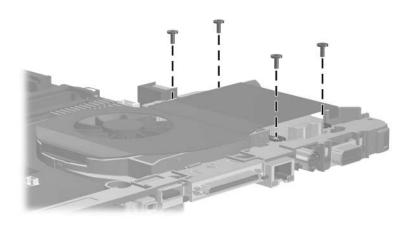

Phillips PM2.5×7.0 Screw Locations

# Table C-9 Phillips PM1.5×3.0 Screw

| ≣<br>≣⊕ <b> </b><br>mm | Color  | Qty. | Length | Thread | Head<br>Width |
|------------------------|--------|------|--------|--------|---------------|
|                        | Silver | 2    | 3.0 mm | 1.5 mm | 3.0 mm        |

### Where used:

2 screws that secure the Bluetooth module to the top cover (documented in Section 5.14)

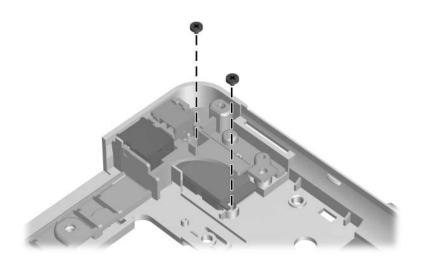

Phillips PM1.5×3.0 Screw Locations

Table C-10
Silver Phillips PM2.5×4.0 Screw

| ### | Color  | Qty. | Length | Thread | Head<br>Width |
|-----|--------|------|--------|--------|---------------|
|     | Silver | 5    | 4.0 mm | 2.5 mm | 5.0 mm        |

#### Where used:

4 screws that secure the display bezel to the display enclosure (documented in Section 5.16)

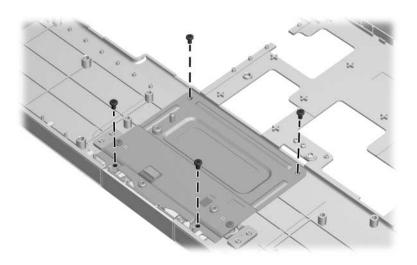

Silver Phillips PM2.5×4.0 Screw Locations

Table C-10
Silver Phillips PM2.5×4.0 Screw (Continued)

| <b>≣</b> (+) <b> </b> □<br>mm | Color  | Qty. | Length | Thread | Head<br>Width |
|-------------------------------|--------|------|--------|--------|---------------|
|                               | Silver | 5    | 4.0 mm | 2.5 mm | 5.0 mm        |

#### Where used:

One screw that secures the expansion port 2 bracket and fan/heat sink assembly to the system board (documented in Section 5.18)

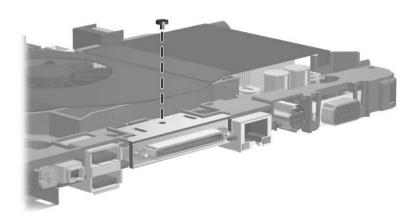

Silver Phillips PM2.5×4.0 Screw Location

Table C-11 Slotted SM1.5×9.0 Screw

| Color  | Qty. | Length | Thread | Head<br>Width |
|--------|------|--------|--------|---------------|
| Silver | 2    | 9.0 mm | 1.5 mm | 4.0 mm        |

#### Where used:

2 screws that secure the fan/heat sink assembly to the system board (documented in Section 5.18)

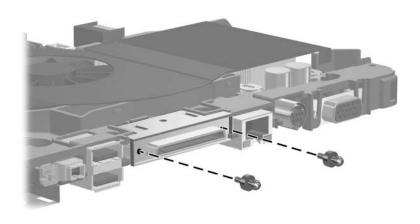

Slotted SM1.5×9.0 Screw Locations

# Table C-12 Phillips PM3.0×6.0 Screw

| ### | Color | Qty. | Length | Thread | Head<br>Width |
|-----|-------|------|--------|--------|---------------|
|     | Black | 2    | 6.0 mm | 3.0 mm | 4.0 mm        |

#### Where used:

2 screws that secure the fan/heat sink assembly to the system board (documented in Section 5.18)

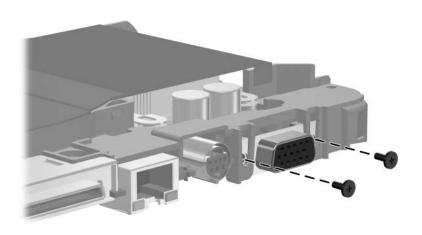

Phillips PM3.0×6.0 Screw Locations

### **Display Component Recycling**

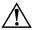

**WARNING:** The backlight contains mercury. Caution should be exercised when removing and handling the backlight to avoid damaging this component and causing exposure to the mercury.

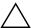

**CAUTION:** The procedures in this appendix can result in damage to display components. The only components intended for recycling purposes are the liquid crystal display (ICD) panel and the backlight. Careful handling should be exercised when removing these components.

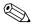

#### Materials Disposal

This HP product contains mercury in the display assembly backlight and may require special handling at end-of-life.

Disposal of mercury may be regulated because of environmental considerations. For disposal or recycling information, contact your local authorities or visit the Electronic Industries Alliance (EIA) at http://www.eiae.org.

This appendix provides disassembly instructions for the display assembly. The display assembly must be disassembled to gain access to the backlight **①** and the LCD panel **②**.

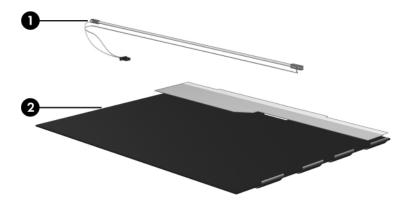

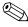

Disassembly procedures differ from one display assembly to another. The procedures provided in this appendix are general disassembly instructions. Specific details, such as screw sizes, quantities, and locations, and component shapes and sizes, can vary from one computer model to another.

Refer to Section 5.12, "Display Assembly," for display assembly disassembly steps.

Perform the following steps to disassemble the display assembly:

1. Remove all screw covers **1** and screws **2** that secure the display bezel to the display assembly.

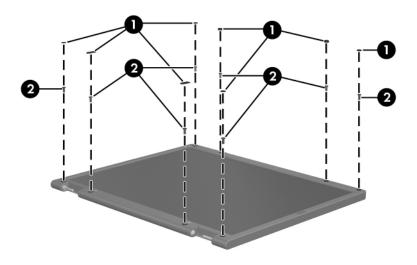

Removing the Display Bezel Screw Covers and Screws

- 2. Lift up and out on the left and right inside edges **①** and the top and bottom inside edges **②** of the display bezel until the bezel disengages from the display assembly.
- 3. Remove the display bezel **3**.

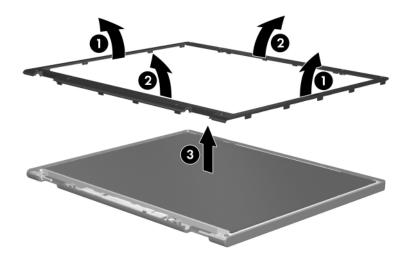

Removing the Display Bezel

4. Disconnect all LCD panel cables **1** from the display inverter board and remove the inverter board **2**.

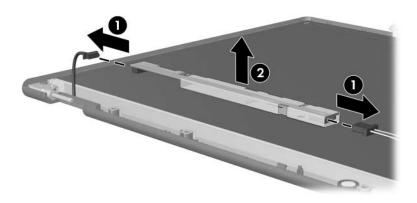

Removing the Display Inverter Board

- 5. Remove all screws **1** that secure the LCD panel to the display enclosure.
- 6. Remove the LCD panel **2** from the display enclosure.

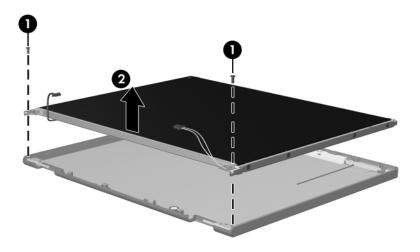

Removing the LCD Panel

- 7. Turn the LCD panel upside down.
- 8. Remove all screws that secure the LCD panel frame to the LCD panel.

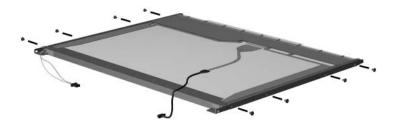

Removing the LCD Panel Frame Screws

- 9. Use a sharp-edged tool to cut the tape **①** that secures the side of the LCD panel to the LCD panel frame.
- 10. Remove the LCD panel frame **②** from the display panel.

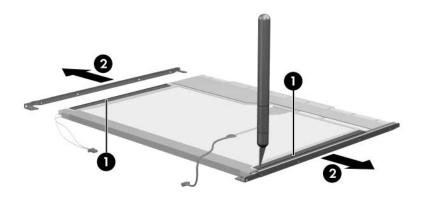

Removing the LCD Panel Frame

- 11. Remove the screws **①** that secure the backlight cover to the LCD panel.
- 12. Lift the top edge of the backlight cover ② and swing it forward.
- 13. Remove the backlight cover.

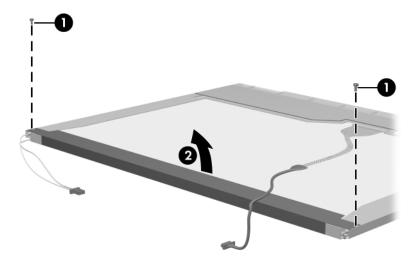

Removing the Backlight Cover

- 14. Turn the LCD panel right-side up.
- 15. Remove the backlight cables **1** from the clip **2** in the LCD panel.

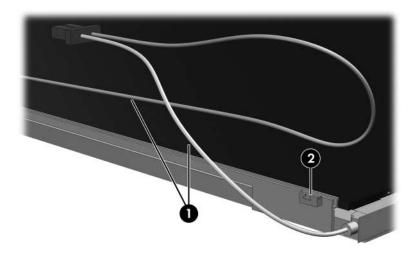

Releasing the Backlight Cables

- 16. Turn the LCD panel upside down.
- 17. Remove the backlight frame from the LCD panel.

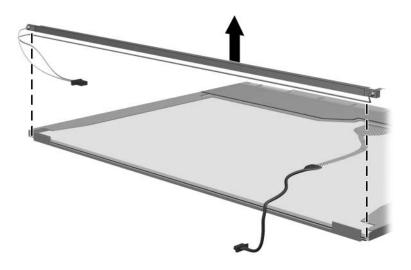

Removing the Backlight Frame

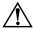

**WARNING:** The backlight contains mercury. Caution should be exercised when removing and handling the backlight to avoid damaging this component and causing exposure to the mercury.

18. Slide the backlight out of the backlight frame.

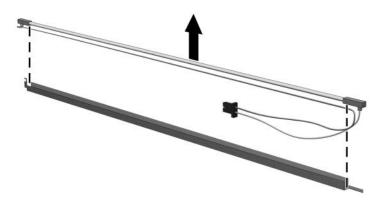

Removing the Backlight

- 19. Disconnect the display cable **1** from the LCD panel.
- 20. Remove the screws **②** that secure the LCD panel to the LCD rear panel.
- 21. Release the LCD panel **3** from the LCD rear panel.
- 22. Release the tape **4** that secures the LCD panel to the LCD rear panel.

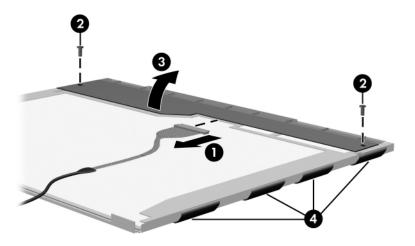

Releasing the LCD Panel

### 23. Remove the LCD panel.

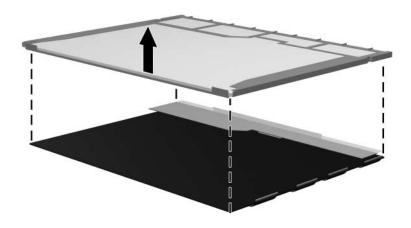

Removing the LCD Panel

24. Recycle the backlight and LCD panel.

## Index

| arrow keys 1–13 audio troubleshooting 2–23 audio-in jack location 1–8 pin assignments A–2 audio-out jack                                                                                                    | removal 5–46 bottom components 1–18 Bracket Kit contents 3–26 spare part number 3–26                                                                                                    |
|----------------------------------------------------------------------------------------------------|----------------------------------------------------------------------------------------------------|
| location 1–8<br>pin assignments A–1                                                                                                    | Cable Kit components 3–17 spare part number 3–5,                                                                                                    |
| base enclosure removal 5–40 spare part numbers 3–7, 3–26 battery bay 1–9, 1–18 battery light 1–7 battery pack removal 5–6 spare part numbers 3–7, 3–26, 5–5 battery release latch 1–18 Bluetooth module removal 5–45 spare part number 3–5, | spare part number 3–3, 3–17, 3–25 cables, service considerations 4–2 caps lock key 1–13 caps lock light 1–15 CMOS clearing 1–4 components bottom 1–18 front 1–6 keyboard 1–12 left-side 1–9, 1–10 right-side 1–8 top 1–14, 1–16 computer feet |

| Computer Setup Advanced Menu 2–6 defaults 2–2 File Menu 2–3 overview 2–1 Security Menu 2–4 | display hinge, removal 5–38<br>display inverter board<br>removal 5–35<br>spare part number 3–15,<br>3–26, 5–30, 5–35<br>Display Label Kit, spare part |
|--------------------------------------------------------------------------------------------|----------------------------------------------------------------------------------------------------|
| Tools Menu 2–5                                                                             | number 3–15, 3–28, 5–30                                                                                                    |
| computer specifications 6–1                                                                | display panel                                                                                                    |
| connector pin assignments                                                                  | removal 5–35                                                                                                    |
| audio-in A–2                                                                               | spare part numbers 3–15,                                                                                                    |
| audio-out A–1                                                                              | 3–25                                                                                                    |
| external monitor A–3                                                                       | Display Panel Kit, spare part                                                                                                    |
| RJ-11 A-5                                                                                  | numbers 3–15, 3–25, 5–30,                                                                                                    |
| RJ-45 A–4<br>S-Video-out A–6                                                               | 5–35 Display Plastics Vit                                                                                                    |
| Universal Serial Bus (USB)                                                                 | Display Plastics Kit components 3–15, 5–30                                                                                                    |
| A-2                                                                                        | spare part number 3–15,                                                                                                    |
| connectors, service                                                                        | 3–25, 5–30                                                                                                    |
| considerations 4–2                                                                         | display release button                                                                                                    |
| D                                                                                          | assembly, spare part number                                                                                                    |
| design overview 1–20                                                                       | 3–3, 3–27                                                                                                    |
| disassembly sequence chart                                                                 | display release button, location                                                                                                    |
| 5–3                                                                                        | 1–7                                                                                                    |
| diskette drive                                                                             | display release hook, removal                                                                                                    |
| OS loading problems 2–21                                                                   | 5–37 Display Sarayy Vit. spara part                                                                                                    |
| precautions 4–3                                                                            | Display Screw Kit, spare part number 3–15, 3–25, 5–30                                                                                                 |
| display assembly                                                                           | docking device,                                                                                                    |
| removal 5–26                                                                               | troubleshooting 2–16                                                                                                    |
| spare part numbers 3–3,                                                                    | drive light 1–7                                                                                                    |
| 3–26, 5–26                                                                                 | drives, preventing damage 4–3                                                                                                    |
| specifications 6–3 Display Hinge Kit                                                       | DVD/CD-RW Combo Drive                                                                                                    |
| components 5–30                                                                            | OS loading problems 2–22                                                                                                    |
| spare part number 3–15,                                                                    | precautions 4–3                                                                                                    |
| 3–25, 5–30                                                                                 | removal 5–18                                                                                                    |
| 2 25, 5 50                                                                                 |                                                                                                    |

| spare part number 3–5,       | external monitor port       |
|------------------------------|-----------------------------|
| 3–19, 3–28, 5–18             | location 1–10               |
| specifications 6–6           | pin assignments A-3         |
| DVD±RW and CD-RW             | F                           |
| Double Layer Combo Drive     | f1 to f12 keys 1–13         |
| OS loading problems 2–22     | fan assembly                |
| precautions 4–3              | removal 5–61                |
| removal 5–18                 | spare part number 3–7,      |
| spare part number 3–5,       | 3–28, 5–61                  |
| 3–19, 3–28, 5–18             | features 1–2                |
| specifications 6–8           | feet                        |
| DVD±RW and CD-RW             | illustrated 3–16            |
| Double Layer Combo Drive     | locations 5–10              |
| with LightScribe             | flowcharts, troubleshooting |
| OS loading problems 2–22     | no audio 2–23, 2–24         |
| precautions 4–3              | no network/modem            |
| removal 5–18                 | connection 2–28             |
| spare part number 3–5,       | no OS loading 2–17          |
| 3–19, 3–28, 5–18             | no OS loading from          |
| specifications 6–8           | diskette drive 2–21         |
| E                            | no OS loading from hard     |
| electrostatic discharge 4–4, | drive 2–18, 2–19, 2–20      |
| 4–8                          | no OS loading from optical  |
| expansion port 2 1–11        | drive 2–22                  |
| expansion port 2 bracket     | no power 2–10, 2–12, 2–13   |
| removal 5-65                 | no video 2–14, 2–15         |
| spare part number 3–5,       | nonfunctioning device       |
| 3–27                         | 2–25                        |
| ExpressCard assembly         | nonfunctioning docking      |
| removal 5–72                 | device 2–16                 |
| spare part number 3–5,       | nonfunctioning keyboard     |
| 3–26, 5–72                   | 2–26                        |
| ExpressCard slot 1–8         | nonfunctioning pointing     |
| ExpressCard slot bezel 3–16  | device 2–27                 |
|                              |                             |

| Mini Card communications      | PC Card assembly                |
|-------------------------------|---------------------------------|
| module                        | removal 5–69                    |
| removal 5–14                  | spare part number 3–5,          |
| spare part numbers 3–11,      | 3–26, 5–69                      |
| 3–13, 3–24, 3–25, 3–28,       | PC Card slot 1–11               |
| 5–14                          | PC Card slot bezel, illustrated |
| modem connector cable         | 3–16                            |
| illustrated 3–17              | plastic parts 4–2               |
| removal 5–50                  | Plastics Kit                    |
| modem jack                    | components 3–16                 |
| location 1–8                  | spare part number 3–5,          |
| pin assignments A-5           | 3–16, 3–25                      |
| modem, troubleshooting 2–28   | pointing device,                |
| N                             | troubleshooting 2–27            |
|                               | power button 1–15               |
| network jack<br>location 1–11 | power connector 1–8             |
| pin assignments A–4           | power connector cable           |
| network, troubleshooting 2–28 | illustrated 3–17                |
| nonfunctioning device,        | removal 5-49                    |
| troubleshooting 2–16, 2–25    | power cord                      |
| num lock key 1–13             | set requirements B-2            |
| num lock light 1–15           | spare part numbers 3–22,        |
| num lock light 1–13           | 3–23                            |
| 0                             | power light 1–7                 |
| optical drive                 | power management features       |
| location 1–8, 1–18            | 1–5                             |
| OS loading problems 2–22      | power supply, spare part        |
| precautions 4–3               | number 3–22, 3–23               |
| removal 5–18                  | power, troubleshooting 2–10     |
| spare part numbers 3–5,       | precautions                     |
| 3–19, 5–18                    | DVD/CD-RW Combo                 |
| specifications 6–6            | Drive 4–3                       |
| P                             | DVD±RW and CD-RW                |
| packing precautions 4–5       | Double Layer Combo              |
| password clearing 1–4         | Drive 4–3                       |
| password creating i           |                                 |

| DVD±RW and CD-RW Double Layer Combo Drive with LightScribe 4–3 hard drive 4–3 optical drive 4–3 processor removal 5–67 spare part numbers 3–7, 3–25, 5–67                                                                                                    | SD Memory Card, spare part<br>numbers 3–9, 3–23<br>security cable slot 1–10<br>serial number 3–1, 5–2<br>service considerations 4–2<br>speakers<br>location 1–7<br>removal 5–54<br>spare part number 3–7,<br>3–25, 5–54                                                                                                    |
|----------------------------------------------------------------------------------------------------|----------------------------------------------------------------------------------------------------|
| R                                                                                                    | specifications                                                                                                    |
| remote control, spare part number 3–20 removal/replacement preliminaries 4–1 procedures 5–1 right-side components 1–8 RJ-11 jack location 1–8 pin assignments A–5 RJ-45 jack location 1–11 pin assignments A–4 RTC battery removal 5–17 spare part number 3–9, 3–26, 5–17 Rubber Pad Kit, spare part numbers 3–25  S Screw Kit contents C–1 spare part numbers 3–15, 3–21, 3–27, C–1 screw listing C–1 | computer 6–1 display assembly 6–3 DVD/CD-RW Combo Drive 6–6 DVD±RW and CD-RW Double Layer Combo Drive 6–8 DVD±RW and CD-RW Double Layer Combo Drive with LightScribe 6–8 hard drive 6–4 I/O addresses 6–12 interrupts 6–10 memory map 6–15 optical drive 6–6 system DMA 6–16 static shielding materials 4–8 S-Video-out jack location 1–10 pin assignments A–6 switch cover removal 5–21 spare part number 3–3, 3–26, 5–21 |

| system board                  | modem 2–28                    |
|-------------------------------|-------------------------------|
| removal 5–47                  | network 2–28                  |
| spare part number 3–7,        | nonfunctioning device         |
| 3–25, 5–47                    | 2–16, 2–25                    |
| system DMA 6–16               | OS loading 2–17               |
| system memory map 6–15        | overview 2–1                  |
| т                             | pointing device 2–27          |
| thermal paste, replacement    | power 2–10                    |
| 5–66                          | video 2–14                    |
| tools required 4–1            | U                             |
| top components 1–14, 1–16     | Universal Serial Bus (USB)    |
| top cover, spare part number  | port                          |
| 3–3, 3–26                     | location 1–8, 1–11            |
| TouchPad bracket              | pin assignments A–2           |
| removal 5–57                  | unknown password 1-4          |
| spare part number 3–3,        | USB digital drive, spare part |
| 3–26                          | number 3–19, 3–21, 3–23       |
| TouchPad buttons 1–17         | USB travel mouse, spare part  |
| TouchPad cable                | number 3–21, 3–23             |
| illustrated 3–17              | USB/audio board               |
| removal 5–56                  | removal 5–51                  |
| TouchPad horizontal scroll    | spare part numbers 3–7,       |
| zone 1–17                     | 3–28                          |
| TouchPad vertical scroll zone | USB/audio board cable         |
| 1–17                          | illustrated 3–17              |
| TouchPad, location 1–17       | removal 5–50                  |
| transporting precautions 4–5  | V                             |
| troubleshooting               | vent, locations 1-9, 1-19     |
| audio 2–23                    | video troubleshooting 2–14    |
| Computer Setup 2–2            | volume buttons 1–15           |
| docking device 2–16           | W                             |
| flowcharts 2–7                |                               |
| keyboard 2–26                 | Windows applications key 1–13 |
|                               | Windows logo key 1–13         |
|                               |                               |

wireless antenna disconnecting 5–16, 5–27 spare part number 3–15, 3–28, 5–30 wireless button 1–15 workstation precautions 4–6